#### **10 Oracle® Fusion Middleware**

Developing Scripts for Oracle WebCenter Enterprise Capture 11*g* Release 1 (11.1.1) **E28275-04**

October 2017

Documentation for Oracle WebCenter Enterprise Capture developers that describes how to develop scripts for customizing Capture functionality.

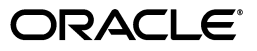

Oracle Fusion Middleware Developing Scripts for Oracle WebCenter Enterprise Capture, 11*g* Release 1 (11.1.1)

E28275-04

Copyright © 2013, 2017, Oracle and/or its affiliates. All rights reserved.

Primary Author: Sacheth S

Contributor: Oracle WebCenter development, product management, and quality assurance teams

This software and related documentation are provided under a license agreement containing restrictions on use and disclosure and are protected by intellectual property laws. Except as expressly permitted in your license agreement or allowed by law, you may not use, copy, reproduce, translate, broadcast, modify, license, transmit, distribute, exhibit, perform, publish, or display any part, in any form, or by any means. Reverse engineering, disassembly, or decompilation of this software, unless required by law for interoperability, is prohibited.

The information contained herein is subject to change without notice and is not warranted to be error-free. If you find any errors, please report them to us in writing.

If this is software or related documentation that is delivered to the U.S. Government or anyone licensing it on behalf of the U.S. Government, then the following notice is applicable:

U.S. GOVERNMENT END USERS: Oracle programs, including any operating system, integrated software, any programs installed on the hardware, and/or documentation, delivered to U.S. Government end users are "commercial computer software" pursuant to the applicable Federal Acquisition Regulation and agency-specific supplemental regulations. As such, use, duplication, disclosure, modification, and adaptation of the programs, including any operating system, integrated software, any programs installed on the hardware, and/or documentation, shall be subject to license terms and license restrictions applicable to the programs. No other rights are granted to the U.S. Government.

This software or hardware is developed for general use in a variety of information management applications. It is not developed or intended for use in any inherently dangerous applications, including applications that may create a risk of personal injury. If you use this software or hardware in dangerous applications, then you shall be responsible to take all appropriate fail-safe, backup, redundancy, and other measures to ensure its safe use. Oracle Corporation and its affiliates disclaim any liability for any damages caused by use of this software or hardware in dangerous applications.

Oracle and Java are registered trademarks of Oracle and/or its affiliates. Other names may be trademarks of their respective owners.

Intel and Intel Xeon are trademarks or registered trademarks of Intel Corporation. All SPARC trademarks are used under license and are trademarks or registered trademarks of SPARC International, Inc. AMD, Opteron, the AMD logo, and the AMD Opteron logo are trademarks or registered trademarks of Advanced Micro Devices. UNIX is a registered trademark of The Open Group.

This software or hardware and documentation may provide access to or information about content, products, and services from third parties. Oracle Corporation and its affiliates are not responsible for and expressly disclaim all warranties of any kind with respect to third-party content, products, and services unless otherwise set forth in an applicable agreement between you and Oracle. Oracle Corporation and its affiliates will not be responsible for any loss, costs, or damages incurred due to your access to or use of third-party content, products, or services, except as set forth in an applicable agreement between you and Oracle.

# **Contents**

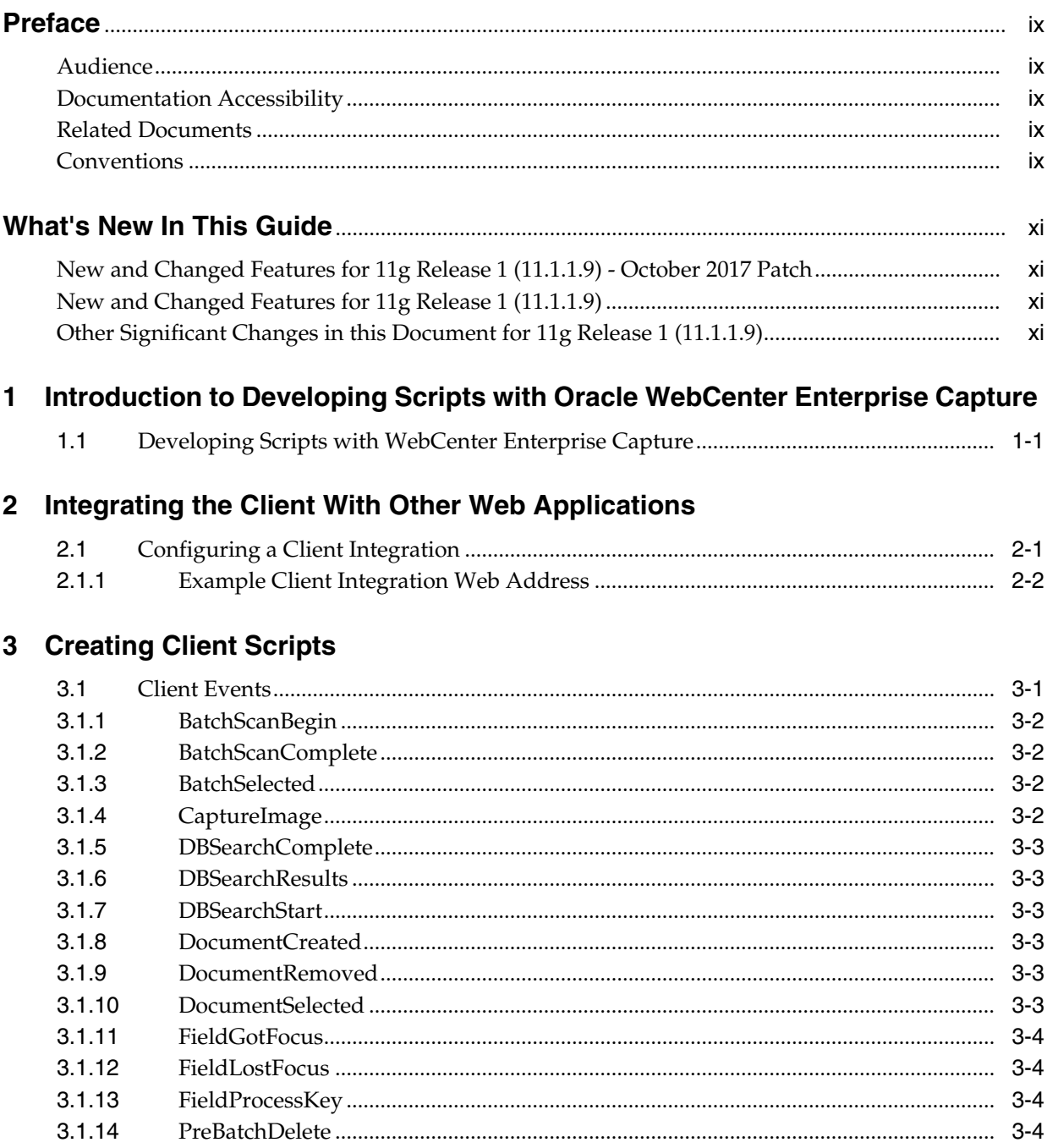

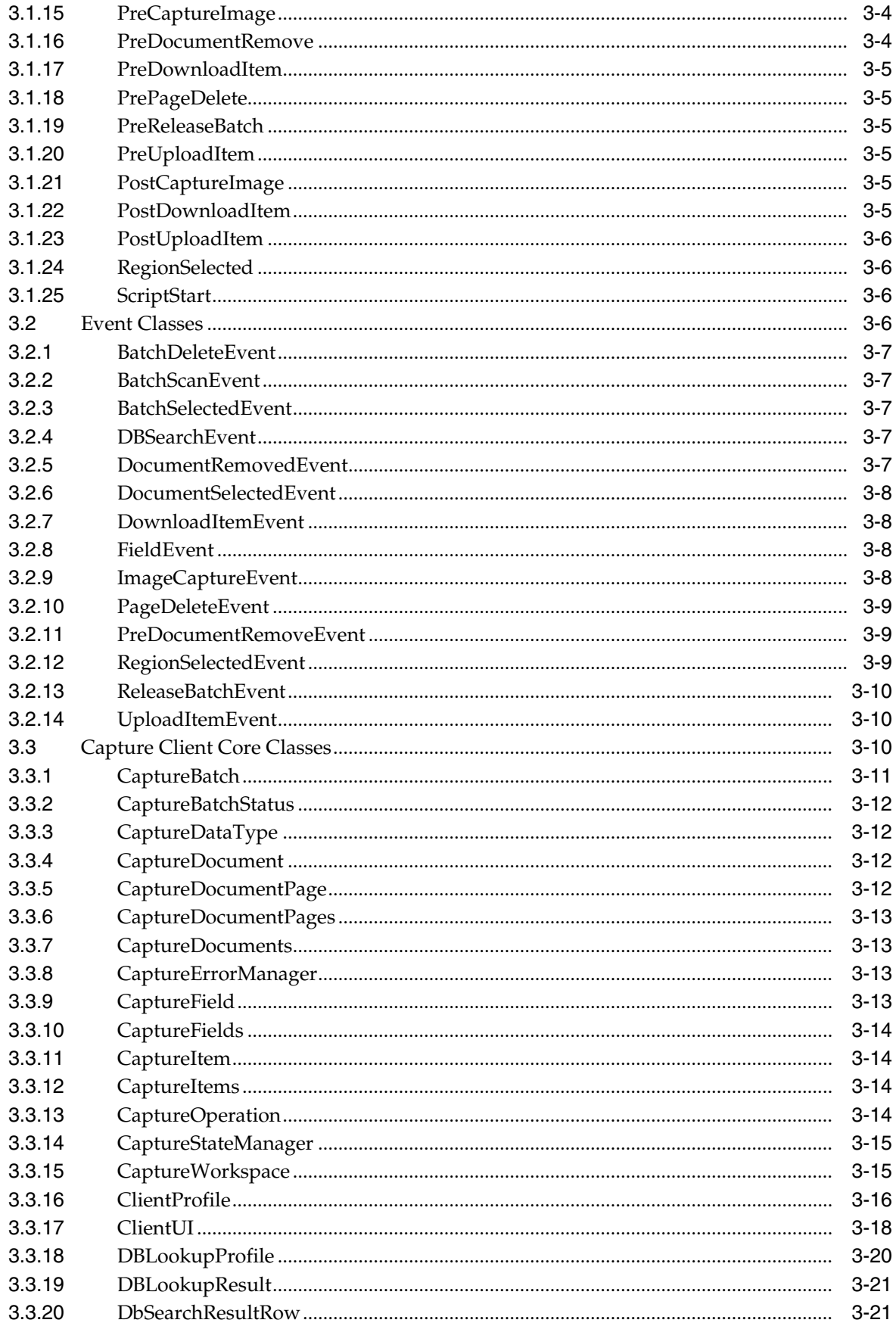

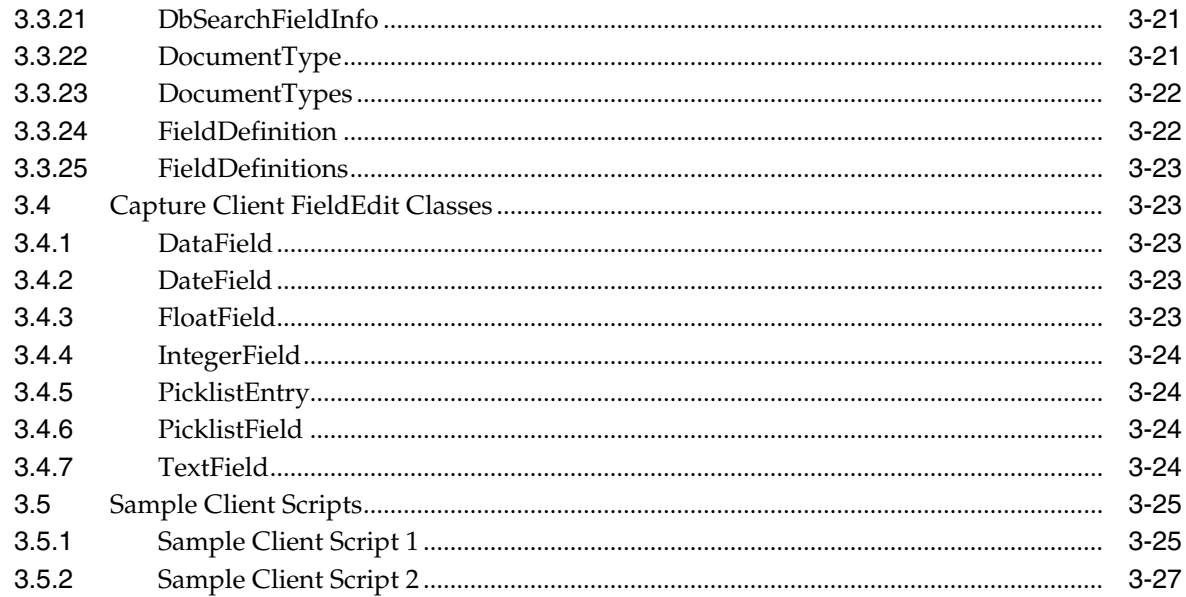

## 4 Creating Recognition Processor Scripts

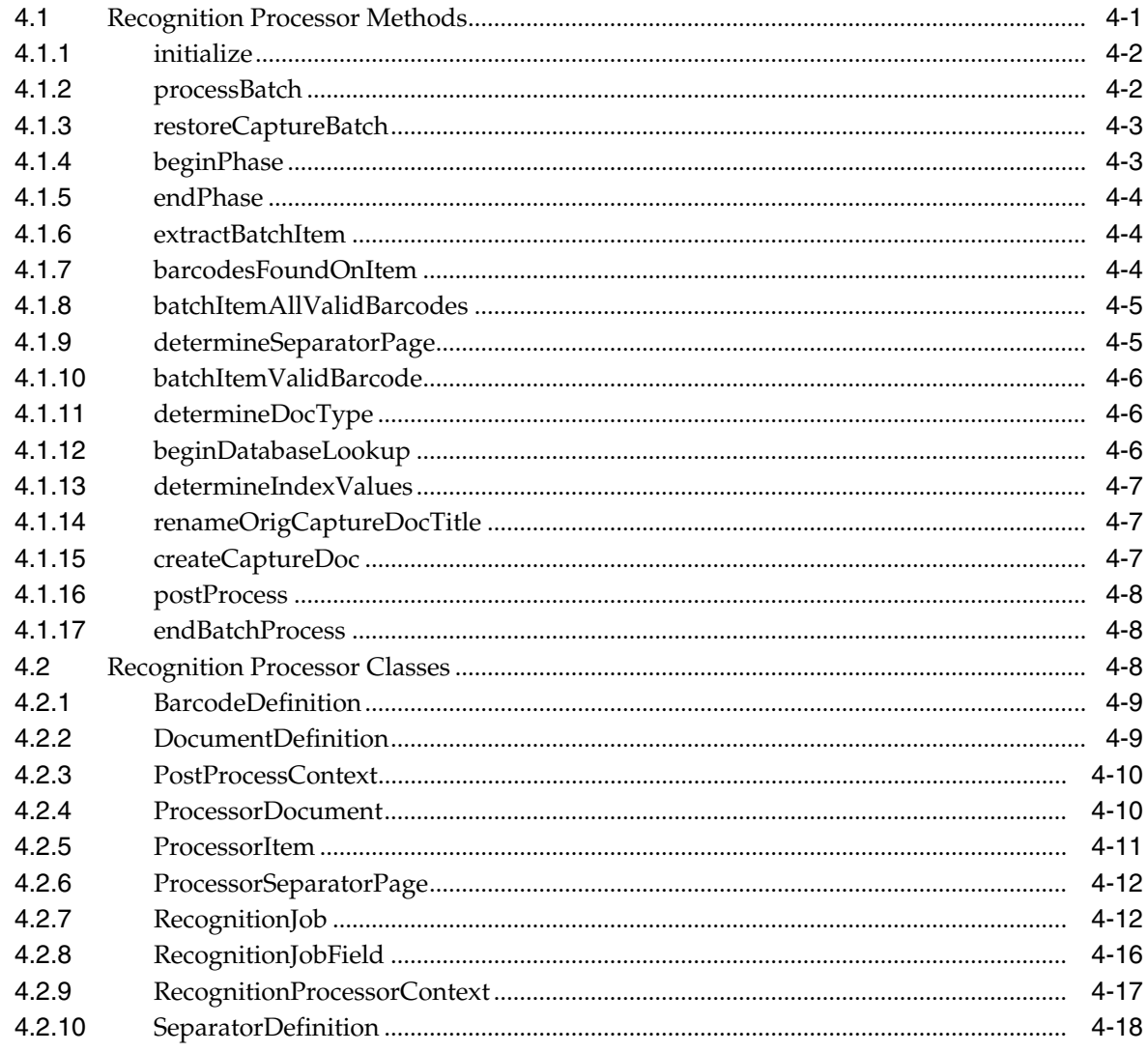

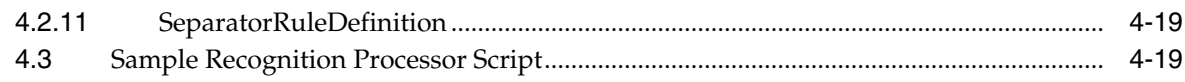

## 5 Creating Import Processor Scripts

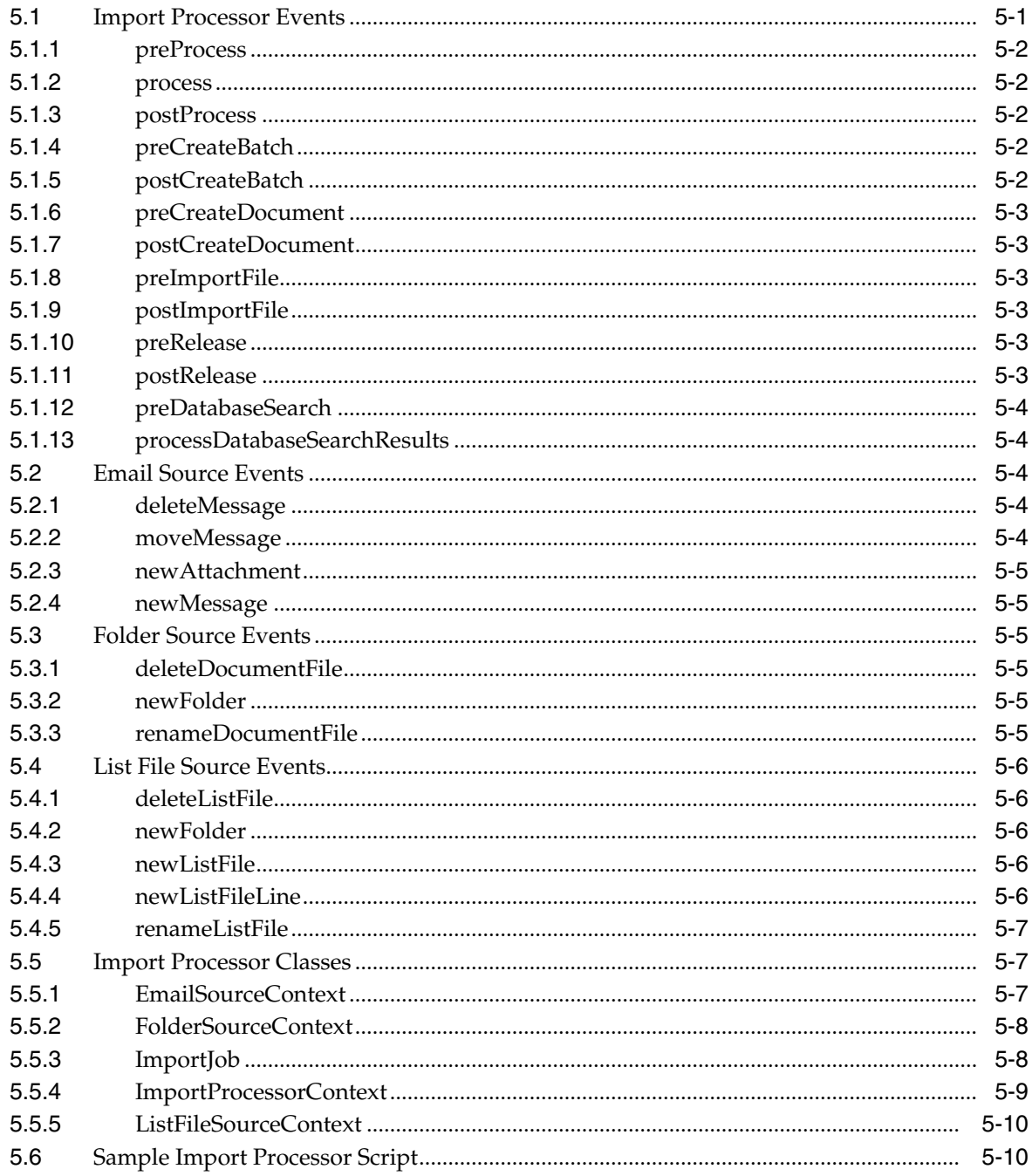

## 6 Working with Common Capture Classes

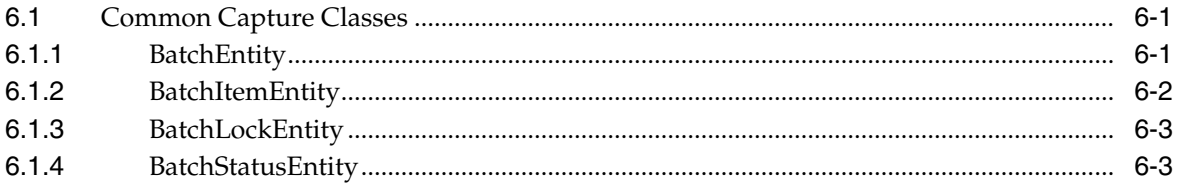

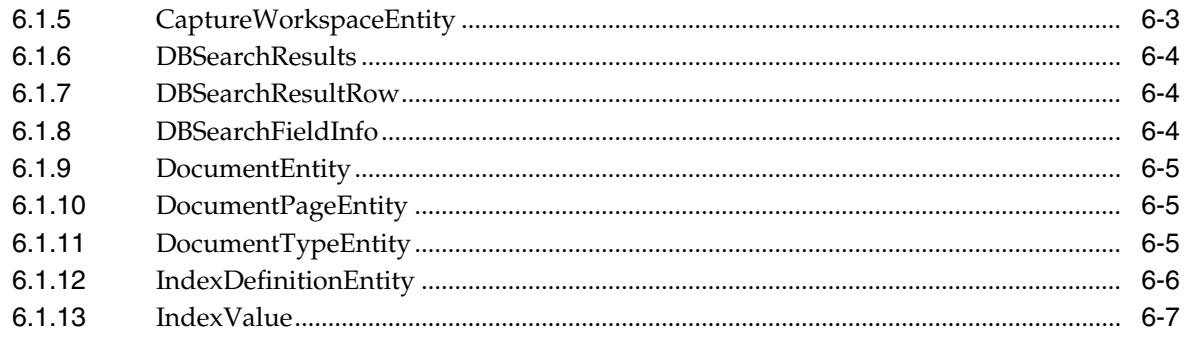

## A Keycodes

## **Preface**

<span id="page-8-0"></span>This guide contains information to develop scripts to customize Oracle WebCenter Enterprise Capture components.

#### <span id="page-8-1"></span>**Audience**

This guide is intended for developers responsible for customizing Oracle WebCenter Enterprise Capture functionality.

#### <span id="page-8-2"></span>**Documentation Accessibility**

For information about Oracle's commitment to accessibility, visit the Oracle Accessibility Program website at http://www.oracle.com/pls/topic/lookup?ctx=acc&id=docacc.

#### **Access to Oracle Support**

Oracle customers that have purchased support have access to electronic support through My Oracle Support. For information, visit http://www.oracle.com/pls/topic/lookup?ctx=acc&id=info or visit

http://www.oracle.com/pls/topic/lookup?ctx=acc&id=trs if you are hearing impaired.

### <span id="page-8-3"></span>**Related Documents**

For more information, see the following documents in the Oracle WebCenter Enterprise Capture 11*g* Release 1 (11.1.1) documentation set:

- *Oracle Fusion Middleware Administering Oracle WebCenter Enterprise Capture*
- *Oracle Fusion Middleware Using Oracle WebCenter Enterprise Capture*
- *Oracle Fusion Middleware Managing Oracle WebCenter Enterprise Capture*

## <span id="page-8-4"></span>**Conventions**

The following text conventions are used in this document:

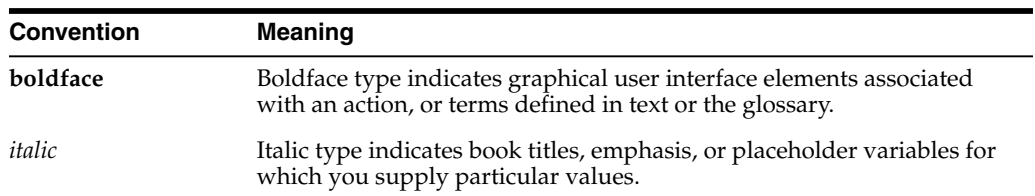

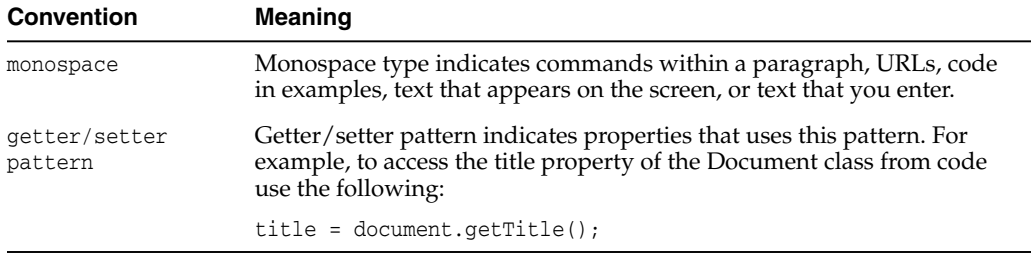

# **What's New In This Guide**

<span id="page-10-0"></span>This section summarizes the new and changed features of Oracle WebCenter Enterprise Capture, other significant changes that are described in this guide, and provides pointers to additional information.

It contains the following topics:

- [New and Changed Features for 11g Release 1 \(11.1.1.9\) October 2017 Patch](#page-10-1)
- [New and Changed Features for 11g Release 1 \(11.1.1.9\)](#page-10-2)
- [Other Significant Changes in this Document for 11g Release 1 \(11.1.1.9\)](#page-10-3)

### <span id="page-10-1"></span>**New and Changed Features for 11g Release 1 (11.1.1.9) - October 2017 Patch**

This section describes the following new and changed features for Oracle WebCenter Enterprise Capture 11g Release 1 (11.1.1.9) patch:

- Added the following Client Events:
	- **–** [PreDocumentRemove](#page-21-6)
	- **–** [PrePageDelete](#page-22-6)
- Added the following Event Classes:
	- **–** [PageDeleteEvent](#page-26-3)
	- **–** [PreDocumentRemoveEvent](#page-26-4)

### <span id="page-10-2"></span>**New and Changed Features for 11g Release 1 (11.1.1.9)**

This section describes the following new and changed features for Oracle WebCenter Enterprise Capture 11g Release 1 (11.1.1.9):

■ Oracle WebCenter Capture was rebranded to Oracle WebCenter Enterprise Capture.

### <span id="page-10-3"></span>**Other Significant Changes in this Document for 11g Release 1 (11.1.1.9)**

For 11g Release 1 (11.1.1.9), following are the sections that have been added or changed:

Revised the organization of the book.

- Added a new chapter to describe the common classes that pertain to the Recognition Processor and the Import Processor. See Section [6.1, "Common](#page-78-3) [Capture Classes."](#page-78-3)
- Modified the DocumentCreated parameter. See Section [3.1.8, "DocumentCreated"](#page-20-6) and Section [3.5.1, "Sample Client Script 1."](#page-42-2)
- Modified the postProcess parameter. See Section [4.1.16, "postProcess."](#page-53-3)
- Added information on the PreReleaseBatch event. See [Section](#page-22-7) 3.1.19, ["PreReleaseBatch"](#page-22-7) and Section [3.5.1, "Sample Client Script 1."](#page-42-2)
- Added information on the following classes:
	- **–** ReleaseBatchEvent. See Section [3.2.13, "ReleaseBatchEvent."](#page-27-3)
	- **–** ClientProfile. See Section [3.3.16, "ClientProfile."](#page-33-1)
	- **–** ClientUI. See Section [3.3.17, "ClientUI."](#page-35-1)
	- **–** RecognitionProcessorContext. See [Section](#page-62-1) 4.2.9, ["RecognitionProcessorContext."](#page-62-1)
	- **–** BatchLockEntity. See Section [6.1.3, "BatchLockEntity."](#page-80-3)

**1**

## <span id="page-12-0"></span>**Introduction to Developing Scripts with Oracle WebCenter Enterprise Capture**

This chapter provides an introduction to developing scripts for Oracle WebCenter Enterprise Capture.

A script is a custom piece of code consumed by the Capture client or batch processor (Import or Recognition) that allows you to customize functionality beyond existing configuration settings. For example, you might incorporate a script to change the first letter of a name to uppercase or to use a proprietary calculation to validate an account number used in a transaction.

For scripting, Capture uses the JavaScript script engine included with the Java Runtime Environment. Refer to the Oracle Java documentation for more information.

Scripts can be incorporated in the following Capture components:

■ Client

Client Scripts are JavaScript modules that enable you to customize the behavior of certain client events. To use one or more scripts in a client profile, a workspace manager selects and orders them in an extension profile.

**Recognition Processor** 

Recognition Processor scripts allow you to customize the behavior of certain recognition job events.

**Import Processor** 

Import Processor scripts allow you to customize the behavior of certain import job events.

For more information on incorporating scripts in Capture, see *Oracle Fusion Middleware Managing Oracle WebCenter Enterprise Capture*.

#### <span id="page-12-1"></span>**1.1 Developing Scripts with WebCenter Enterprise Capture**

The following are the main steps for developing and incorporating scripts in Capture components:

- **1.** For each Capture component, write the JavaScript using the events and classes. For more information, refer to the following component's chapter:
	- **–** Chapter [3, "Creating Client Scripts"](#page-18-2)
	- **–** Chapter [4, "Creating Recognition Processor Scripts"](#page-46-2)
	- **–** Chapter [5, "Creating Import Processor Scripts"](#page-66-2)

**2.** On the Advanced tab of a selected workspace in the WebCenter Enterprise Capture Workspace Console, a workspace manager adds the script by identifying its component type and loading the script file.

For more information, see *Oracle Fusion Middleware Managing Oracle WebCenter Enterprise Capture*.

**3.** In a client profile or an import or recognition processor job, the workspace manager then selects the script for use.

Note that workspace managers can incorporate multiple client scripts in a client profile and specify the order in which they are executed. For more information, see *Oracle Fusion Middleware Managing Oracle WebCenter Enterprise Capture*.

## <span id="page-14-0"></span>**Integrating the Client With Other Web Applications**

This chapter discusses how to configure the client to launch from another web application.

The web application invokes the client through a web address. Parameters such as the workspace, capture source, client profile, document profile, and optional metadata values are passed within the address.

For example, you might add a Scan button to a line of business web application. After completing business application entry fields, the user clicks **Scan**. The client window displays to the user and Capture immediately begins scanning a document using a specified scanner and settings in the client profile specified in the web address. Once scanned, the document is displayed in the document pane. Metadata fields are automatically populated with user entries, which were passed in the web address. The user reviews the document and completes other metadata fields, then releases the batch, scans additional batches, or closes the browser. Upon close, the user returns to the line of business web application.

## <span id="page-14-1"></span>**2.1 Configuring a Client Integration**

To configure an integration between a web application and the Capture client:

- **1.** In the web application, add a launching point, such as a Scan button, from which to activate the client.
- **2.** Configure the web address and its parameters.

Parameters are listed and described in [Table](#page-14-2) 2–1.

See the example integration configuration in [Section](#page-15-0) 2.1.1.

**3.** If needed, configure Single Sign-on (SSO) to prevent users from having to sign in to Capture before beginning scanning.

<span id="page-14-2"></span>

| <b>Parameter</b> | <b>Description</b>                                                                                                    |
|------------------|----------------------------------------------------------------------------------------------------|
| CaptureWorkspace | Specifies the workspace to which to capture documents.                                                                                                    |
| ClientProfile    | Optionally specifies the client profile with which to capture<br>documents. If you specify a profile, the Client Profile field does<br>not display in the client's batch pane. If no profile is specified, the<br>client uses the client profile that was last used by the user on the<br>system. |

*Table 2–1 Client Integration URL Parameters*

| <b>Parameter</b> | <b>Description</b>                                                                                                    |
|------------------|----------------------------------------------------------------------------------------------------|
| CaptureDriver    | Specifies the driver to use to capture documents.                                                                                                    |
|                  | For importing, specify CAPTURE_IMPORT_DRIVER.                                                                                                    |
|                  | For TWAIN scanning, specify CAPTURE_TWAIN_DRIVER.                                                                                                    |
|                  | If neither driver ID or source name are specified, the last used<br>driver and source are used.                                                                            |
| CaptureSource    | Specify the source to use to capture documents, based on the<br>selected CaptureDriver.                                                                                    |
|                  | For importing, specify Import Source.                                                                                                    |
|                  | For TWAIN scanning, specify the scanner name. This is the<br>same scanner name as identified in the client's Capture Source<br>options.                                    |
|                  | If neither driver ID or source name are specified, the client uses the<br>driver and source that were last used by the user on the system.                                 |
| SignOutOnRelease | Specify whether the business user is signed out of Capture after<br>releasing a batch.                                                                                     |
|                  | If you specify $false$ or $0$ (default), the user remains signed in<br>after releasing a batch by clicking the <b>Release</b> icon.                                        |
|                  | If you specify true or 1, the user is signed out after a batch is<br>released and the SignOutAction is performed, if specified.                                            |
| SignOutAction    | Specifies the action that occurs after the user is signed out.                                                                                                    |
|                  | If you specify CloseBrowser, the browser is closed and the<br>user returns to the web application.                                                                         |
|                  | Note that SignOutAction and CloseBrowser options function<br>in Internet Explorer. In Firefox, they function if the client<br>integration was launched through JavaScript. |
|                  | If you specify a URL, the window is redirected to the specified<br>URL.                                                                                                    |
| ShowAllBatches   | Specifies if batches display in a list to client users in the batch pane.                                                                                                  |
|                  | If you specify $false$ or $0$ (default), the batch list is initially<br>empty and only shows batches scanned during the session.                                           |
|                  | If you specify true or 1, the batch list shows all the batches the<br>user is allowed to see.                                                                              |
| DocumentProfile  | Specifies the document profile for users to use to index documents.                                                                                                    |
|                  | If you specify a document profile, the <b>Document Profile</b> field<br>does not display in the client's metadata pane.                                                    |
|                  | If no profile is specified, the client uses the document profile<br>that was last used by the user on the system.                                                          |
| Other            | Any other characters included in the URL are assumed to be a<br>metadata names and values.                                                                                 |

*Table 2–1 (Cont.) Client Integration URL Parameters*

#### <span id="page-15-0"></span>**2.1.1 Example Client Integration Web Address**

Here is an example URL. (Note that this URL should be all on one line.)

http://*svr-capture:16400*/dc-client/faces/dc-client?CaptureWorkspace=Accoun ting&ClientProfile=Import%20Invoices&CaptureDriver=CAPTURE\_IMPORT\_ DRIVER&CaptureSource=Import%20Source&SignOutOnRelease=1&SignOutAction=Clos eBrowser&Company=MyCompany&Dept=Accounting

This web address configures the client integration as follows:

- CaptureWorkspace=Accounting Specifies Accounting as the workspace to which to capture documents.
- ClientProfile=Import Invoices Specifies Import Invoices as the client profile to use.
- CaptureDriver=CAPTURE\_IMPORT\_DRIVER Specifies CAPTURE\_IMPORT\_DRIVER as the capture source for importing and CAPTURE\_TWAIN\_DRIVER for TWAIN scanning.
- CaptureSource=Import Source Specifies Import Source as the capture source.
- SignOutOnRelease=1&SignOutAction=CloseBrowser 1&SignOutAction=CloseBrowser specifies that the user is signed out after releasing a batch and the browser closes.
- Company=MyCompany Passes a value of MyCompany for the Company metadata field.
- Dept=Accounting Passes a value of Accounting for the Dept metadata field.

# <span id="page-18-2"></span>**Creating Client Scripts**

<span id="page-18-0"></span>This chapter describes the various events and classes that can be used to create scripts for Capture client.

Scripts provide hooks into client events. You can create a client script that gets executed when certain Capture client events are triggered. Capture enables you to create custom scripts to suit your business requirements.

Extensions allow you to customize client scripts. You can write and incorporate JavaScript extensions to extend Capture functionality. For more information on JavaScript extensions, see *Oracle Fusion Middleware Managing Oracle WebCenter Enterprise Capture*.

This chapter includes the following sections:

- Section [3.1, "Client Events"](#page-18-1)
- Section [3.2, "Event Classes"](#page-23-3)
- Section [3.3, "Capture Client Core Classes"](#page-27-2)
- Section [3.4, "Capture Client FieldEdit Classes"](#page-40-1)
- Section [3.5, "Sample Client Scripts"](#page-42-0)

## <span id="page-18-1"></span>**3.1 Client Events**

Client scripts are JavaScript modules that enable you to customize the behavior of certain client events.

This section describes the following events:

- **[BatchScanBegin](#page-19-0)**
- [BatchScanComplete](#page-19-1)
- **[BatchSelected](#page-19-2)**
- [CaptureImage](#page-19-3)
- [DBSearchComplete](#page-20-0)
- **[DBSearchResults](#page-20-1)**
- **[DBSearchStart](#page-20-2)**
- [DocumentCreated](#page-20-3)
- [DocumentRemoved](#page-20-4)
- [DocumentSelected](#page-20-5)
- [FieldGotFocus](#page-21-0)
- **[FieldLostFocus](#page-21-1)**
- **[FieldProcessKey](#page-21-2)**
- [PreBatchDelete](#page-21-3)
- [PreCaptureImage](#page-21-4)
- [PreDocumentRemove](#page-21-5)
- [PreDownloadItem](#page-22-0)
- [PrePageDelete](#page-22-1)
- [PreReleaseBatch](#page-22-2)
- [PreUploadItem](#page-22-3)
- [PostCaptureImage](#page-22-4)
- [PostDownloadItem](#page-22-5)
- [PostUploadItem](#page-23-0)
- [RegionSelected](#page-23-1)
- **[ScriptStart](#page-23-2)**

#### <span id="page-19-0"></span>**3.1.1 BatchScanBegin**

The BatchScanBegin event occurs when scanning into a batch is about to begin.

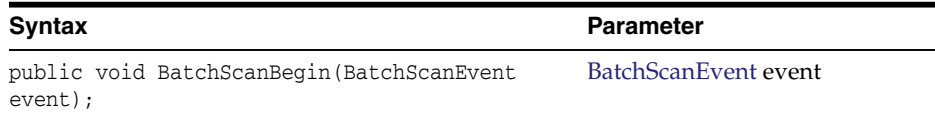

#### <span id="page-19-1"></span>**3.1.2 BatchScanComplete**

The BatchScanComplete event occurs when scanning into a batch is complete.

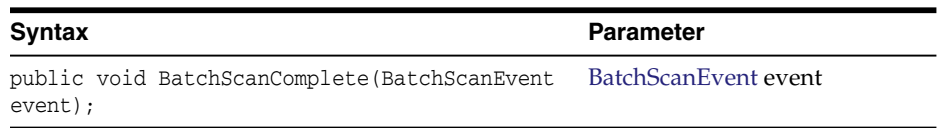

#### <span id="page-19-2"></span>**3.1.3 BatchSelected**

The BatchSelected event occurs when a batch has been selected.

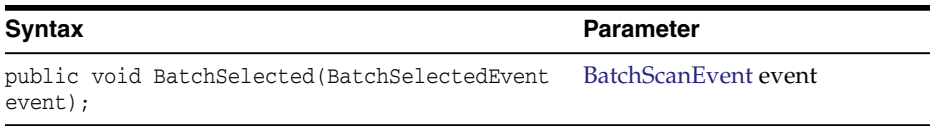

#### <span id="page-19-3"></span>**3.1.4 CaptureImage**

The CaptureImage event occurs when an image is about to be captured from the scan source.

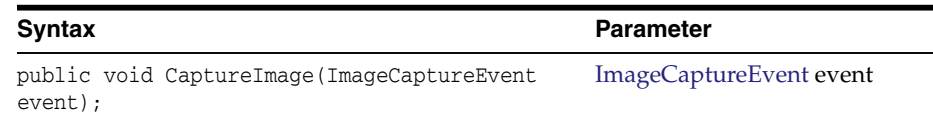

#### <span id="page-20-0"></span>**3.1.5 DBSearchComplete**

The DBSearchComplete event occurs when the database search has completed, just before the results are to be processed.

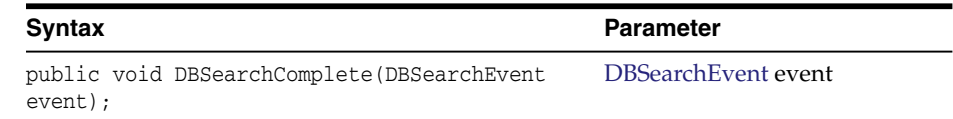

#### <span id="page-20-1"></span>**3.1.6 DBSearchResults**

The DBSearchResults event occurs as database search results are being processed.

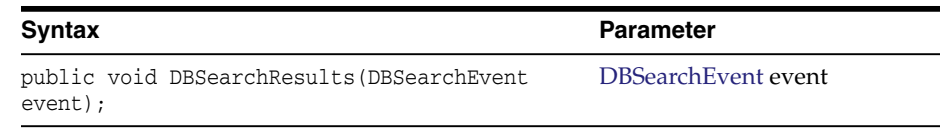

### <span id="page-20-2"></span>**3.1.7 DBSearchStart**

The DBSearchStart event occurs just before a database search.

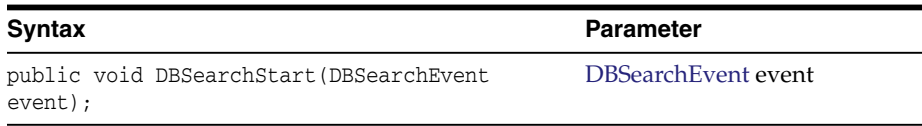

#### <span id="page-20-6"></span><span id="page-20-3"></span>**3.1.8 DocumentCreated**

The DocumentCreated event occurs after a document has been created.

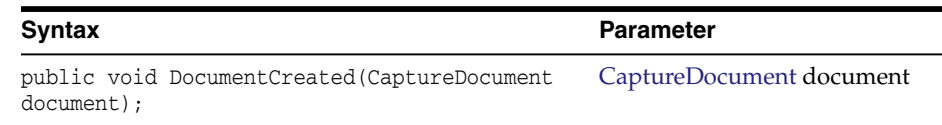

#### <span id="page-20-4"></span>**3.1.9 DocumentRemoved**

The DocumentRemoved event occurs after a document has been removed.

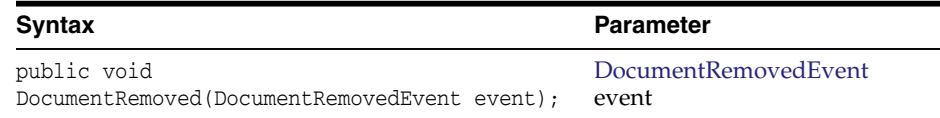

#### <span id="page-20-5"></span>**3.1.10 DocumentSelected**

The DocumentSelected event occurs when a document has been selected.

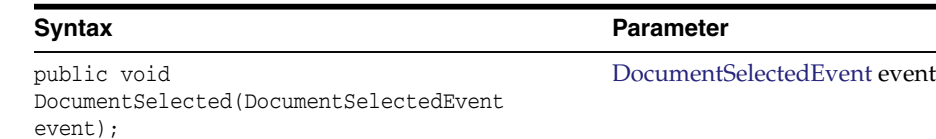

#### <span id="page-21-0"></span>**3.1.11 FieldGotFocus**

The FieldGotFocus event occurs when a metadata field receives the input focus.

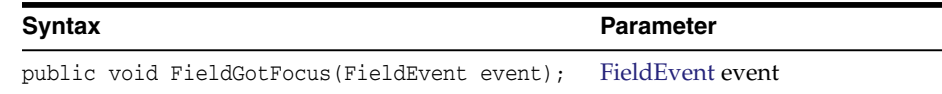

#### <span id="page-21-1"></span>**3.1.12 FieldLostFocus**

The FieldLostFocus event occurs when a field has lost the input focus.

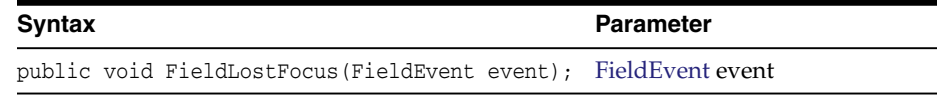

#### <span id="page-21-2"></span>**3.1.13 FieldProcessKey**

The FieldProcessKey event occurs when a key event happens while the focus is in a metadata field.

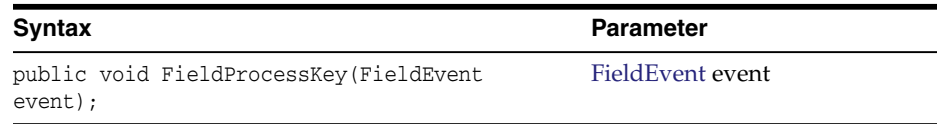

#### <span id="page-21-3"></span>**3.1.14 PreBatchDelete**

The PreBatchDelete event occurs when a batch is about to be deleted.

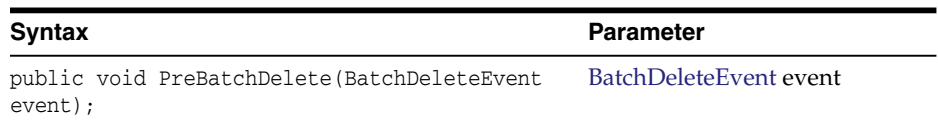

### <span id="page-21-4"></span>**3.1.15 PreCaptureImage**

The PreCaptureImage event occurs before an image has been captured from the scan source.

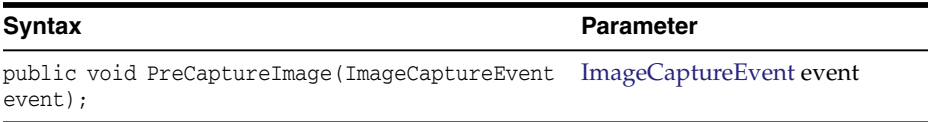

#### <span id="page-21-6"></span><span id="page-21-5"></span>**3.1.16 PreDocumentRemove**

The PreDocumentRemove event occurs when one or more documents are about to be deleted.

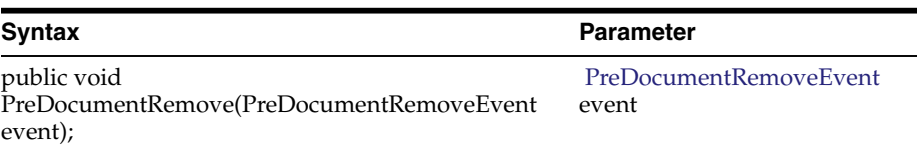

#### <span id="page-22-0"></span>**3.1.17 PreDownloadItem**

The PreDownloadItem event occurs when a batch item is about to be downloaded.

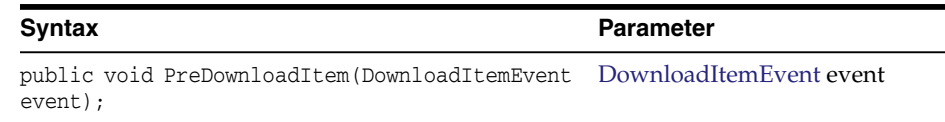

## <span id="page-22-6"></span><span id="page-22-1"></span>**3.1.18 PrePageDelete**

The PrePageDelete event occurs when one or more pages are about to be deleted.

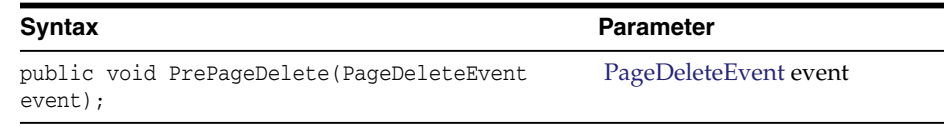

#### <span id="page-22-7"></span><span id="page-22-2"></span>**3.1.19 PreReleaseBatch**

The PreReleaseBatch event occurs when a batch is about to be released.

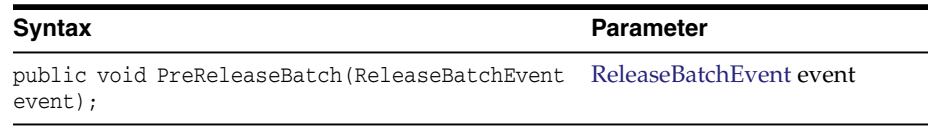

#### <span id="page-22-3"></span>**3.1.20 PreUploadItem**

The PreUploadItem event occurs when a batch item is about to be uploaded.

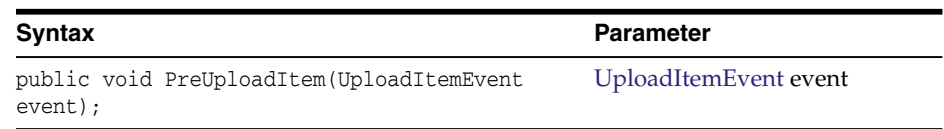

#### <span id="page-22-4"></span>**3.1.21 PostCaptureImage**

The PostCaptureImage event occurs after an image has been captured from the scan source.

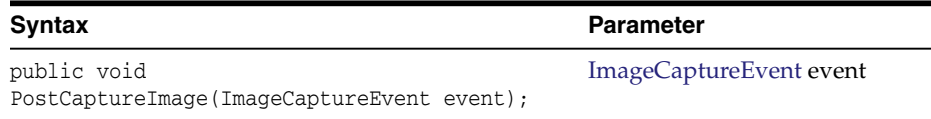

#### <span id="page-22-5"></span>**3.1.22 PostDownloadItem**

The PostDownloadItem event occurs after a batch item has been downloaded.

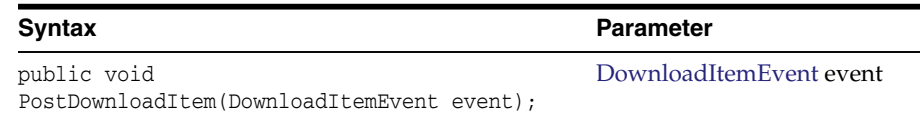

#### <span id="page-23-0"></span>**3.1.23 PostUploadItem**

The PostUploadItem event occurs after a batch item has been uploaded.

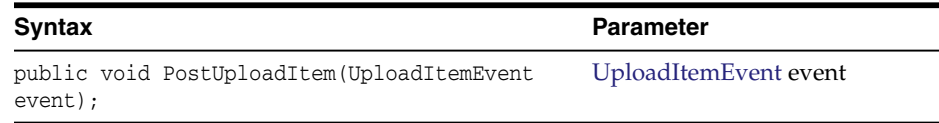

#### <span id="page-23-1"></span>**3.1.24 RegionSelected**

The RegionSelected event occurs when a region has been selected on a document page.

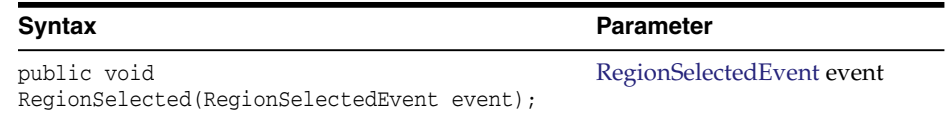

#### <span id="page-23-2"></span>**3.1.25 ScriptStart**

The ScriptStart event occurs when scripting is first initialized.

#### **Syntax**

public void ScriptStart();

## <span id="page-23-3"></span>**3.2 Event Classes**

An event class is used to define an event. This section describes the following event classes:

- [BatchDeleteEvent](#page-24-0)
- **[BatchScanEvent](#page-24-1)**
- **[BatchSelectedEvent](#page-24-2)**
- **[DBSearchEvent](#page-24-3)**
- [DocumentRemovedEvent](#page-24-4)
- [DocumentSelectedEvent](#page-25-0)
- [DownloadItemEvent](#page-25-1)
- **[FieldEvent](#page-25-2)**
- [ImageCaptureEvent](#page-25-3)
- [PageDeleteEvent](#page-26-0)
- [PreDocumentRemoveEvent](#page-26-1)
- [RegionSelectedEvent](#page-26-2)
- [ReleaseBatchEvent](#page-27-0)
- [UploadItemEvent](#page-27-1)

#### <span id="page-24-0"></span>**3.2.1 BatchDeleteEvent**

The BatchDeleteEvent class is used in events that occur when a user deletes a batch.

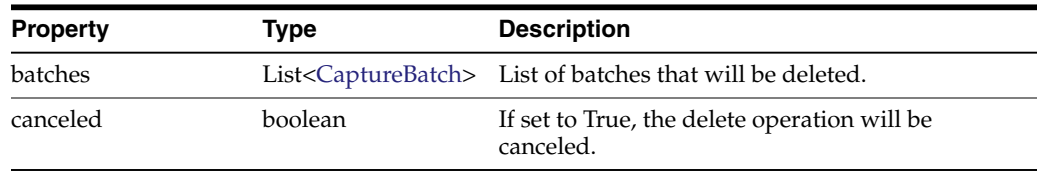

### <span id="page-24-1"></span>**3.2.2 BatchScanEvent**

The BatchScanEvent class is used in events that occur when a user scans a batch.

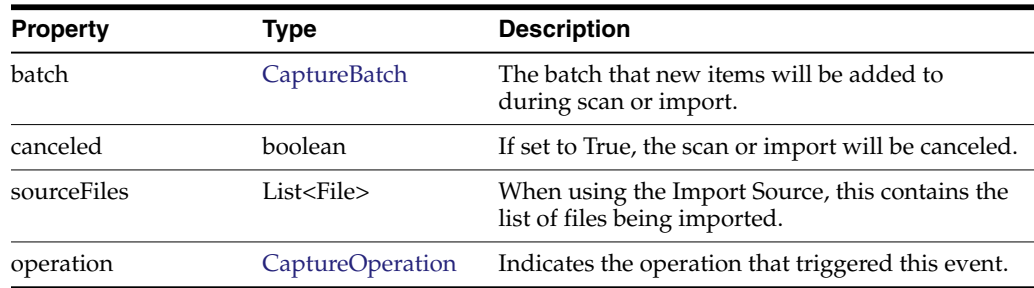

#### <span id="page-24-2"></span>**3.2.3 BatchSelectedEvent**

The BatchSelectedEvent class is used in events that occur when a user selects a batch.

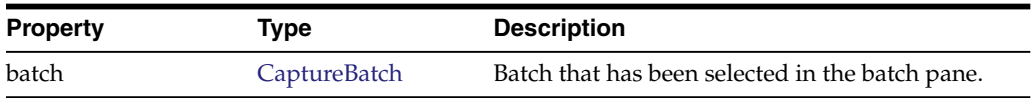

#### <span id="page-24-3"></span>**3.2.4 DBSearchEvent**

The DBSearchEvent class is used in events that occur when a user initiates a database lookup.

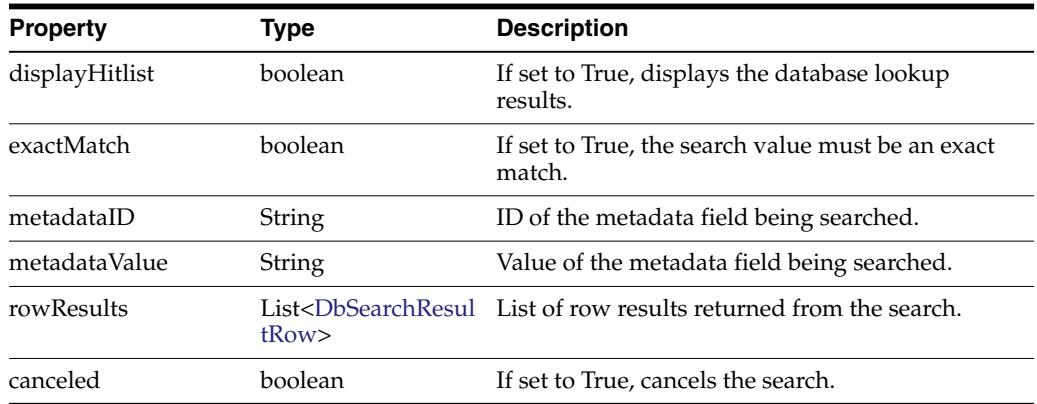

#### <span id="page-24-4"></span>**3.2.5 DocumentRemovedEvent**

The DocumentRemovedEvent class is used in events that occur when a user removes a document from the batch.

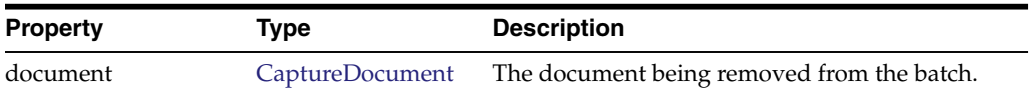

#### <span id="page-25-0"></span>**3.2.6 DocumentSelectedEvent**

The DocumentSelectedEvent class is used in events that occur when a user selects a document.

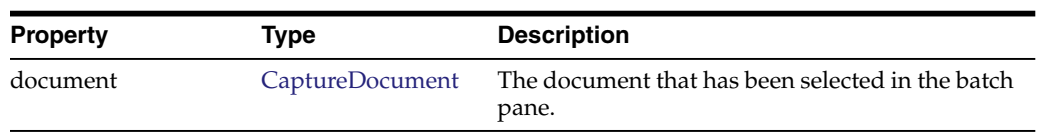

#### <span id="page-25-1"></span>**3.2.7 DownloadItemEvent**

The DownloadItemEvent class is used in events that occur when batch items are downloaded from the server.

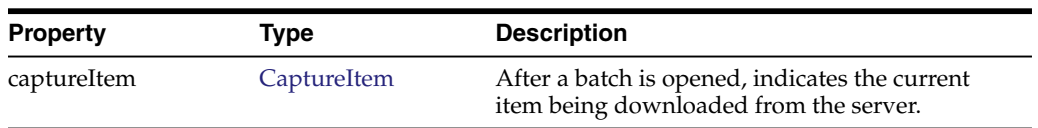

#### <span id="page-25-2"></span>**3.2.8 FieldEvent**

The FieldEvent class is used in events that occur when a user enters a field, exits a field, or types into a field.

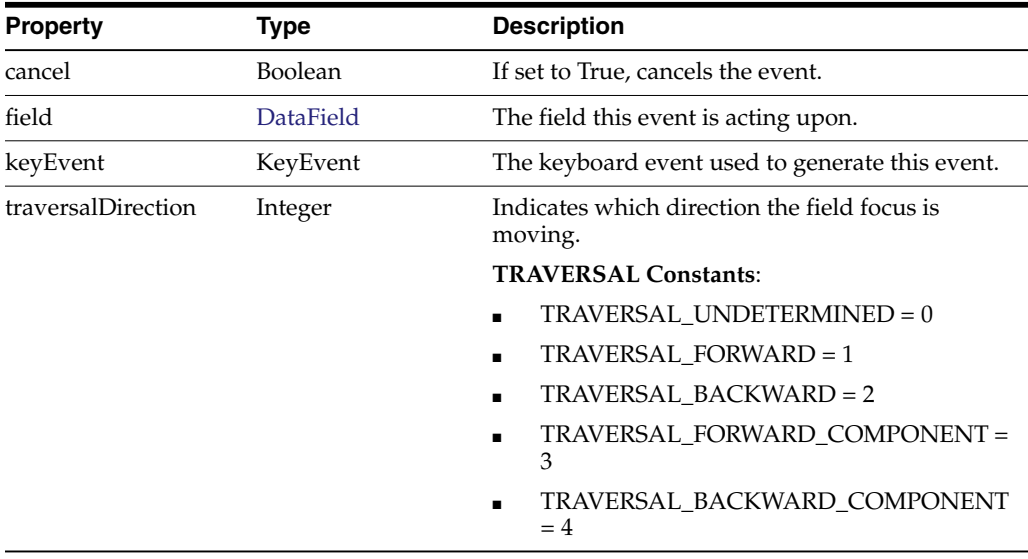

#### <span id="page-25-3"></span>**3.2.9 ImageCaptureEvent**

The ImageCaptureEvent class is used in events that occur when the user is capturing an image.

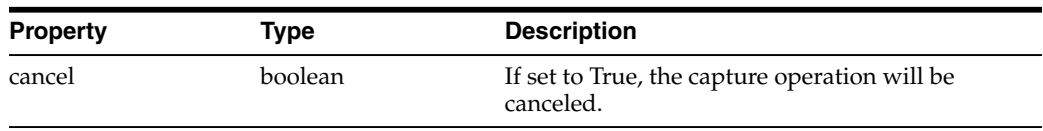

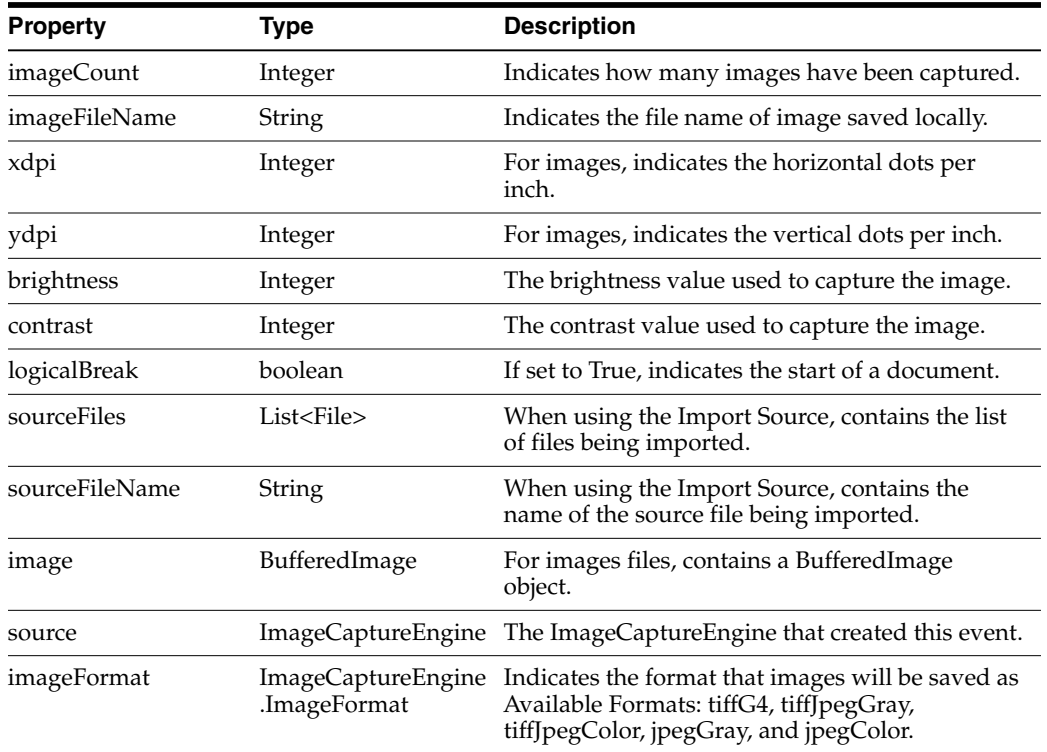

#### <span id="page-26-3"></span><span id="page-26-0"></span>**3.2.10 PageDeleteEvent**

The PageDeleteEvent class is used when a page is being deleted.

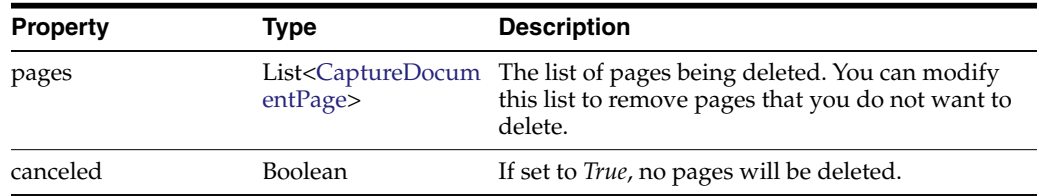

#### <span id="page-26-4"></span><span id="page-26-1"></span>**3.2.11 PreDocumentRemoveEvent**

The PreDocumentRemoveEvent class is used when one or more documents are being deleted.

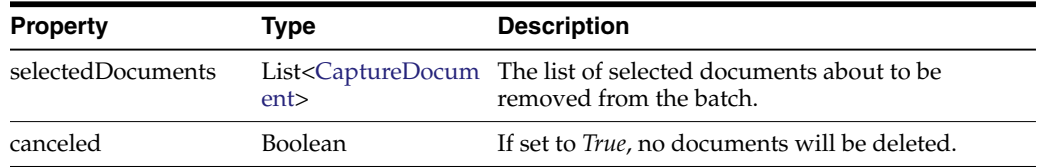

#### <span id="page-26-2"></span>**3.2.12 RegionSelectedEvent**

The RegionSelectedEvent class is used in events that occur when a user selects a region of the image in the viewer.

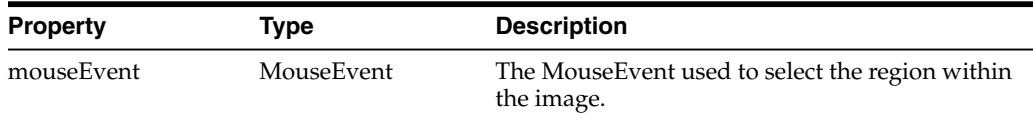

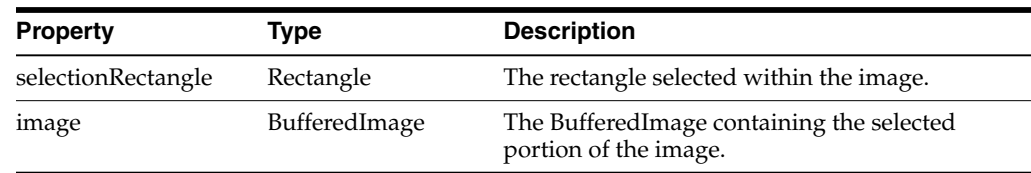

#### <span id="page-27-3"></span><span id="page-27-0"></span>**3.2.13 ReleaseBatchEvent**

The ReleaseBatchEvent class is used in events that occur when a batch is about to get released.

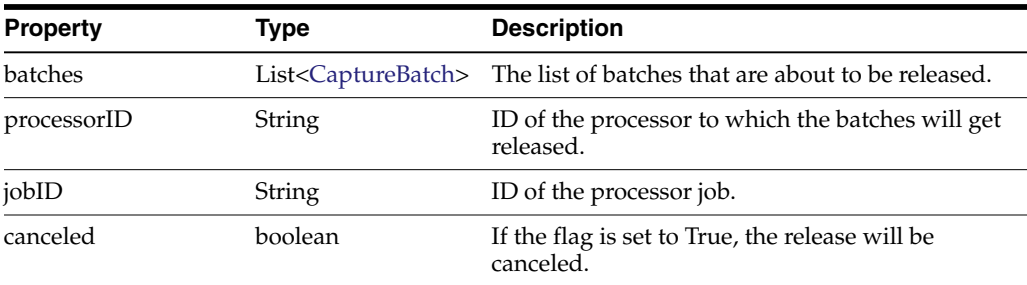

#### <span id="page-27-1"></span>**3.2.14 UploadItemEvent**

The UploadItemEvent class is used in events that occur when batch items are uploaded to the server.

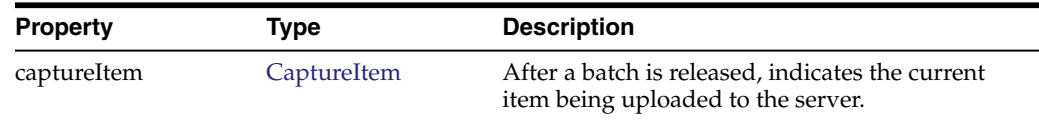

## <span id="page-27-2"></span>**3.3 Capture Client Core Classes**

This section describes the following Capture Client Core classes:

- [CaptureBatch](#page-28-0)
- [CaptureBatchStatus](#page-29-0)
- [CaptureDataType](#page-29-1)
- [CaptureDocument](#page-29-2)
- [CaptureDocumentPage](#page-29-3)
- [CaptureDocumentPages](#page-30-0)
- [CaptureDocuments](#page-30-1)
- [CaptureErrorManager](#page-30-2)
- **[CaptureField](#page-30-3)**
- [CaptureFields](#page-31-0)
- **[CaptureItem](#page-31-1)**
- **[CaptureItems](#page-31-2)**
- [CaptureOperation](#page-31-3)
- [CaptureStateManager](#page-32-0)
- [CaptureWorkspace](#page-32-1)
- [ClientProfile](#page-33-0)
- **[ClientUI](#page-35-0)**
- [DBLookupProfile](#page-37-0)
- [DBLookupResult](#page-38-0)
- [DbSearchResultRow](#page-38-1)
- [DbSearchFieldInfo](#page-38-2)
- [DocumentType](#page-38-3)
- [DocumentTypes](#page-39-0)
- **[FieldDefinition](#page-39-1)**
- **[FieldDefinitions](#page-40-0)**

#### <span id="page-28-0"></span>**3.3.1 CaptureBatch**

The CaptureBatch class contains all properties and operations for a batch.

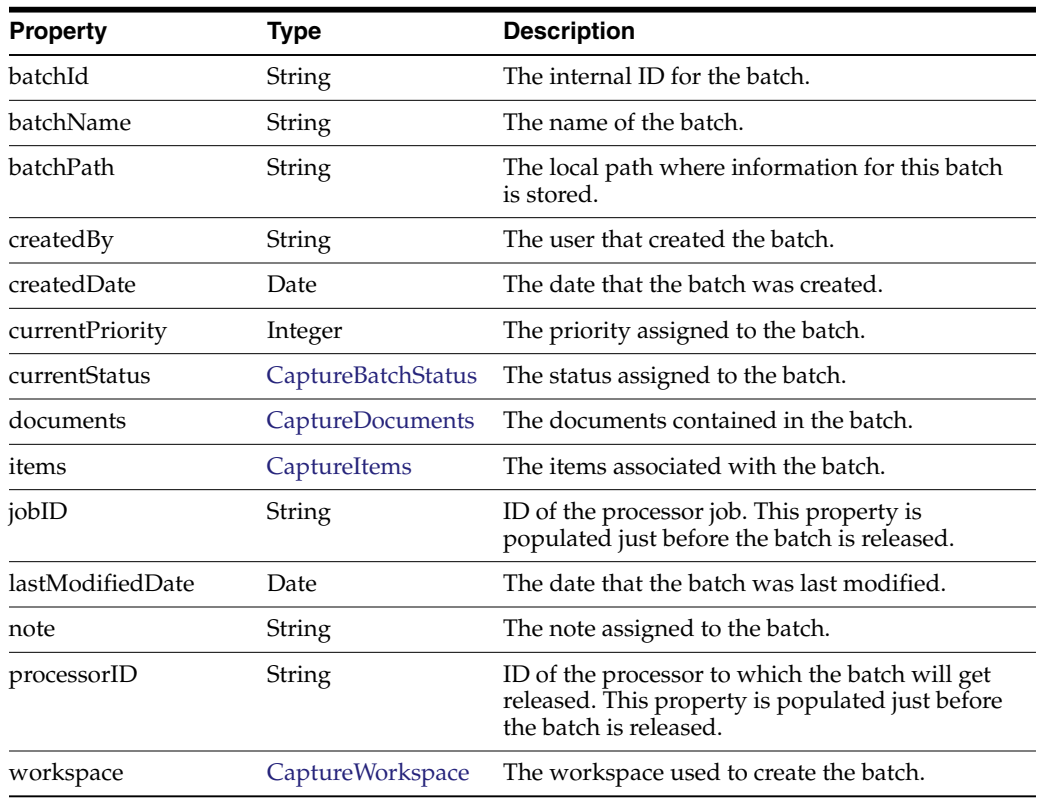

The following table describes the syntax for persist() method:

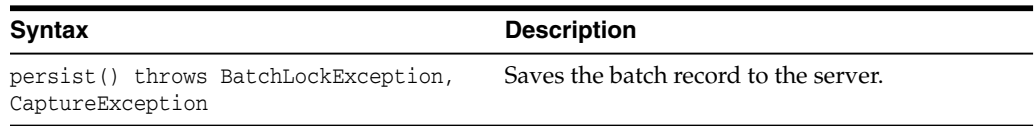

#### <span id="page-29-0"></span>**3.3.2 CaptureBatchStatus**

The CaptureBatchStatus class contains the properties of a batch status.

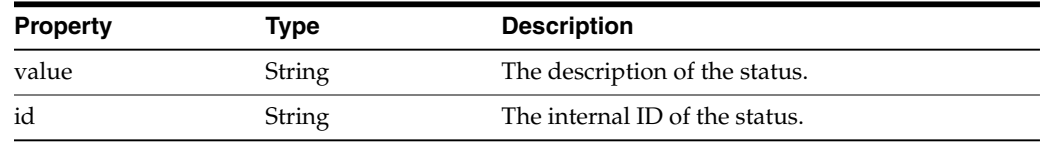

#### <span id="page-29-1"></span>**3.3.3 CaptureDataType**

The CaptureDataType is an enumeration that defines the data types for metadata field definitions. The following are valid Capture data types:

- **NUMERIC**
- ALPHA
- **ALPHANUMERIC**
- DATE
- **FLOAT**

#### <span id="page-29-2"></span>**3.3.4 CaptureDocument**

The CaptureDocument class contains all properties of a document.

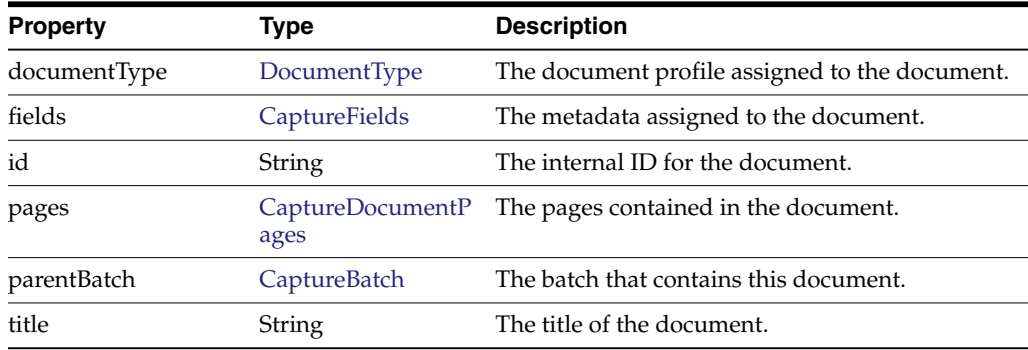

The following table describes the syntax for persist() method:

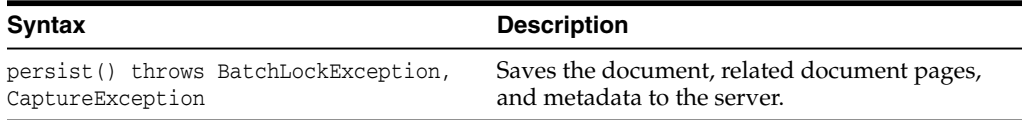

#### <span id="page-29-3"></span>**3.3.5 CaptureDocumentPage**

The CaptureDocumentPage class contains the properties of a document page.

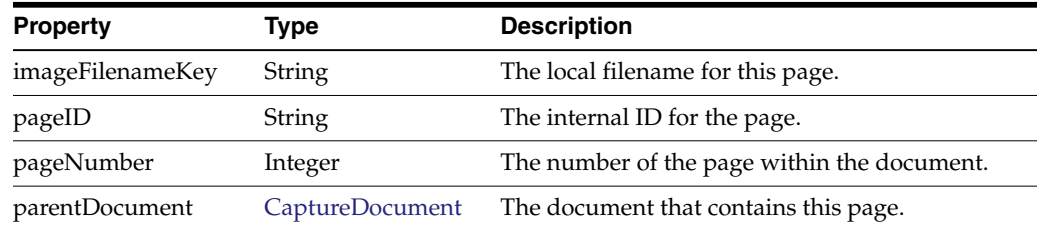

#### <span id="page-30-0"></span>**3.3.6 CaptureDocumentPages**

The CaptureDocumentPages class is a collection of document pages and is of type Vector<CaptureDocumentPage>. Use the Vector methods to retrieve document pages from instances of this class.

See the Java API documentation for more information on the Vector class and its methods.

#### <span id="page-30-1"></span>**3.3.7 CaptureDocuments**

The CaptureDocuments class is a collection of documents and is of type Vector<CaptureDocument>. Use the Vector methods to retrieve documents from instances of this class.

See the Java API documentation for more information on the Vector class and its methods.

#### <span id="page-30-2"></span>**3.3.8 CaptureErrorManager**

The CaptureErrorManager class manages what error messages are logged.

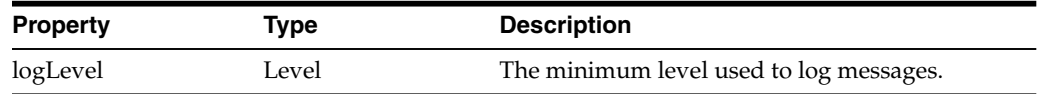

The following table describes the syntax for logMessage() method:

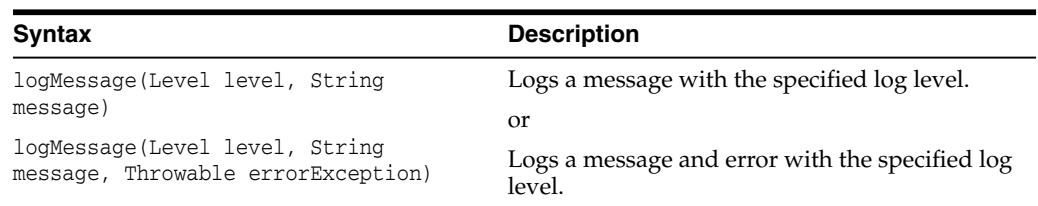

The following table describes the parameters for logMessage() method:

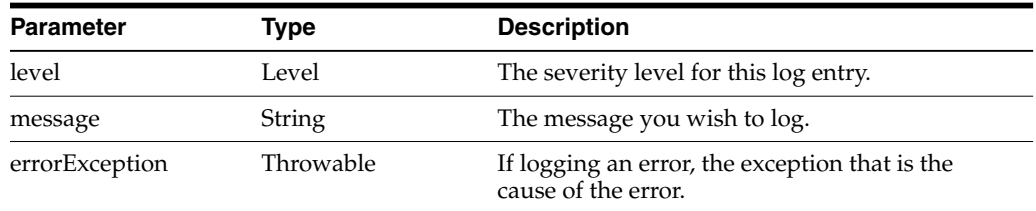

#### <span id="page-30-3"></span>**3.3.9 CaptureField**

The CaptureField class contains the properties of a document metadata field.

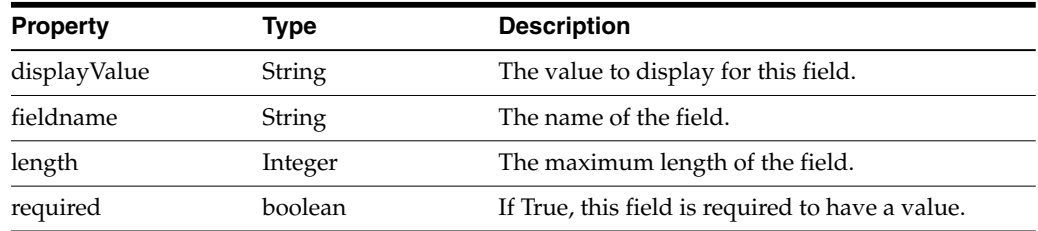

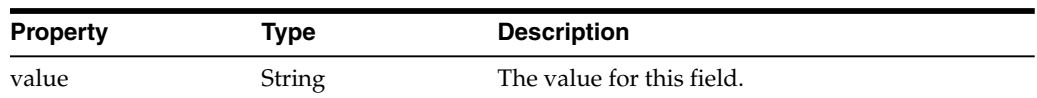

The following table describes the syntax for setDate() method:

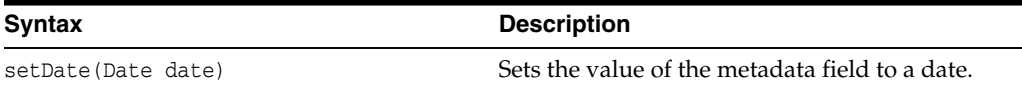

The following table describes the parameters for setDate() method:

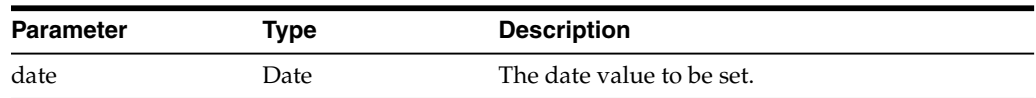

#### <span id="page-31-0"></span>**3.3.10 CaptureFields**

The CaptureField class is a map of metadata field definitions. It is of type LinkedHashMap<String, CaptureField> and the map key is the field name. Use the LinkedHashMap methods to retrieve the fields from instances of this class.

See the Java API documentation for more information on the LinkedHashMap class and its methods.

#### <span id="page-31-1"></span>**3.3.11 CaptureItem**

The CaptureItem class contains properties of an item (single image or non-image file) associated with a document page.

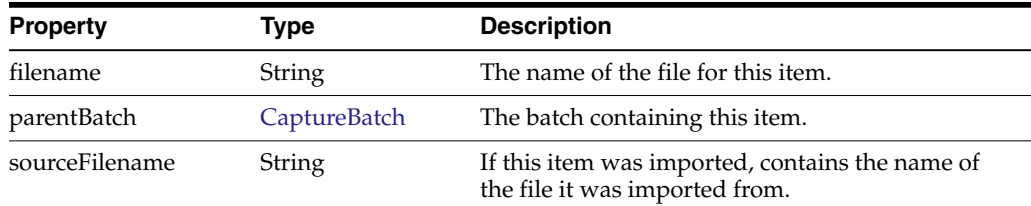

#### <span id="page-31-2"></span>**3.3.12 CaptureItems**

The CaptureItems class is a map of Capture items. It is of type TreeMap<String, CaptureItem> and the map key is the item filename. Use the TreeMap methods to retrieve the items from instances of this class.

See the Java API documentation for more information on the TreeMap class and its methods.

#### <span id="page-31-3"></span>**3.3.13 CaptureOperation**

This is an enumeration that defines the capture operation being performed on the batch. The following are valid Capture operation values:

- **Create**
- Append
- **Insert**
- **Replace**

#### <span id="page-32-0"></span>**3.3.14 CaptureStateManager**

The CaptureStateManager class contains properties related to the current state of the client. The instance of this class is available to all scripting events through the "Capture" property.

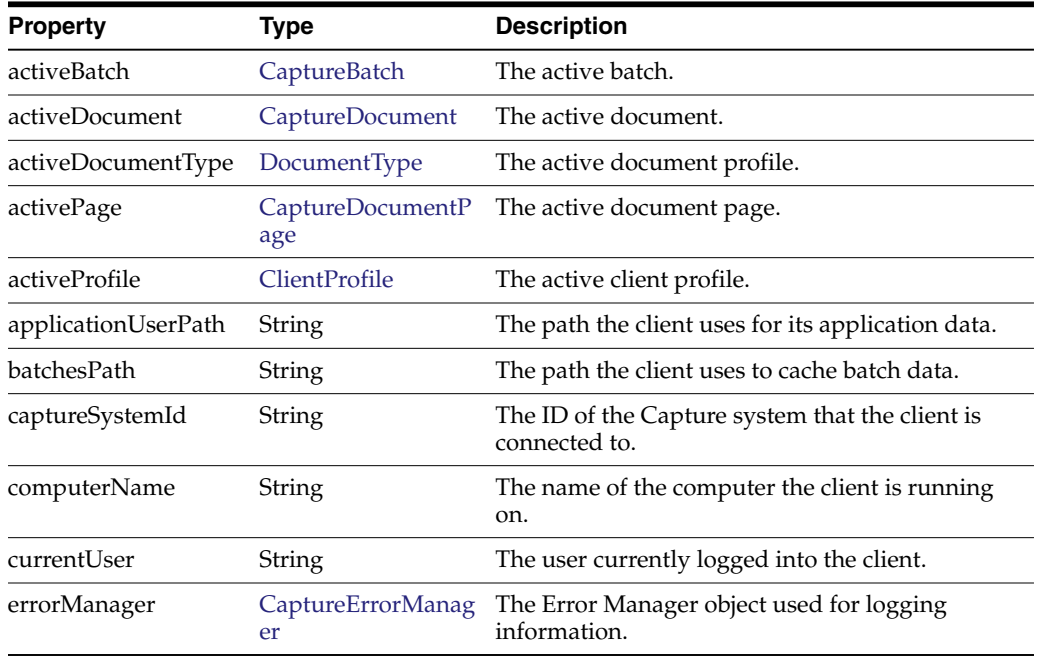

#### <span id="page-32-1"></span>**3.3.15 CaptureWorkspace**

The CaptureWorkspace class contains all properties and operations for a workspace.

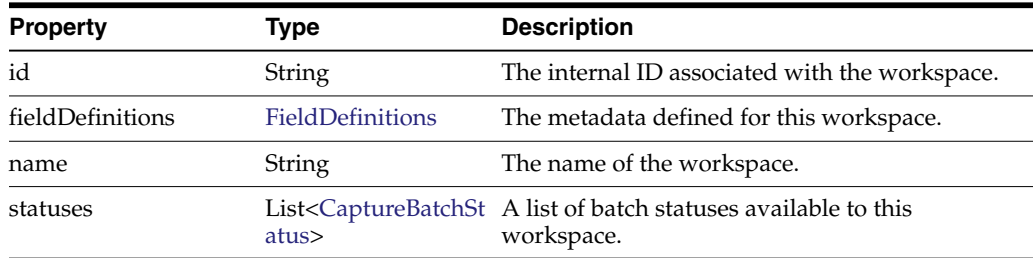

The following table describes the syntax for getDBLookupProfile() method:

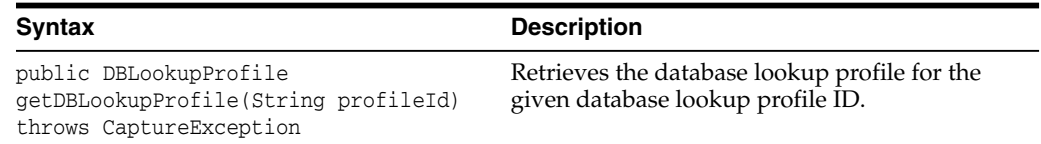

The following table describes the parameter for getDBLookupProfile() method:

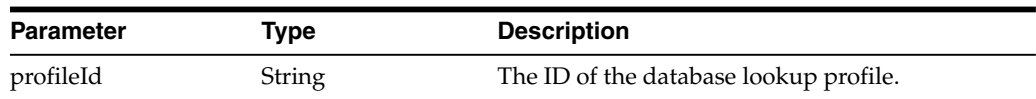

#### <span id="page-33-1"></span><span id="page-33-0"></span>**3.3.16 ClientProfile**

The ClientProfile class contains the properties of a client profile as defined in the Capture Workspace Console.

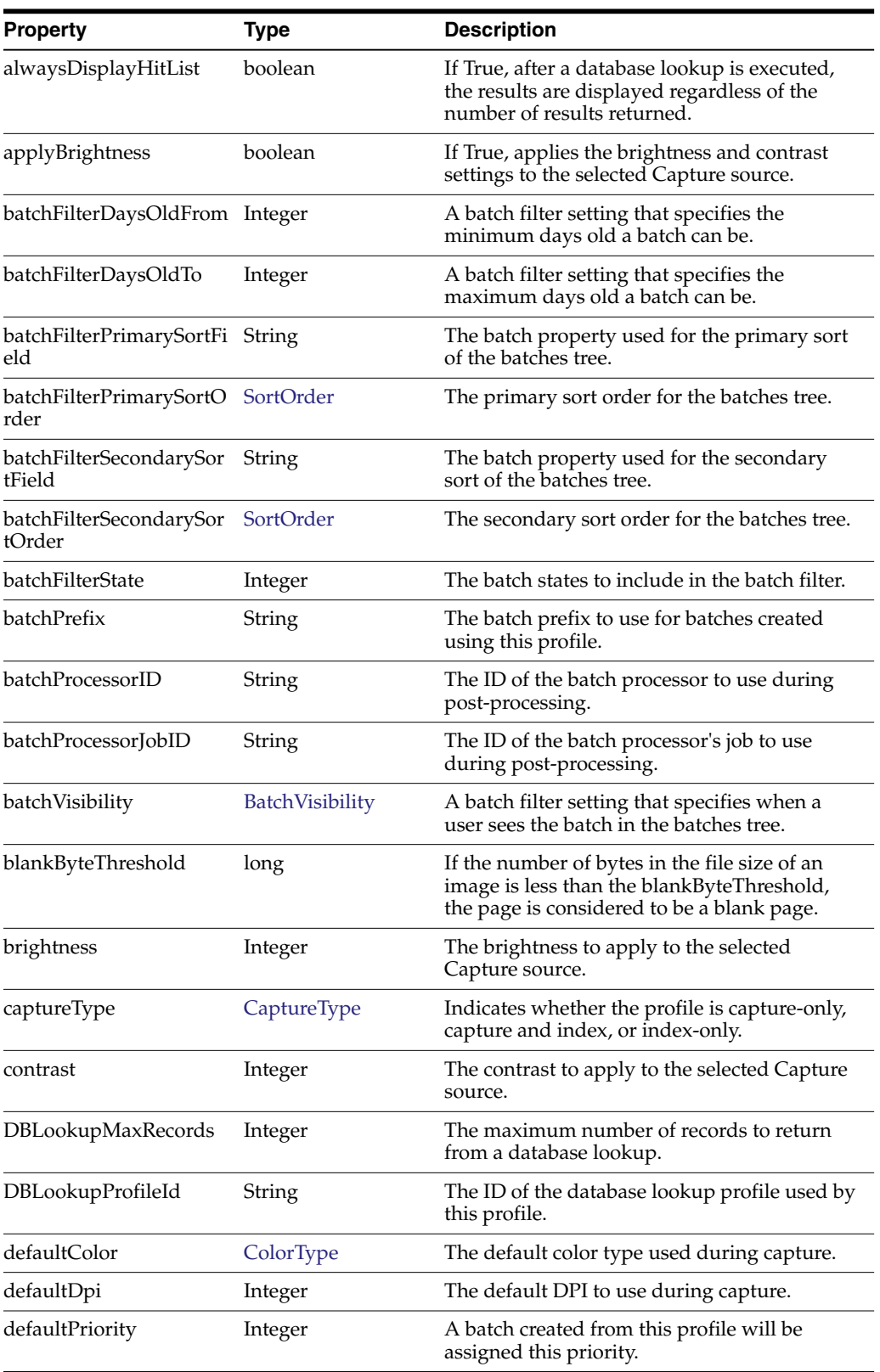

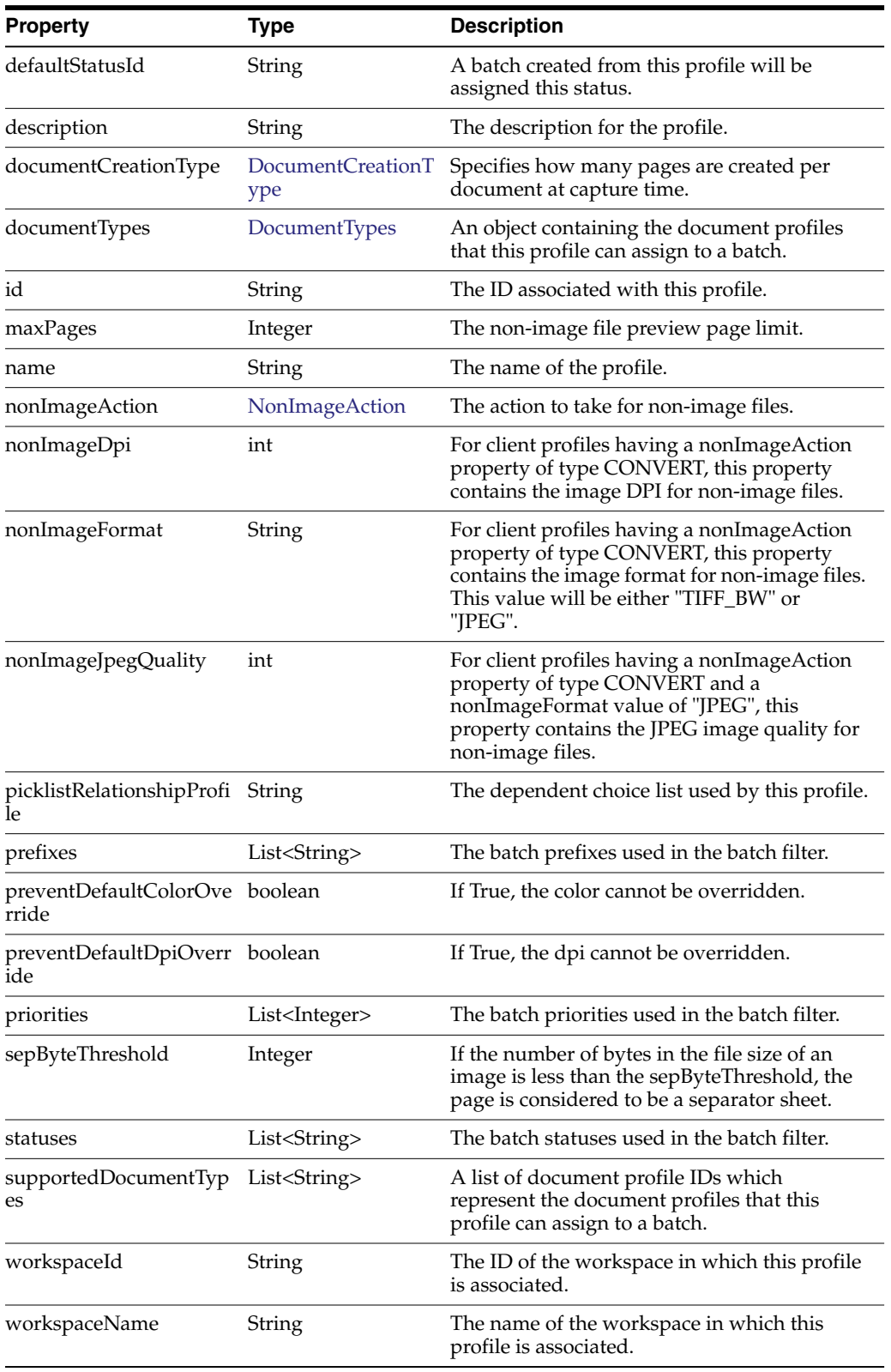

The following table describes the enumeration and values for the ClientProfile class:

<span id="page-35-6"></span><span id="page-35-3"></span><span id="page-35-2"></span>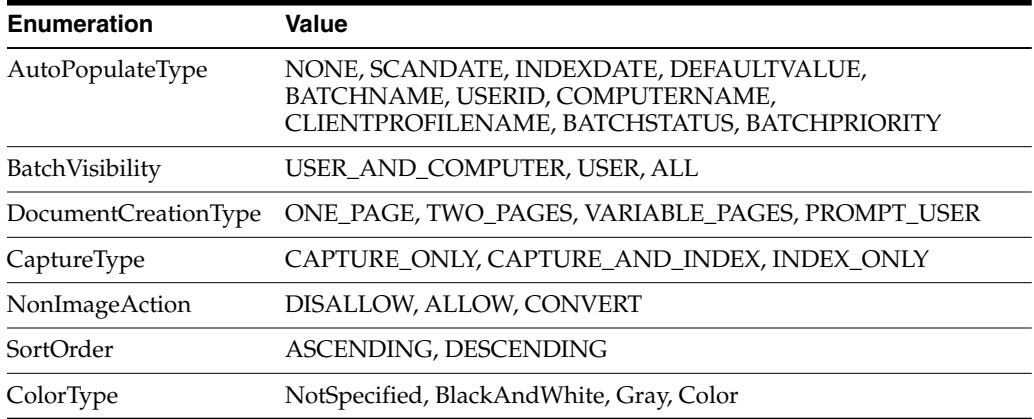

#### <span id="page-35-1"></span><span id="page-35-0"></span>**3.3.17 ClientUI**

<span id="page-35-7"></span><span id="page-35-5"></span><span id="page-35-4"></span>The ClientUI class allows the user to invoke user interface related actions and can be accessed through client scripts.

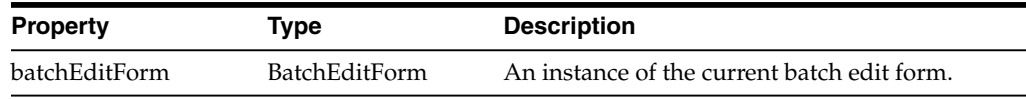

This class includes the following methods:

- [releaseBatch\(\)](#page-35-8)
- [setActiveMetadataFieldByName\(\)](#page-36-0)
- [setActiveMetadataFieldByID\(\)](#page-36-1)
- [execDBSearch\(\)](#page-36-2)
- [execDBSearch\(\)](#page-37-1)

#### <span id="page-35-8"></span>**releaseBatch()**

The following table describes the syntax for releaseBatch() method:

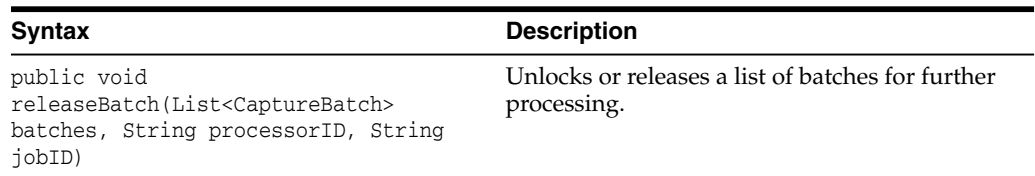

The following table describes the parameters for releaseBatch() method:

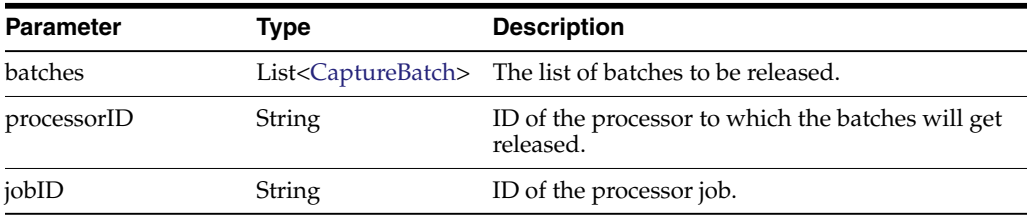
#### **setActiveMetadataFieldByName()**

The following table describes the syntax for setActiveMetadataFieldByName() method:

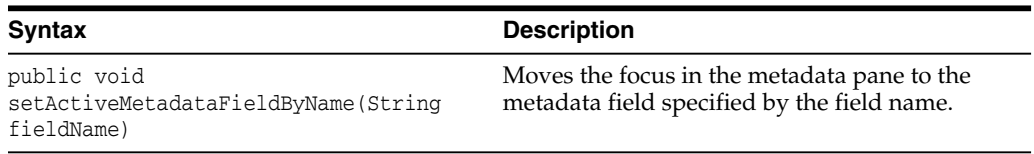

The following table describes the parameter for setActiveMetadataFieldByName() method:

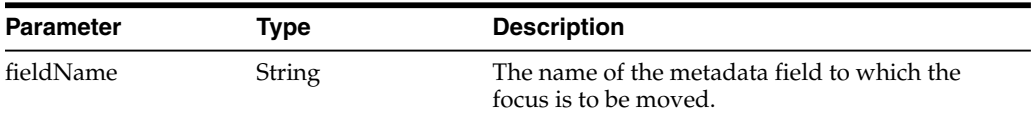

#### **setActiveMetadataFieldByID()**

The following table describes the syntax for setActiveMetadataFieldByID() method:

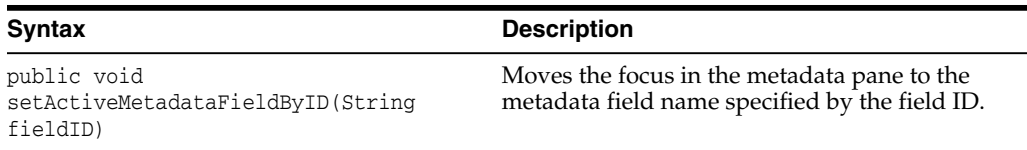

The following table describes the parameter for setActiveMetadataFieldByID() method:

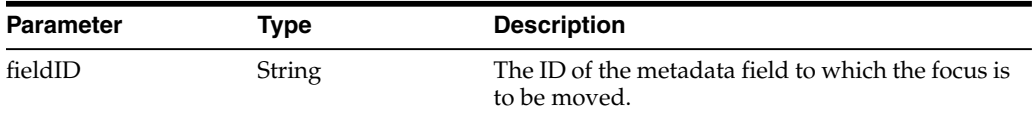

#### **execDBSearch()**

The following table describes the syntax for execDBSearch() method:

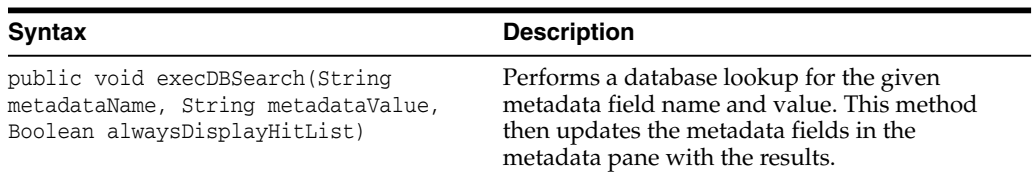

The following table describes the parameters for execDBSearch() method:

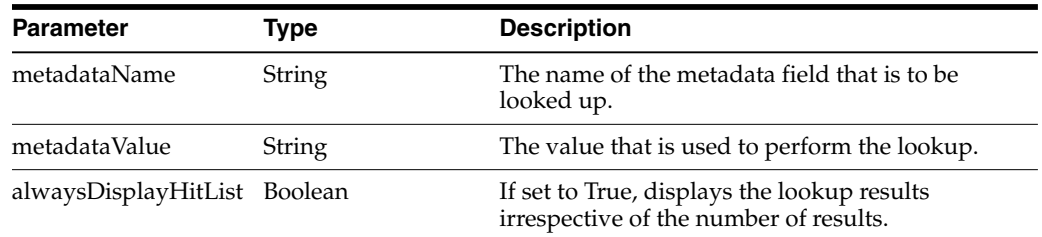

#### **execDBSearch()**

The following table describes the syntax for execDBSearch() method:

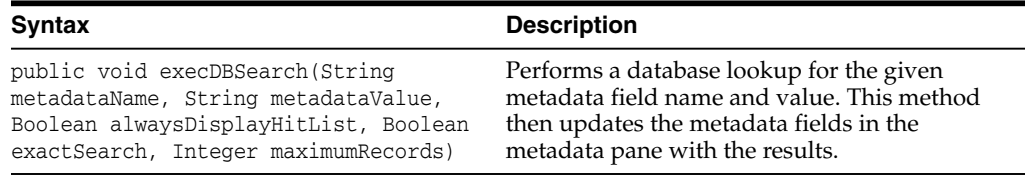

The following table describes the parameters for execDBSearch() method:

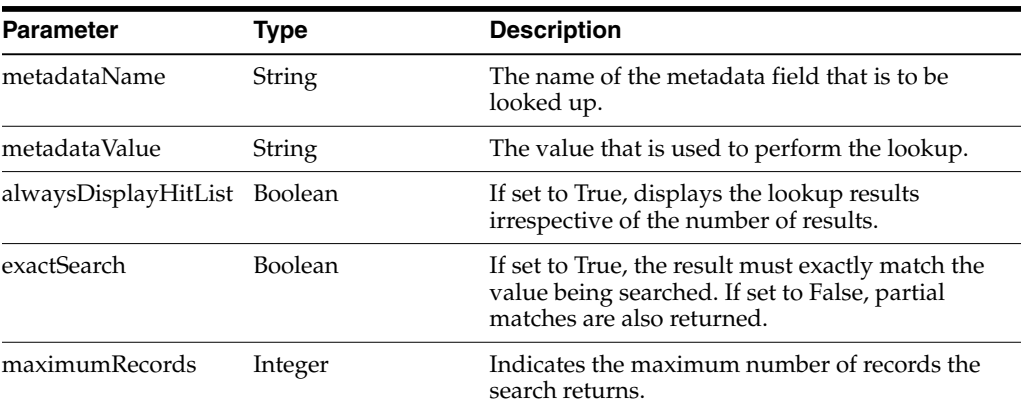

# **3.3.18 DBLookupProfile**

The DBLookupProfile class represents a profile for database lookup. This class includes the following method:

#### **execDBLookup()**

The following table describes the syntax for execDBLookup() method:

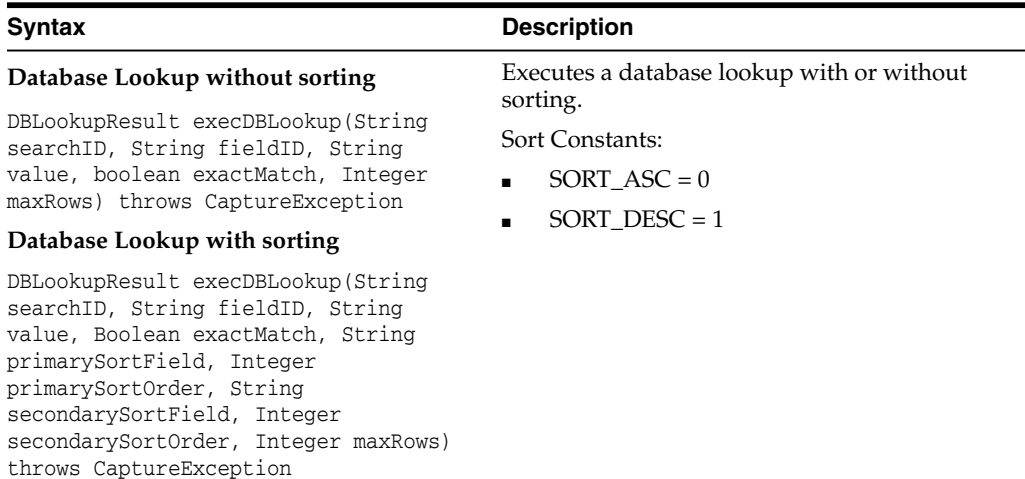

The following table describes the parameters for the execDBLookup() method:

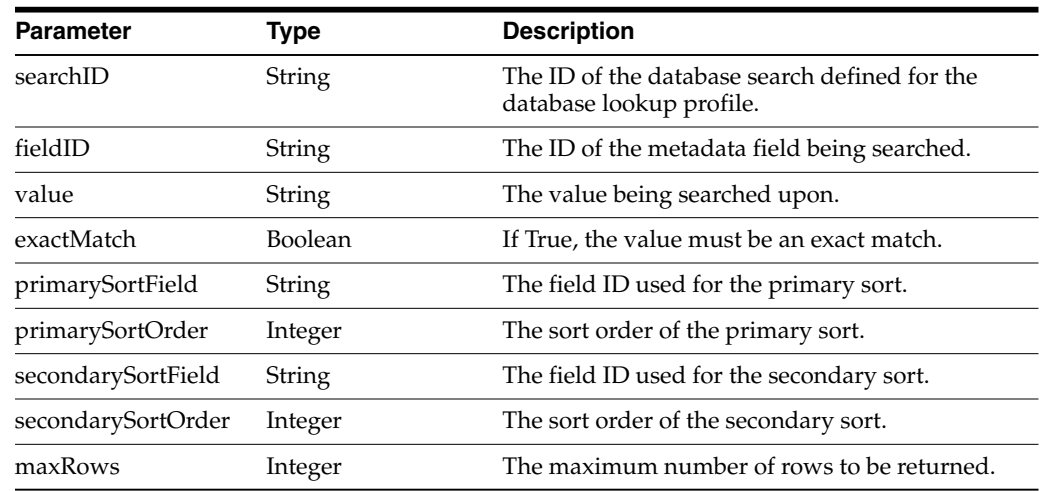

# **3.3.19 DBLookupResult**

The DBLookupResult class represents the result of a database lookup.

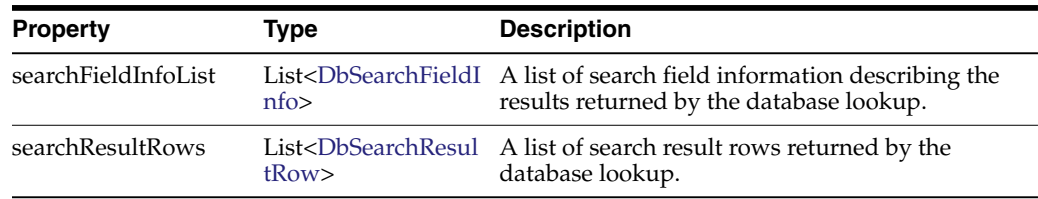

# <span id="page-38-1"></span>**3.3.20 DbSearchResultRow**

The DbSearchResultRow class represents one row result returned from a database lookup.

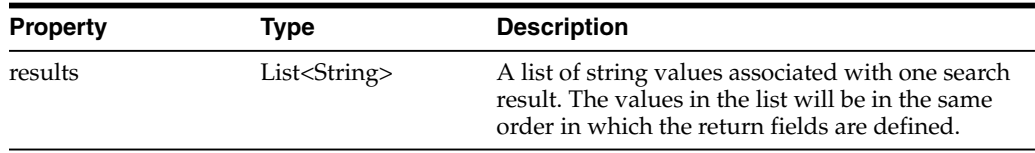

# <span id="page-38-0"></span>**3.3.21 DbSearchFieldInfo**

The DbSearchFieldInfo class represents the field information describing the results of a database lookup.

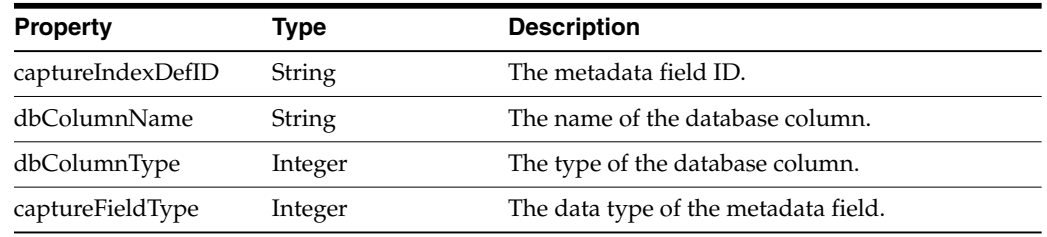

# **3.3.22 DocumentType**

The DocumentType class represents a document profile. A document profile dictates what metadata fields are available to documents created from this type.

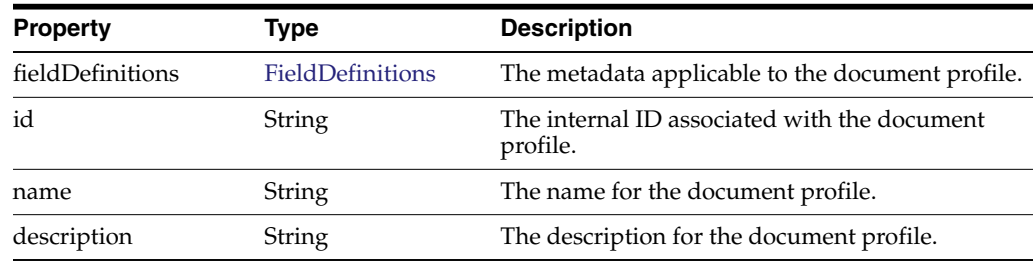

# **3.3.23 DocumentTypes**

The DocumentTypes class is a map of document profiles. It is of type TreeMap<String, DocumentType> and the map key is the document profile ID. You can use the TreeMap methods to retrieve the document profiles from instances of this class.

See the Java API documentation for more information on the TreeMap class and its methods.

# **3.3.24 FieldDefinition**

The FieldDefinition class represents a metadata field's definition.

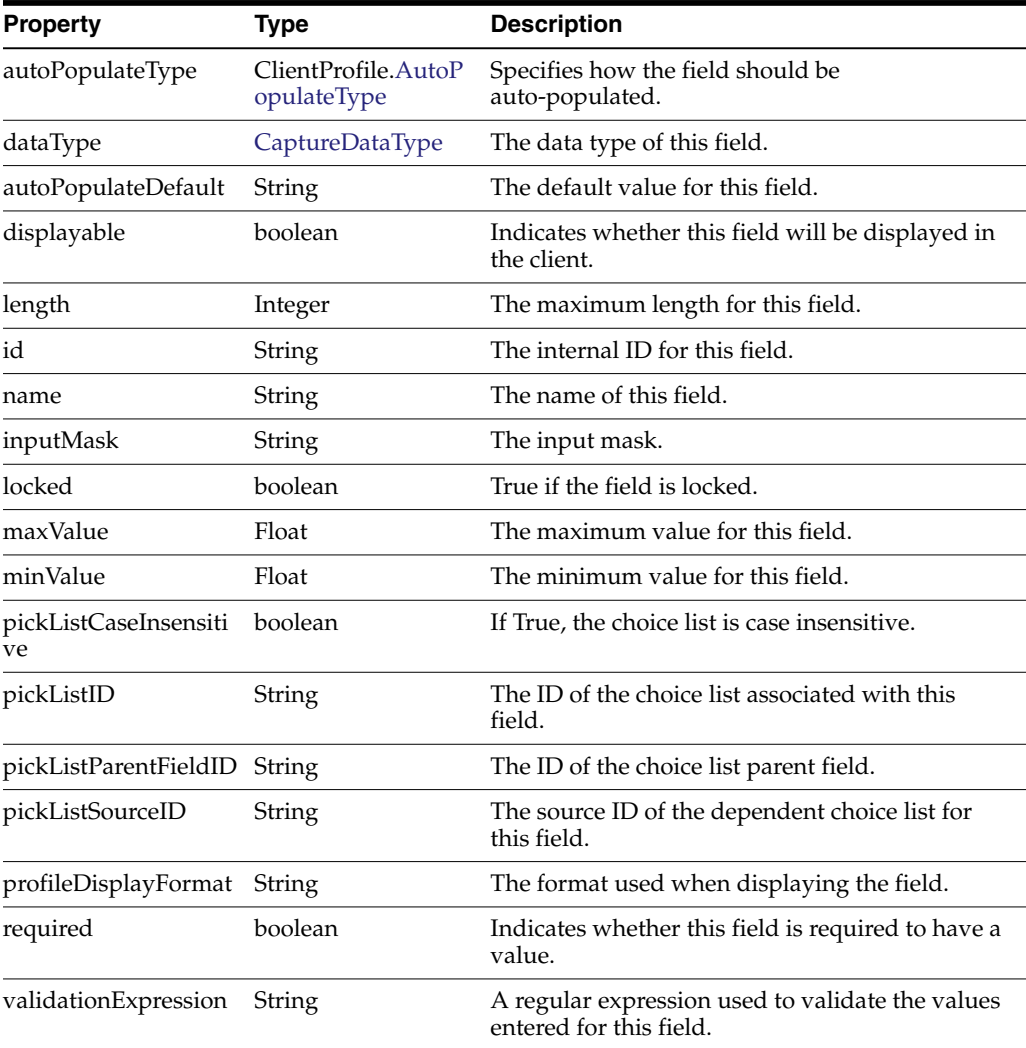

#### <span id="page-40-0"></span>**3.3.25 FieldDefinitions**

The FieldDefinitions class is a map of metadata field definitions. It is of type LinkedHashMap<String, FieldDefinition> and the map key is the metadata field definition ID. You can use the LinkedHashMap methods to retrieve the metadata field definitions from instances of this class.

See the Java API documentation for more information on the LinkedHashMap class and its methods.

# **3.4 Capture Client FieldEdit Classes**

The FieldEdit class is the user interface component for entering metadata values. This section describes the following Capture Client FieldEdit classes:

- **[DataField](#page-40-1)**
- **[FloatField](#page-40-2)**
- **[IntegerField](#page-41-0)**
- **[PicklistEntry](#page-41-3)**
- **[PicklistField](#page-41-1)**
- **[TextField](#page-41-2)**

#### <span id="page-40-1"></span>**3.4.1 DataField**

The DataField class represents the data for a single field of the FieldEdit component and is the base class for the various field types.

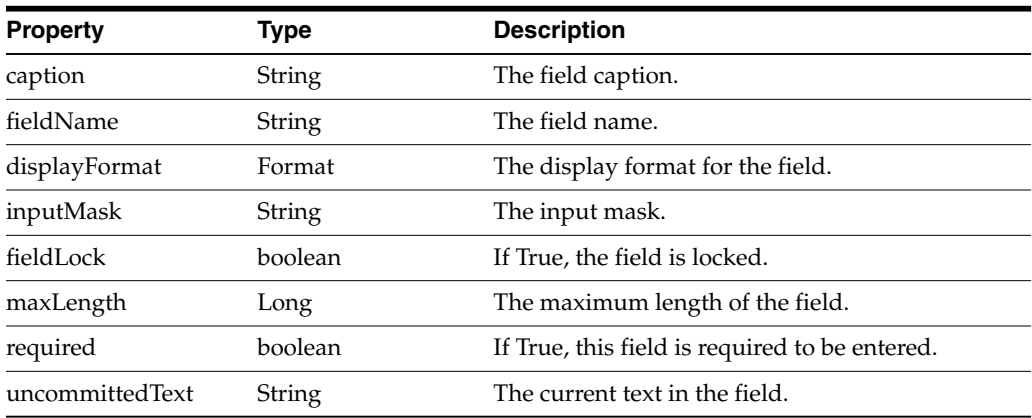

#### **3.4.2 DateField**

The DataField class extends from DataField and represents a date field.

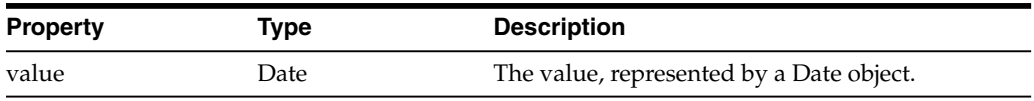

# <span id="page-40-2"></span>**3.4.3 FloatField**

This FloatField class extends from DataField and represents a float field.

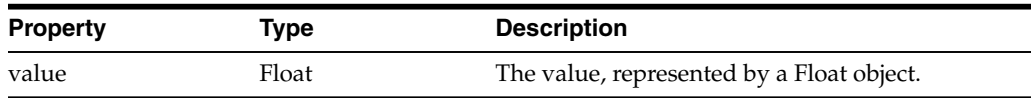

## <span id="page-41-0"></span>**3.4.4 IntegerField**

The IntegerField class extends from DataField and represents an integer field.

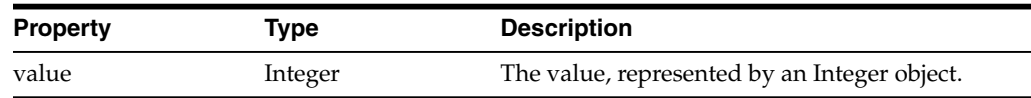

## <span id="page-41-3"></span>**3.4.5 PicklistEntry**

The PicklistEntry class is used in picklist-type fields to determine the display and commit values. This class includes the following methods:

- [getCommitValue\(\)](#page-41-4)
- [getDisplayValue\(\)](#page-41-5)

#### <span id="page-41-4"></span>**getCommitValue()**

The following table describes the syntax for getCommitValue() method:

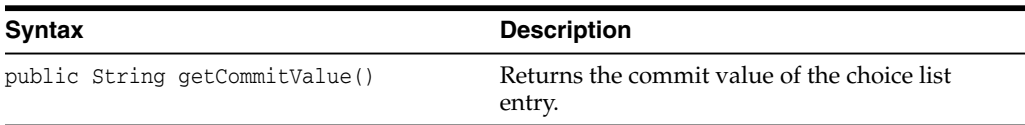

#### <span id="page-41-5"></span>**getDisplayValue()**

The following table describes the syntax for getDisplayValue() method:

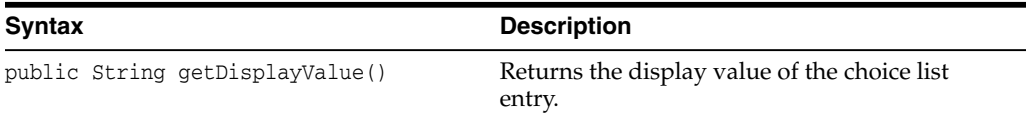

# <span id="page-41-1"></span>**3.4.6 PicklistField**

The PicklistField class extends from DataField and represents a Pick-list (Choice List) field.

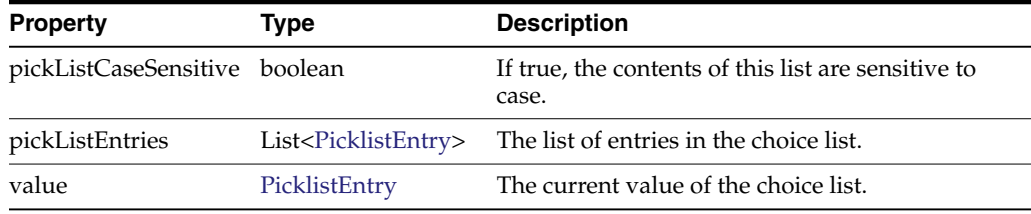

## <span id="page-41-2"></span>**3.4.7 TextField**

This TextField class extends from DataField and represents an alphanumeric field.

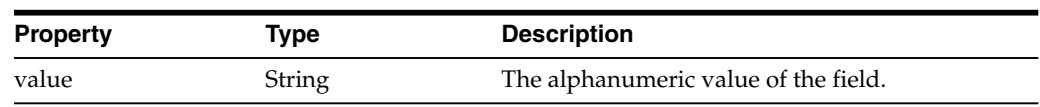

# **3.5 Sample Client Scripts**

The section describes the following sample client scripts:

- [Sample Client Script 1](#page-42-0)
- [Sample Client Script 2](#page-44-0)

#### <span id="page-42-0"></span>**3.5.1 Sample Client Script 1**

This sample script customizes client behavior in the following ways:

- Prevents the client user from leaving a metadata field if the entry contains the word "test".
- Prevents the user from entering an asterisk in any metadata field.
- Outputs event information to the java console, such as coordinates after a user right-mouse-drags a selection on an image.
- Stops releasing the batches to predefined processors and unlocks the batches.

Note that this script also writes out a line (printIn) to the java console for each script event, for verification or debugging purposes.

```
importClass(java.awt.event.KeyEvent);
function ScriptStart() {
   println("ScriptStart");
}
function BatchScanBegin(event) { // BatchScanEvent
   println("BatchScanBegin");
}
function BatchScanComplete(event) { // BatchScanEvent
   println("BatchScanComplete");
   println(event.getBatch().getBatchName() + " finished Scanning.");
}
function BatchSelected(event) { // BatchSelectedEvent
   println("BatchSelected: " + event.getBatch().getBatchName());
}
function PreBatchDelete(event) { // BatchDeleteEvent
   println("BatchDelete");
}
function CaptureImage(event) { // ImageCaptureEvent
   println("CaptureImage");
}
function DocumentCreated(event) { // CaptureDocument
   println("DocumentCreated");
}
function DocumentSelected(event) { // DocumentSelectedEvent
   println("DocumentSelected: " + event.getDocument().getTitle());
}
function FieldGotFocus(event) { // FieldEvent
   println("FieldGotFocus");
}
```

```
function FieldLostFocus(event) { // FieldEvent
   var dataField;
   println("FieldLostFocus");
   dataField = event.getField();
   if (dataField.getUncommittedText().equalsIgnoreCase("test")) {
       event.setCancel(true);
       println("invalid value. script will not allow leaving focus.");
   }
}
function FieldProcessKey(event) { // FieldEvent
   var keyEvent;
   // println("FieldProcessKey");
   keyEvent = event.getKeyEvent();
   if (keyEvent.getID() == KeyEvent.KEY_TYPED) {
        //println(keyEvent.getKeyChar());
        if (String.fromCharCode(keyEvent.getKeyChar()) == '*') {
           println("Asterisk not allowed in any field.");
           keyEvent.consume();
       }
   }
}
function PostCaptureImage(event) { // ImageCaptureEvent
   println("PostCaptureImage");
}
function PreCaptureImage(event) { // ImageCaptureEvent
   println("PreCaptureImage");
}
function PreUploadItem(event) { // UploadItemEvent
   println("PreUploadItem: " + event.getCaptureItem().getFilename());
}
function PostUploadItem(event) { // UploadItemEvent
   println("PostUploadItem: " + event.getCaptureItem().getFilename());
}
function DBSearchComplete(searchEvent) { // DBSearchEvent
   println("DBSearchComplete.");
}
function DBSearchResults(searchEvent) { // DBSearchEvent
   var results;
   var resultRow;
   var searchParameters;
   println("DBSearchResult");
   results = searchEvent.getRowResults();
   println("Found " + results.size() + " results.");
}
function DBSearchStart(searchEvent) { // DBSearchEvent
   println("DBSearchStart");
   println("Metadata value was " + searchEvent.getMetadataValue());
    //searchEvent.setMetadataValue("c");
```

```
function DocumentRemoved(event) { // DocumentRemovedEvent
   println("DocumentRemoved");
}
function ImportFilesSelected(files, cancel) { // ImportFilesSelectedEvent
   println("ImportFilesSelected");
}
function PostDownloadItem(event) { // DownloadItemEvent
   println("PostDownloadItem: " + event.getCaptureItem().getFilename());
}
function PreDownloadItem(event) { // DownloadItemEvent
   println("PreDownloadItem: " + event.getCaptureItem().getFilename());
}
function RegionSelected(event) { // RegionSelectedEvent
   var rect;
   println("RegionSelected");
   rect = event.getSelectionRectangle();
   println("Rectangle (X,Y): (" + rect.getX() + "," + rect.getY() + "); (W,H): ("
+ rect.getWidth() + "," + rect.getHeight() + ")");
}
function PreReleaseBatch(event) { // ReleaseBatchEvent
   // Clears the postProcess setting specified in the Capture profile and allows
the batches to get unlocked.
   event.setProcessorID(null);
   event.setJobID(null);
}
```
#### <span id="page-44-0"></span>**3.5.2 Sample Client Script 2**

}

This sample script customizes client behavior in the following ways:

- Uses the BatchScanBegin function to restrict files that can be imported to those with a .TIF extension only.
- Uses the DBSearchResults function to modify the results of a database lookup so that only the first result is used, and prevents the results list from displaying.

```
importClass(java.util.ArrayList);
```

```
function BatchScanBegin(event) { // BatchScanEvent
   // Check if there are files being imported.
   var sourceFilesList = event.getSourceFiles();
   if (sourceFilesList != null) {
       // Create a list to hold the filtered results.
       var filteredList = new ArrayList();
       // Loop through each of the files.
       var iterator = sourceFilesList.iterator();
       while (iterator.hasNext()) {
           // If the file name ends with ".TIF", add it to the list.
           var file = iterator.next();
           var filename = file.getName().toUpperCase();
           if (filename.endsWith(".TIF")) {
                filteredList.add(file);
           }
```

```
}
       // Replace the original list with the filtered list.
       event.setSourceFiles(filteredList);
   }
}
function DBSearchResults(searchEvent) { // DBSearchEvent
   var results;
   var resultRow;
   var searchParameters;
   // Return only the first search result.
   results = searchEvent.getRowResults();
   if (results.size() > 0) {
       resultRow = results.get(0);
       results.clear();
       results.add(resultRow);
       // Do not display the list of results to the user.
       searchEvent.setDisplayHitlist(false);
   }
}
```
# **Creating Recognition Processor Scripts**

This chapter describes creating Recognition Processor scripts.

The following are common uses for Recognition Processor scripts:

- Splitting a single bar code value into multiple field values.
- Assigning bar code value(s) to proper fields.
- Using custom logic to determine which pages constitute document separation.
- Performing custom auditing of server activity.
- Canceling the committing of a batch due to invalid data.

Capture enables you to create Recognition Processor scripts to customize recognition processing. For more information, see *Oracle Fusion Middleware Managing Oracle WebCenter Enterprise Capture*.

This chapter covers the following topics:

- Section [4.1, "Recognition Processor Methods"](#page-46-0)
- Section [4.2, "Recognition Processor Classes"](#page-53-0)
- Section [4.3, "Sample Recognition Processor Script"](#page-64-0)

# <span id="page-46-0"></span>**4.1 Recognition Processor Methods**

This section provides a description of the Recognition Processor methods. Methods are executed in the following order in Recognition Processor batch jobs:

- **1.** [initialize](#page-47-0)
- **2.** [processBatch](#page-47-1)
- **3.** [restoreCaptureBatch](#page-48-0)
- **4.** [beginPhase](#page-48-1)
- **5.** [endPhase](#page-49-2)
- **6.** [extractBatchItem](#page-49-0)
- **7.** [barcodesFoundOnItem](#page-49-1)
- **8.** [batchItemAllValidBarcodes](#page-50-0)
- **9.** [determineSeparatorPage](#page-50-1)
- **10.** [batchItemValidBarcode](#page-51-0)
- **11.** [determineDocType](#page-51-1)
- **12.** [beginDatabaseLookup](#page-51-2)
- **13.** [determineIndexValues](#page-52-0)
- **14.** [renameOrigCaptureDocTitle](#page-52-1)
- **15.** [createCaptureDoc](#page-52-2)
- **16.** [postProcess](#page-53-2)
- **17.** [endBatchProcess](#page-53-1)

**Note:** Some methods are only executed under certain job configurations.

#### <span id="page-47-0"></span>**4.1.1 initialize**

This is the very first call the Recognition Processor makes to the script. There is no batch identified yet.

The following are the properties populated in the Recognition Processor class (rpc):

- phaseID: 0
- logger: Logger can be used to log additional entries. This property remains during the entire process, and does not repeat for every method.
- job: current Recognition Job. This property remains during the entire process, and does not repeat for every method.
- workspaceEntity: Current workspace entity. This property remains during the entire process, and does not repeat for every method.

The following table describes the syntax and parameter for this method:

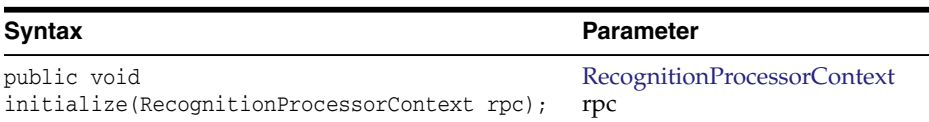

#### <span id="page-47-1"></span>**4.1.2 processBatch**

The processBatch method is called before the Recognition Processor processes the batch. The following are the properties populated in the rpc:

- phaseID: 0
- ble: At this point, the Recognition Processor has refreshed the document list for the batch. This property will remain during the remainder of the process, and will not repeat for the rest of the methods.
- cancelAction: You can set the flag to true to skip processing of a batch.
- processorBase: This is part of Dynamic Monitoring Service (DMS) using which the user can collect their own set of metrics data into the noun, that this property represents. This property will stay through the remainder of the process and does not repeat for each method.
- DMS\_Literals: Resource bundles that are being used by DMS. This property will stay through the remainder of the process and does not repeat for each method.

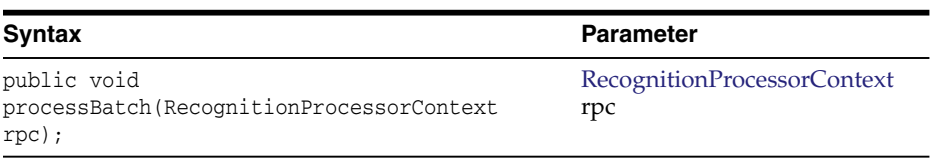

#### <span id="page-48-0"></span>**4.1.3 restoreCaptureBatch**

The restoreCaptureBatch method is invoked when a batch that was processed earlier was aborted due to an error or other reasons during document creation phase. Recognition Processor needs to first clean up the batch to restore the batch to its original state, before initiating processing.

The restoreCaptureBatch method is invoked when all the following conditions are met:

- Batch state indicates that the processor last failed at the document creation phase.
- Batch has not been modified since last process.
- Recognition job has not been modified since last process.

The Recognition Processor makes sure that both batch and job have not been modified since the last process. In such cases, the processor attempts to restore the batch to its original state by removing previous documents created by the recognition process.

The following are the properties populated in the rpc:

- phaseID: 0
- cancelAction: You can set the flag to true to skip restoring of the batch, and the process skips processing this batch.

The following table describes the syntax and parameter for this method:

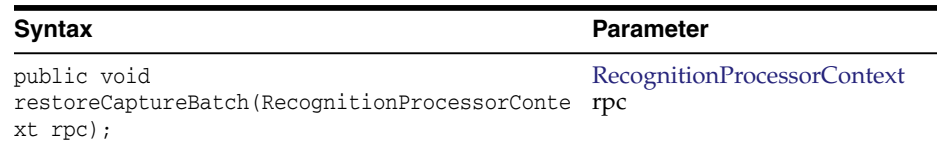

#### <span id="page-48-1"></span>**4.1.4 beginPhase**

The beginPhase method indicates the beginning of a phase. The following are the properties populated in the rpc:

- phaseID: Identification of the phase. There are six different phases (see [Section](#page-62-0) 4.2.9 for details on RecognitionProcessorContext phaseID).
- cancelAction: You can set the flag to true to skip certain phases. For phases that cannot be skipped, this flag is ignored.
	- **–** Phases that can be canceled are: bar code recognition, document classification, and indexing.
	- **–** Phases that cannot be canceled are: document organization, document creation, and post-processing.

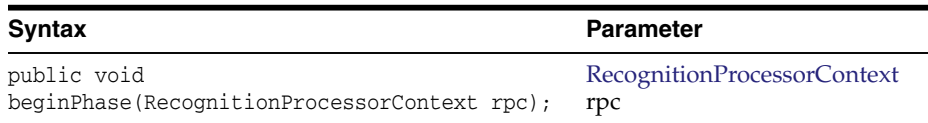

#### <span id="page-49-2"></span>**4.1.5 endPhase**

The endPhase method indicates the end of a phase. The following are the properties populated in the rpc:

phaseID: Identification of the phase. There are six different phases (see [Section](#page-62-0) 4.2.9 for details on RecognitionProcessorContext phaseID).

The following table describes the syntax and parameter for this method:

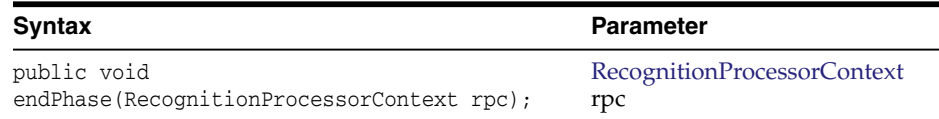

#### <span id="page-49-0"></span>**4.1.6 extractBatchItem**

The extractBatchItem method is executed during the bar code recognition phase. The Recognition Processor extracts batch items, one at a time, into a directory right before the processor performs bar code recognition on the page. Then the processor informs you where the items are located.

The following are the properties populated in the rpc:

- phaseID: 1.
- extractPath: The directory where the batch item is located.

The following table describes the syntax and parameter for this method:

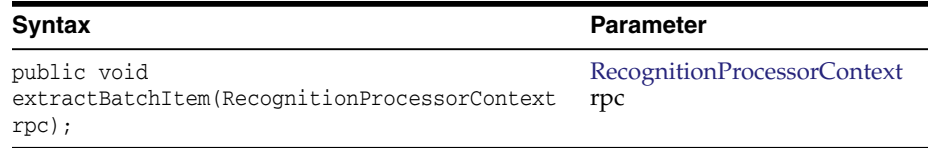

# <span id="page-49-1"></span>**4.1.7 barcodesFoundOnItem**

The barcodesFoundOnItem method is invoked after the Recognition Processor processed the batch item, collected and recognized bar codes on this item.

The following are the properties populated in the rpc:

- phaseID: 1.
- batchItem: Current batch item that is used to perform bar code recognition.
- patchCodeRead: Patch code value found on the batch item.
- barCodesRead: A combination of bar codes read on the page and existing bar codes on the batch item.

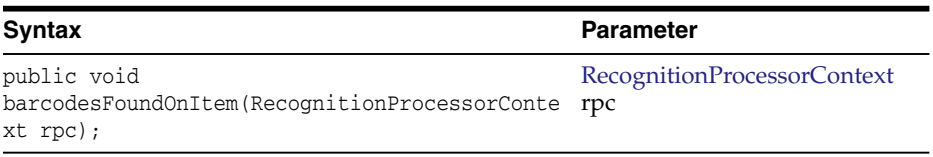

## <span id="page-50-0"></span>**4.1.8 batchItemAllValidBarcodes**

The batchItemAllValidBarcodes method is called after the Recognition Processor has finished validating bar codes on a specific batch item.

The following are the properties populated in the rpc:

- phaseID: 2.
- batchItem: Current batch item that is used to perform bar code validation.
- validBarCodes: A list of name or value pairs of the valid bar codes found on the batch item. This list includes all bar codes definitions in the recognition job. You can change the value, but you should not change the name, or add or remove items from the list.

The following table describes the syntax and parameter for this method:

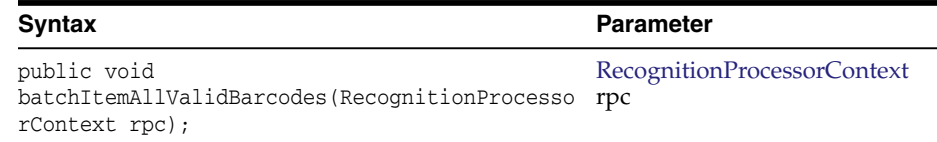

#### <span id="page-50-1"></span>**4.1.9 determineSeparatorPage**

The determineSeparatorPage method is called after the Recognition Processor has validated a page as a separator. This method is only invoked if a separator is defined for a recognition job.

The following are the properties populated in the rpc:

- phaseID: 2.
- batchItem: Current batch item that is to determine whether the page is a separator or not.
- validBarCodes: A list of name or value pair of the valid bar codes found on the batch item. This list includes all bar code definitions in the recognition job.
- separator: This object is null unless this batch item is a valid separator. If you want to make changes, you need to either set the separator to null or to a valid object of class ProcessSeparatorPage.

Recognition Processor's hierarchical separator feature processes and organizes documents within a hierarchy of levels. You can change the level determined by the processor. However, if the level does not fit into a recognition job definition, the processor uses either the highest level (level<=0) or lowest level (level>=max defined level).

Level is used for the hierarchy separator page type only. For any other organization type, this value is ignored. Level should always begin with 1.

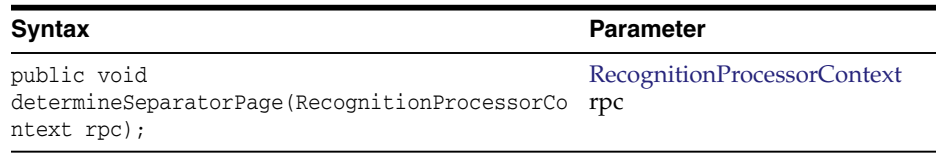

## <span id="page-51-0"></span>**4.1.10 batchItemValidBarcode**

The batchItemValidBarcode method passes in one valid bar code recognized on a specific batch item. This method call will only happen when the batch organization type is bar code on every page, and *Optimize Bar Code Recognition* is turned on.

When the processor cannot find a bar code on a page, it will try to determine the separator bar code value on the next page. validBarcode is populated with the bar code found on the next page. If bar code is not found, validBarcode is set to null. In such cases, this method is called right after the processor has determined the bar code value.

The following are the properties populated in the rpc:

- phaseID: 2.
- batchItem: Next page batch item that is to determine the separator bar code value.
- validBarcode: Name or value pair for the separator bar code. You can change the value if required.

The following table describes the syntax and parameter for this method:

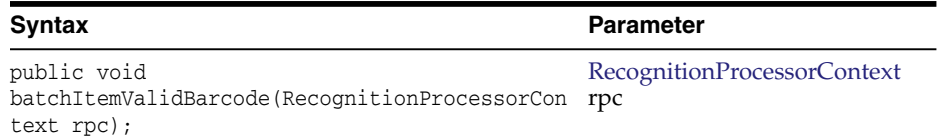

#### <span id="page-51-1"></span>**4.1.11 determineDocType**

The determineDocType method is called after the Recognition Processor has identified a document type as either the default document type or one of the dynamic document type mappings. docTypeID can be null if the processor is unable to identify it.

The following are the properties populated in the rpc:

- phaseID: 3.
- document: Contains the current document information. Some properties are specific to certain organization type. The docTypeID needs to be examined here, and changed if required.

The following table describes the syntax and parameter for this method:

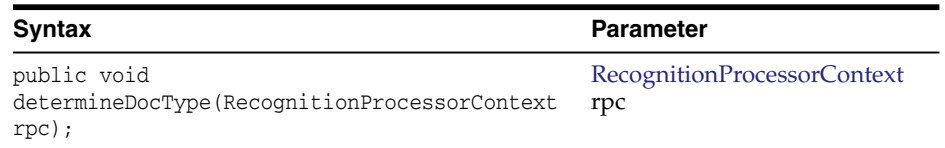

### <span id="page-51-2"></span>**4.1.12 beginDatabaseLookup**

The beginDatabaseLookup method is called after the Recognition Processor has determined the lookup value, and before the actual execution of the lookup is called. The following are the properties populated in the rpc:

- phaseID: 4.
- dbLookupValue: You can modify the lookupValue.
- cancelAction: You can cancel lookup.

The following table describes the syntax and parameter for this method:

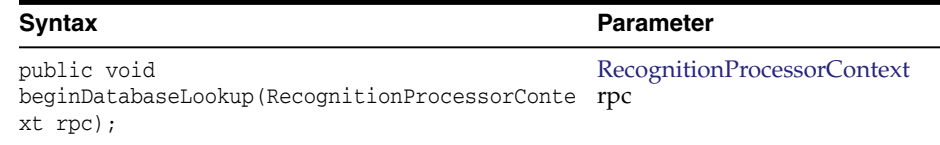

#### <span id="page-52-0"></span>**4.1.13 determineIndexValues**

The determineIndexValues method is called after the Recognition Processor has determined all metadata values for a particular processor document. You can modify the metadata values.

The following are the properties populated in the rpc:

- phaseID: 4.
- document: Contains the current document information. Some properties are specific to certain organization types. The indexValues needs to be examined here, and changed if required.

The following table describes the syntax and parameter for this method:

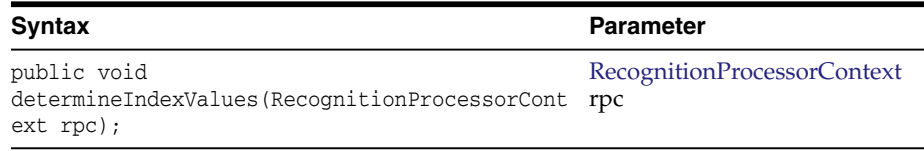

#### <span id="page-52-1"></span>**4.1.14 renameOrigCaptureDocTitle**

The renameOrigCaptureDocTitle method is called before the processor renames the original document as "unindexed". This applies to all batch organization types except the "Do not perform document organization" type.

The following are the properties populated in the rpc:

- phaseID: 5.
- unIndexedDocTitle: You can change the title.

The following table describes the syntax and parameter for this method:

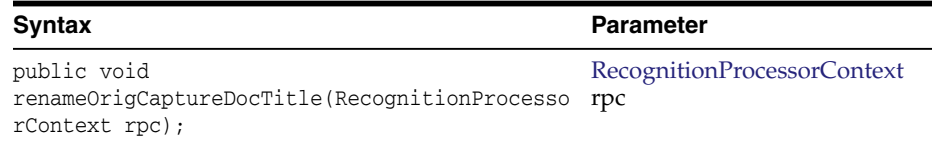

#### <span id="page-52-2"></span>**4.1.15 createCaptureDoc**

Before the processor creates the Capture document, it is possible to customize the document title, document type id, metadata values, and document comments. You can also change the batch items associated with this document, although in the case of the

"Do not perform document organization" type, changing batch items does not affect the outcome.

**Note:** You must be careful while changing batch items as it may possibly leave orphan items in the batch, that are not associated with any documents.

The following are the properties populated in the rpc:

- phaseID: 5.
- document: Capture document that the processor is about to create.

The following table describes the syntax and parameter for this method:

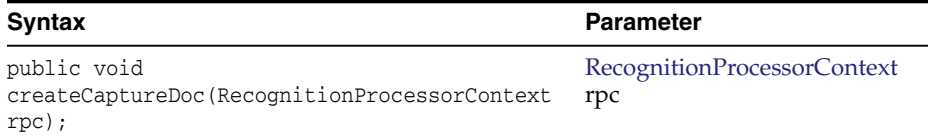

#### <span id="page-53-2"></span>**4.1.16 postProcess**

The postProcess method is invoked after the Recognition Processor has determined all post-process settings, but before any actual changes take place.

The following is the property populated in the rpc:

phaseID: 6.

The following table describes the syntax and parameter for this method:

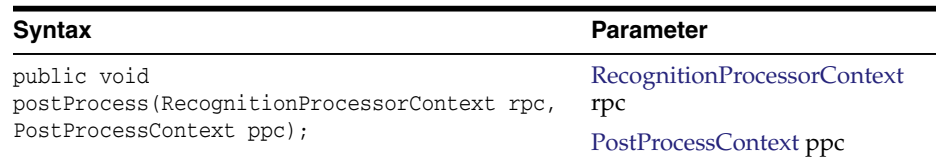

## <span id="page-53-1"></span>**4.1.17 endBatchProcess**

The endBatchProcess method indicates that the Recognition Processor has finished processing the batch.

The following is the property populated in the rpc:

phaseID: 0.

The following table describes the syntax and parameter for this method:

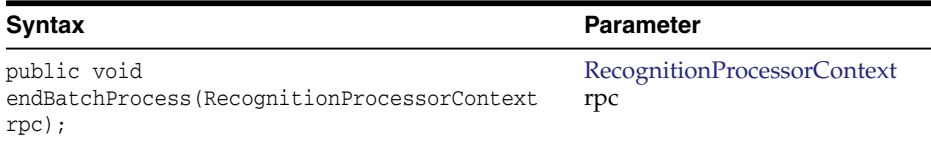

# <span id="page-53-0"></span>**4.2 Recognition Processor Classes**

The Recognition Processor classes can be used to design Recognition Processor scripts. This section describes the following classes:

- **[BarcodeDefinition](#page-54-0)**
- [DocumentDefinition](#page-54-1)
- [PostProcessContext](#page-55-0)
- [ProcessorDocument](#page-56-0)
- [ProcessorItem](#page-57-0)
- [ProcessorSeparatorPage](#page-57-1)
- [RecognitionJob](#page-57-2)
- [RecognitionJobField](#page-61-0)
- [RecognitionProcessorContext](#page-62-0)
- [SeparatorDefinition](#page-63-0)
- [SeparatorRuleDefinition](#page-64-1)

In addition to the following classes that can be used to design Recognition Processor scripts, there are some common classes that pertain to the Recognition Processor and the Import Processor. For more information on the common classes, see [Section](#page-78-0) 6.1.

## <span id="page-54-0"></span>**4.2.1 BarcodeDefinition**

The BarcodeDefinition class contains the constants for the bar code validation rule type. This class represents one bar code definition specified in the third train stop of Recognition Processor Job.

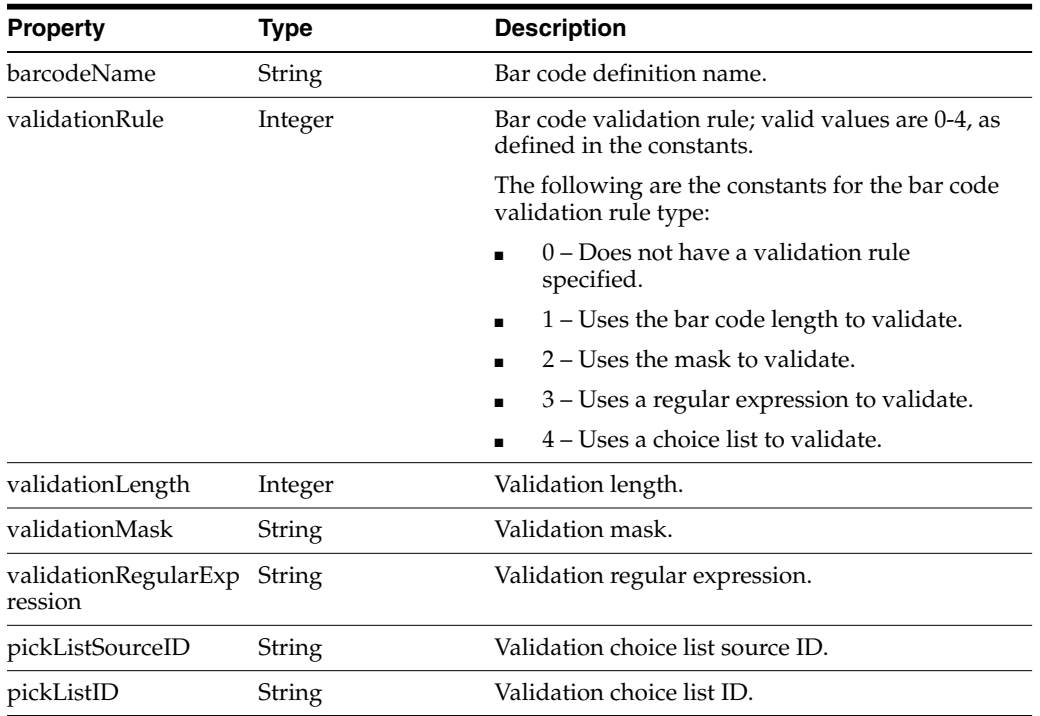

# <span id="page-54-1"></span>**4.2.2 DocumentDefinition**

When a document profile is set to "Determine dynamically using bar code", you can define "Document Profile and Bar Code Value Mappings". Each mapping is represented by a DocumentDefinition class.

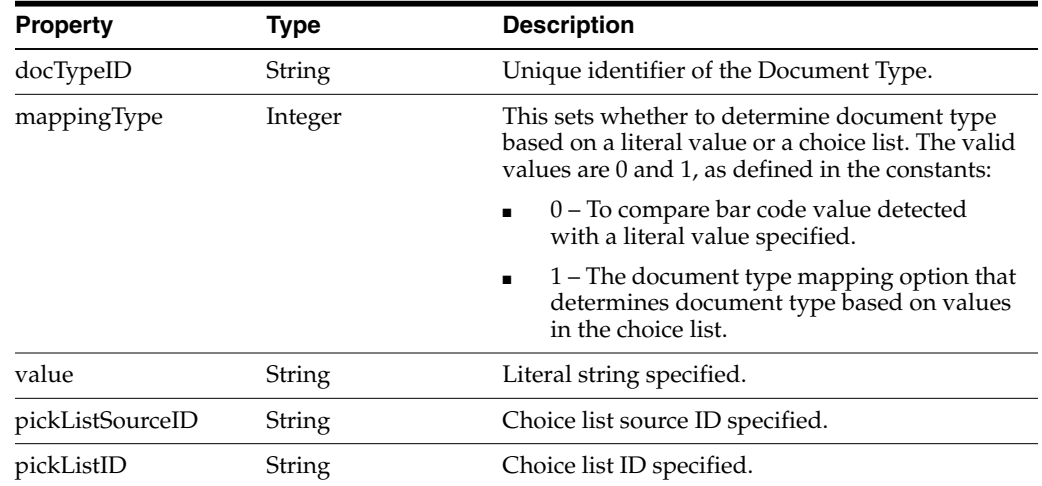

# <span id="page-55-0"></span>**4.2.3 PostProcessContext**

The PostProcessContext class represents all the settings needed to apply to a batch after processing is completed. If there is any error during processing, PostProcessContext data is populated from the setting of Post Process train stop of Recognition Processor Job.

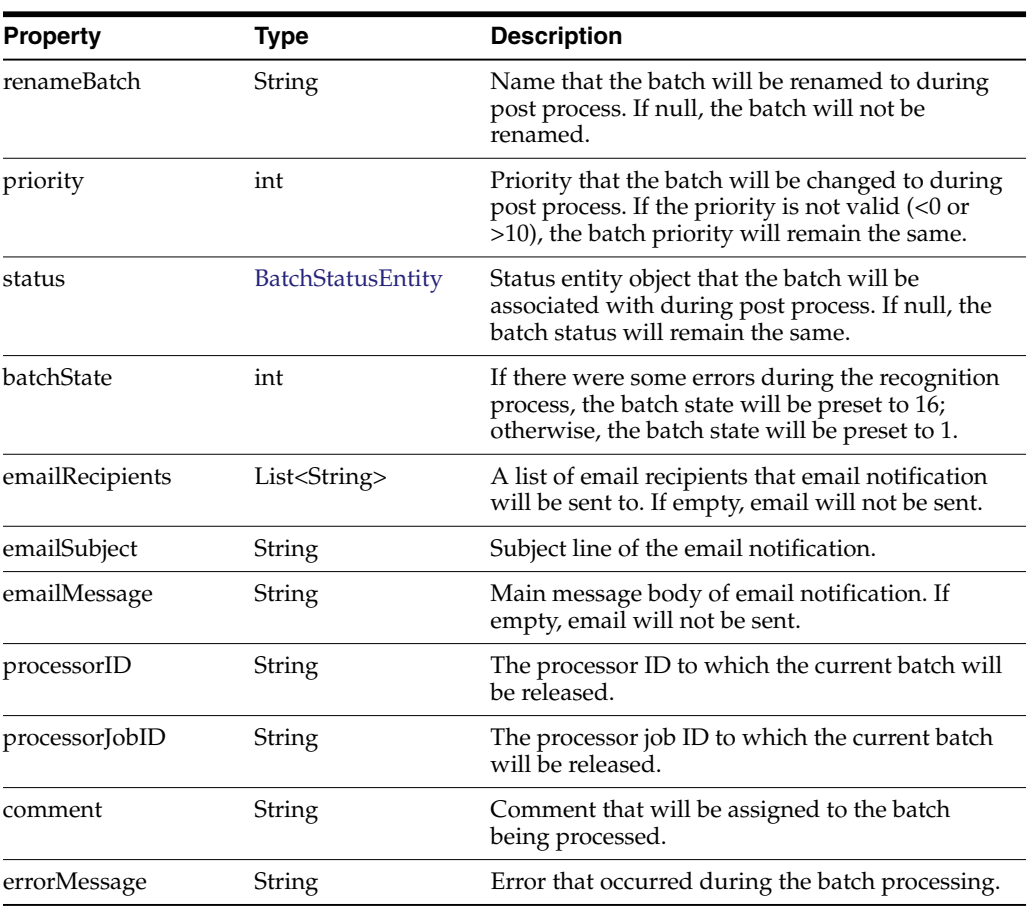

## <span id="page-56-0"></span>**4.2.4 ProcessorDocument**

The ProcessorDocument class is a representation of a logical capture document that Recognition Processor has identified. In the last phase, the document creation phase, the recognition process will attempt to create documents to the batch based on a collection of ProcessorDocument.

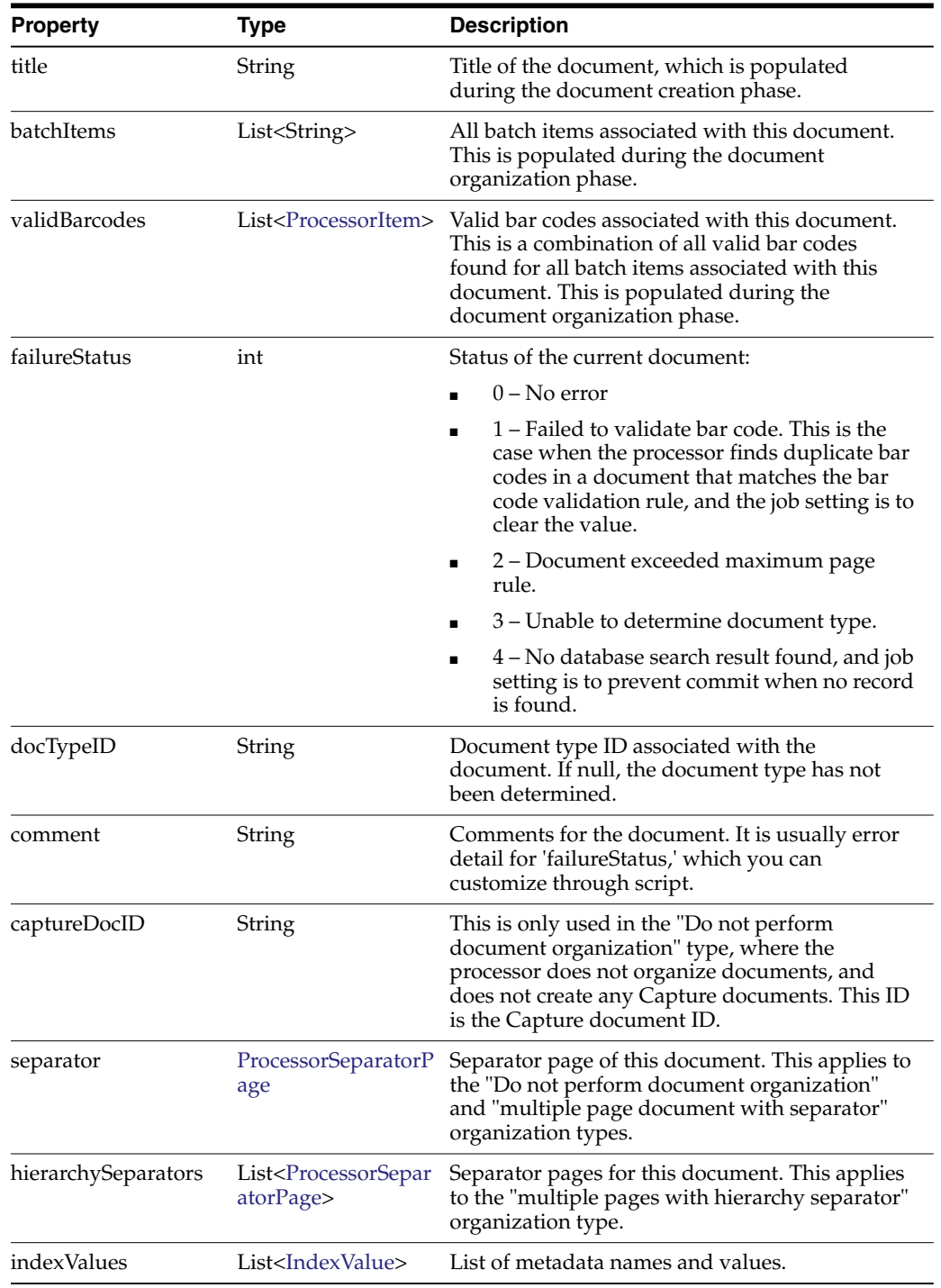

# <span id="page-57-0"></span>**4.2.5 ProcessorItem**

The ProcessorItem class is a representation of an item identified by Name and Value properties. This class holds the name or value pair of data. In this case, this class holds a particular bar code's name and value.

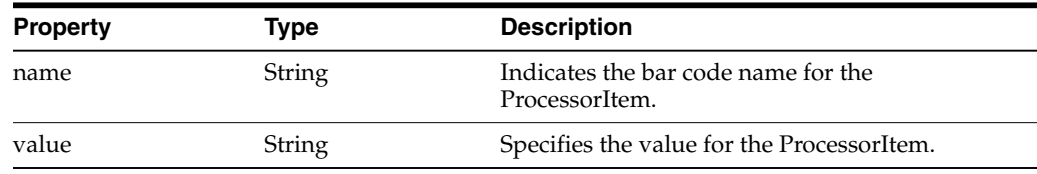

## <span id="page-57-1"></span>**4.2.6 ProcessorSeparatorPage**

The ProcessorSeparatorPage class represents a separator page that has been identified by Recognition Processor.

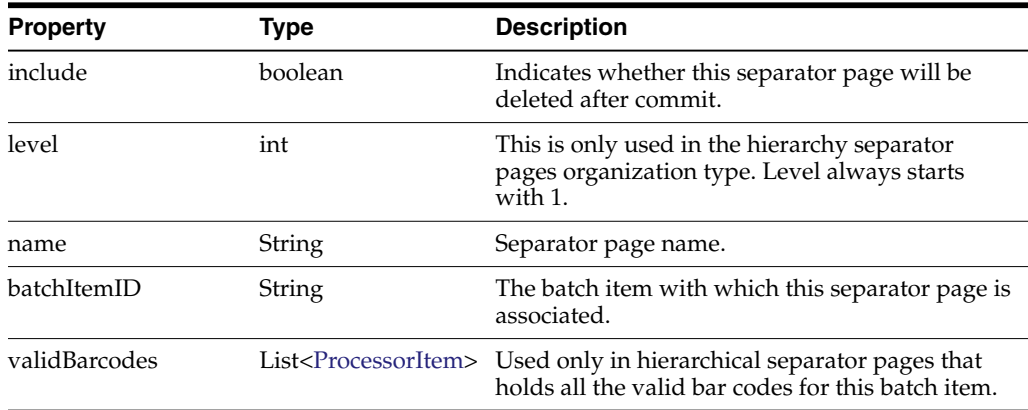

# <span id="page-57-2"></span>**4.2.7 RecognitionJob**

The RecognitionJob class represents a Recognition Process Job and contains the constants for the bar code symbologies.

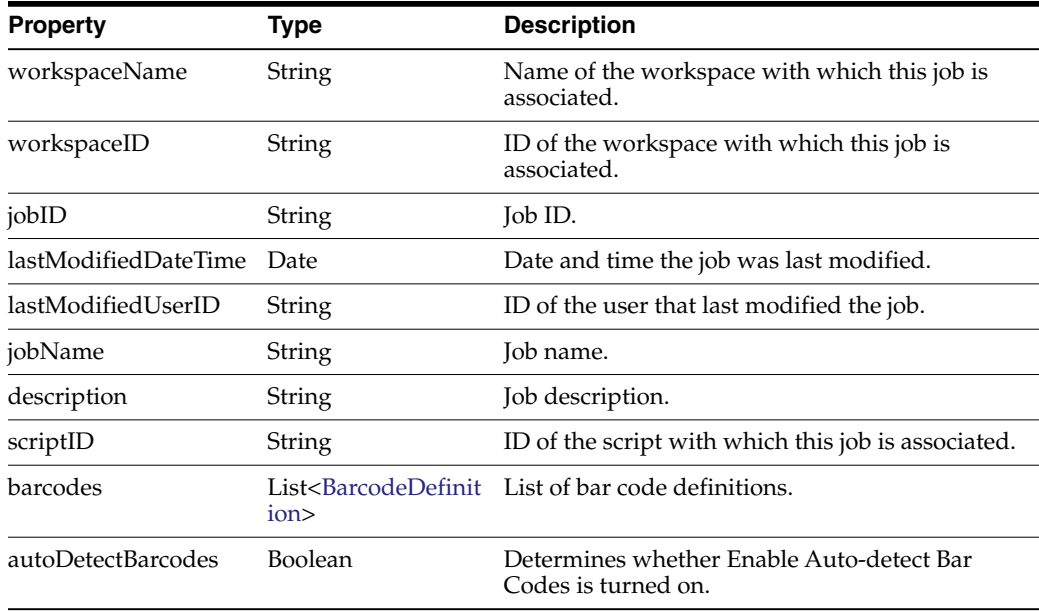

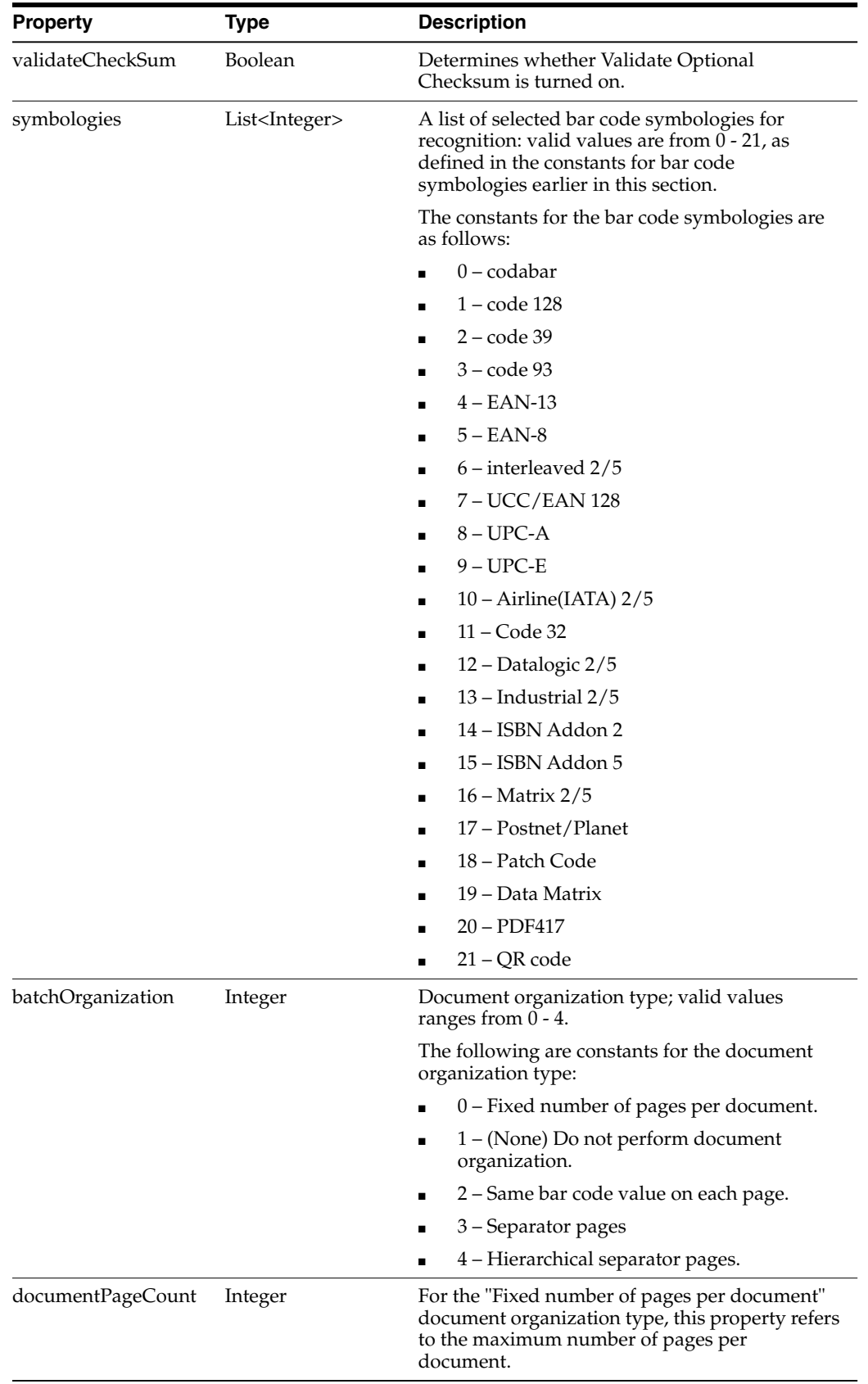

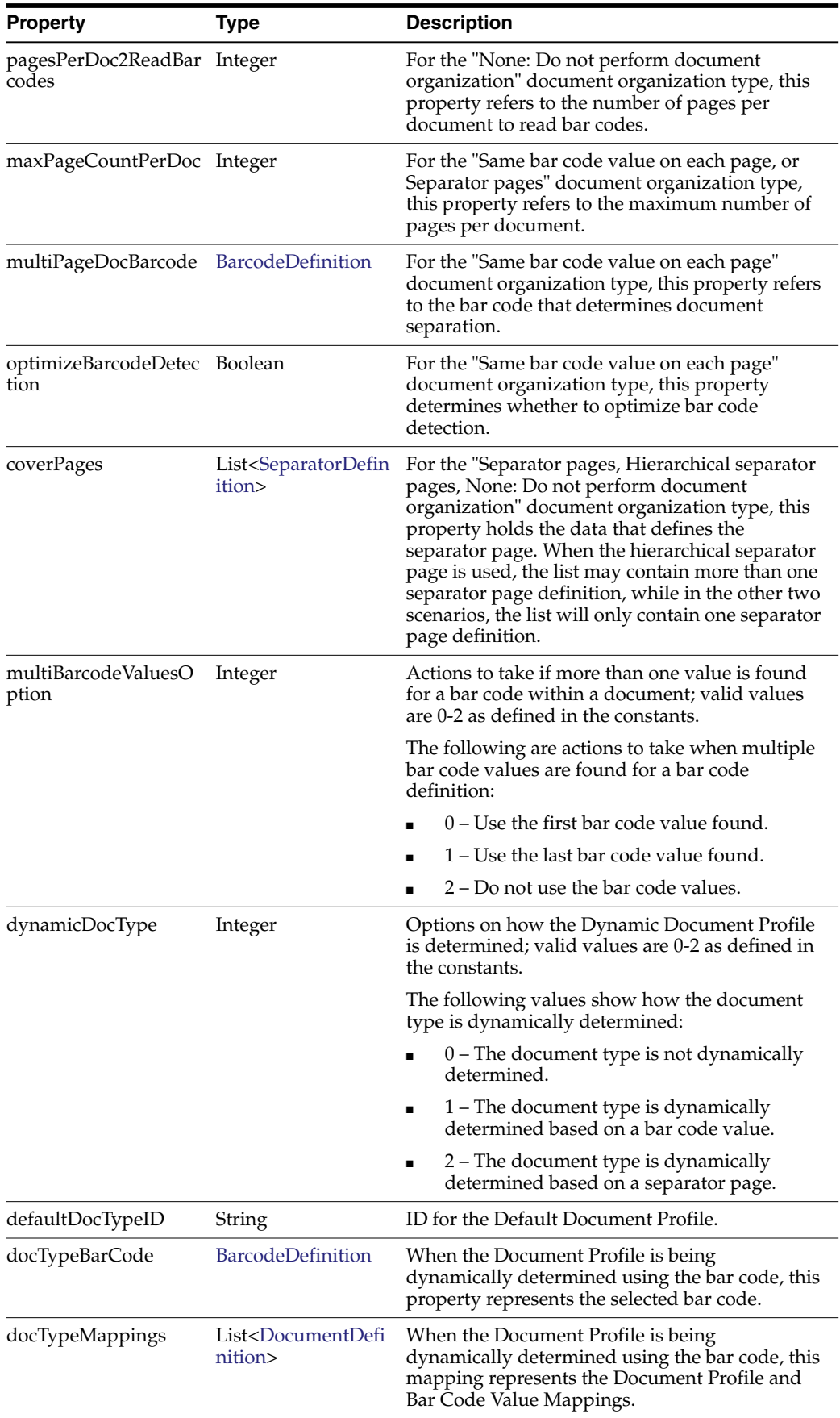

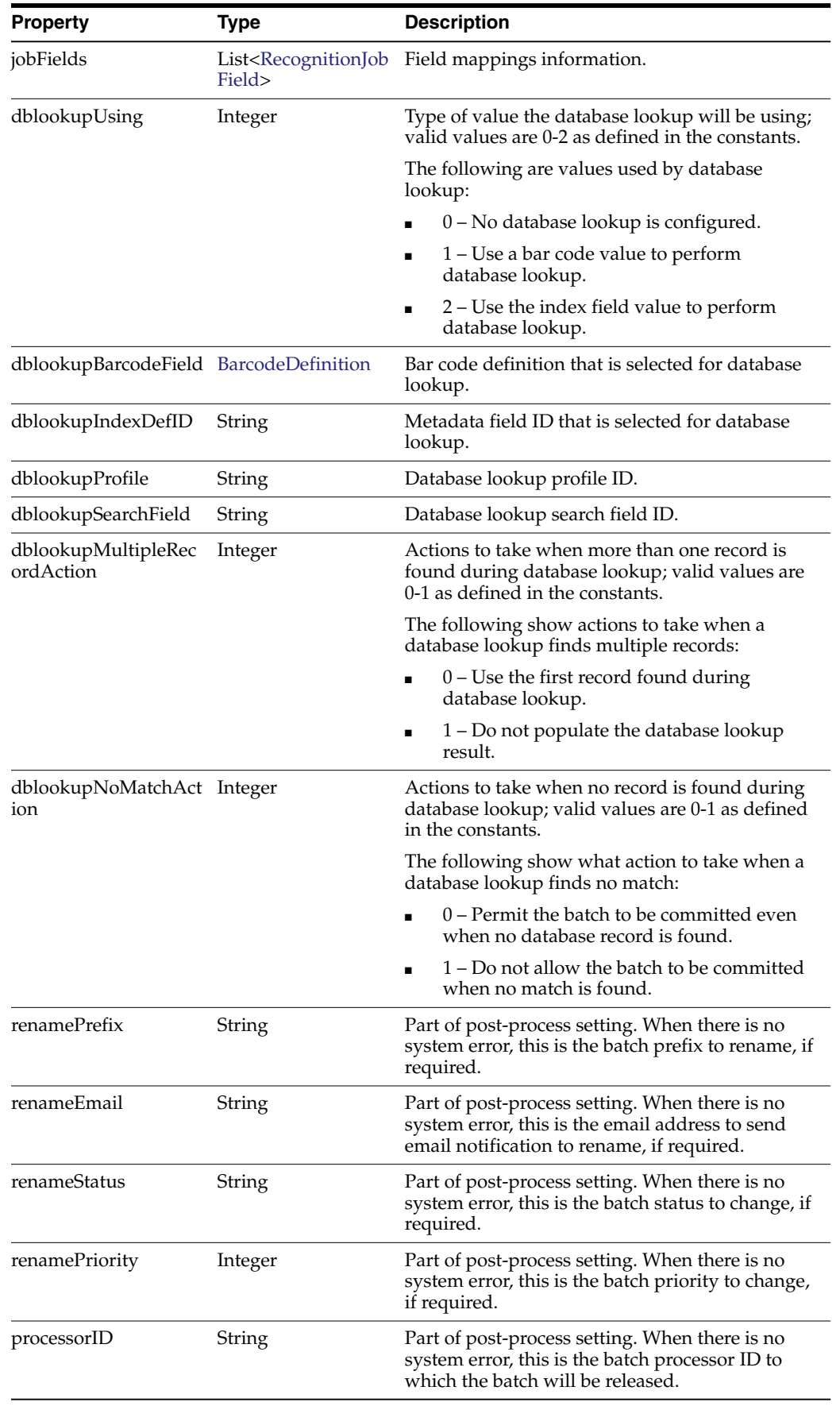

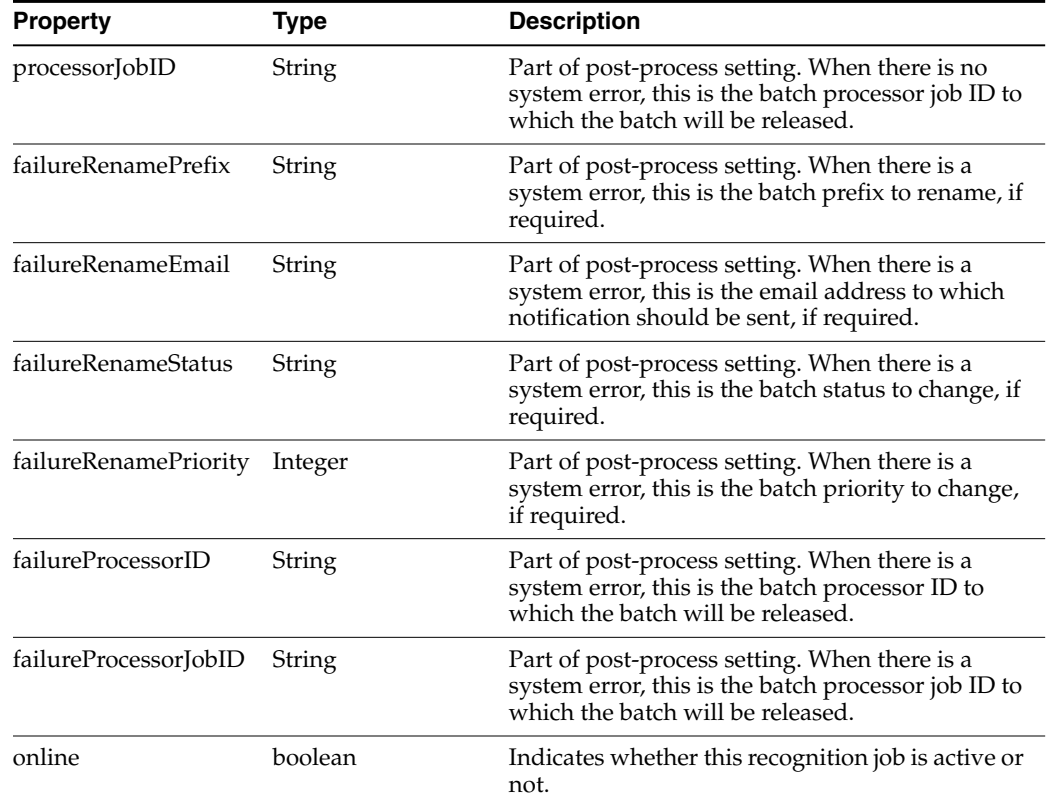

# <span id="page-61-0"></span>**4.2.8 RecognitionJobField**

The RecognitionJobField class represents each field in the "Fields" train stop.

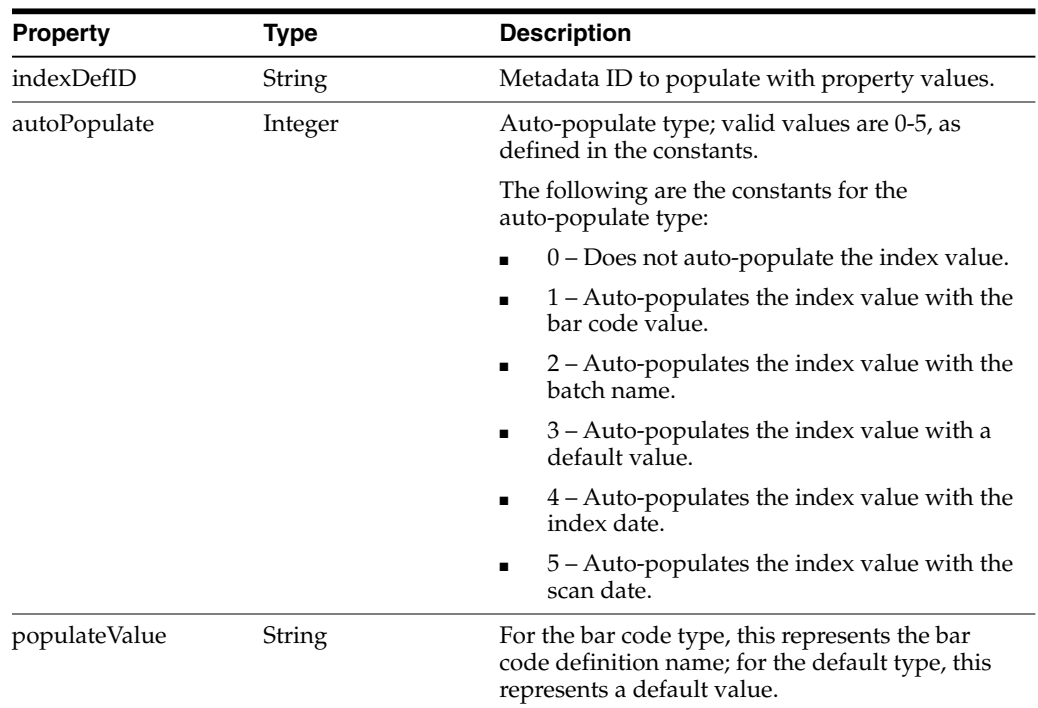

# <span id="page-62-0"></span>**4.2.9 RecognitionProcessorContext**

The RecognitionProcessorContext class is a context object that contains relevant attributes that relates to the recognition processing.

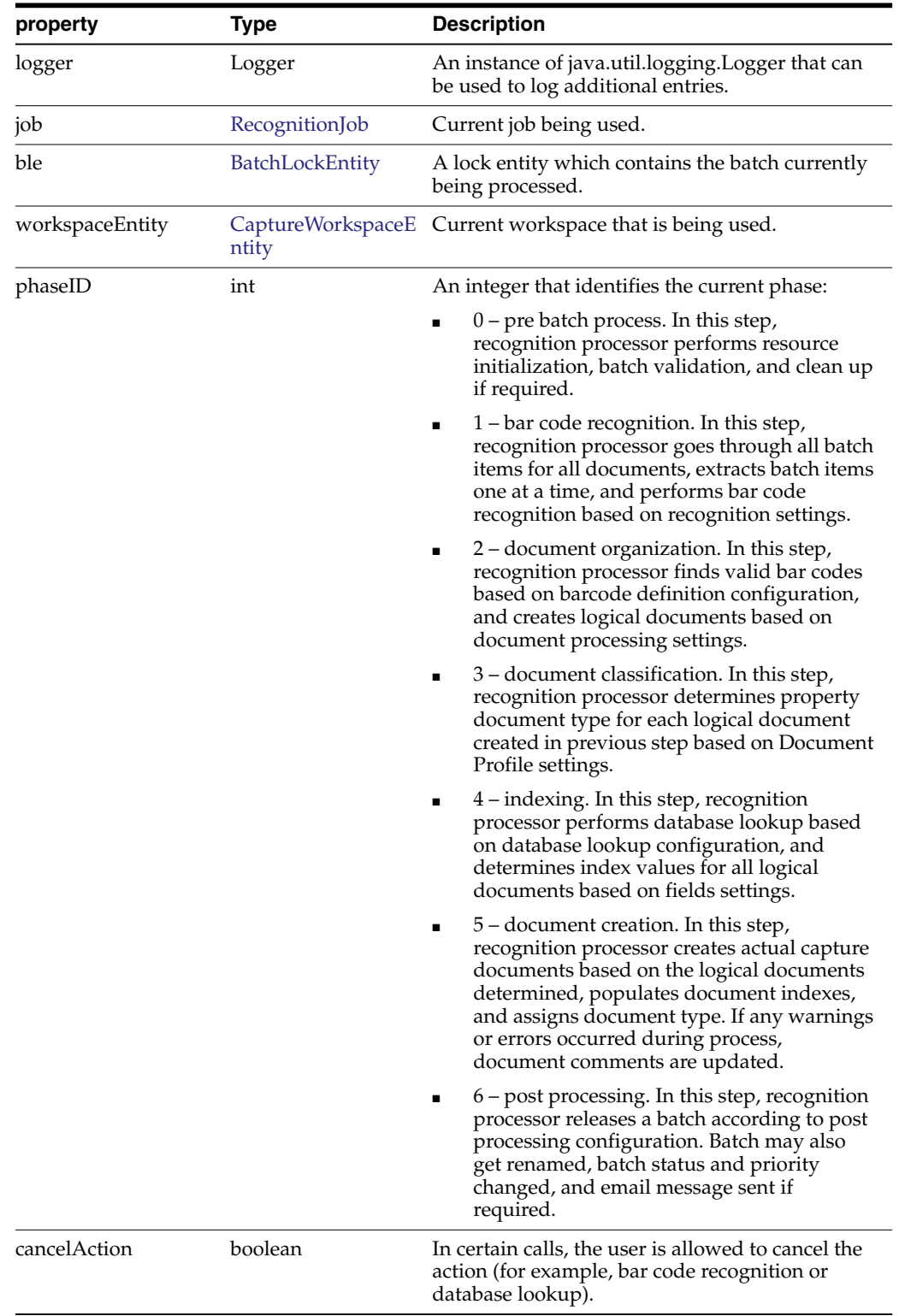

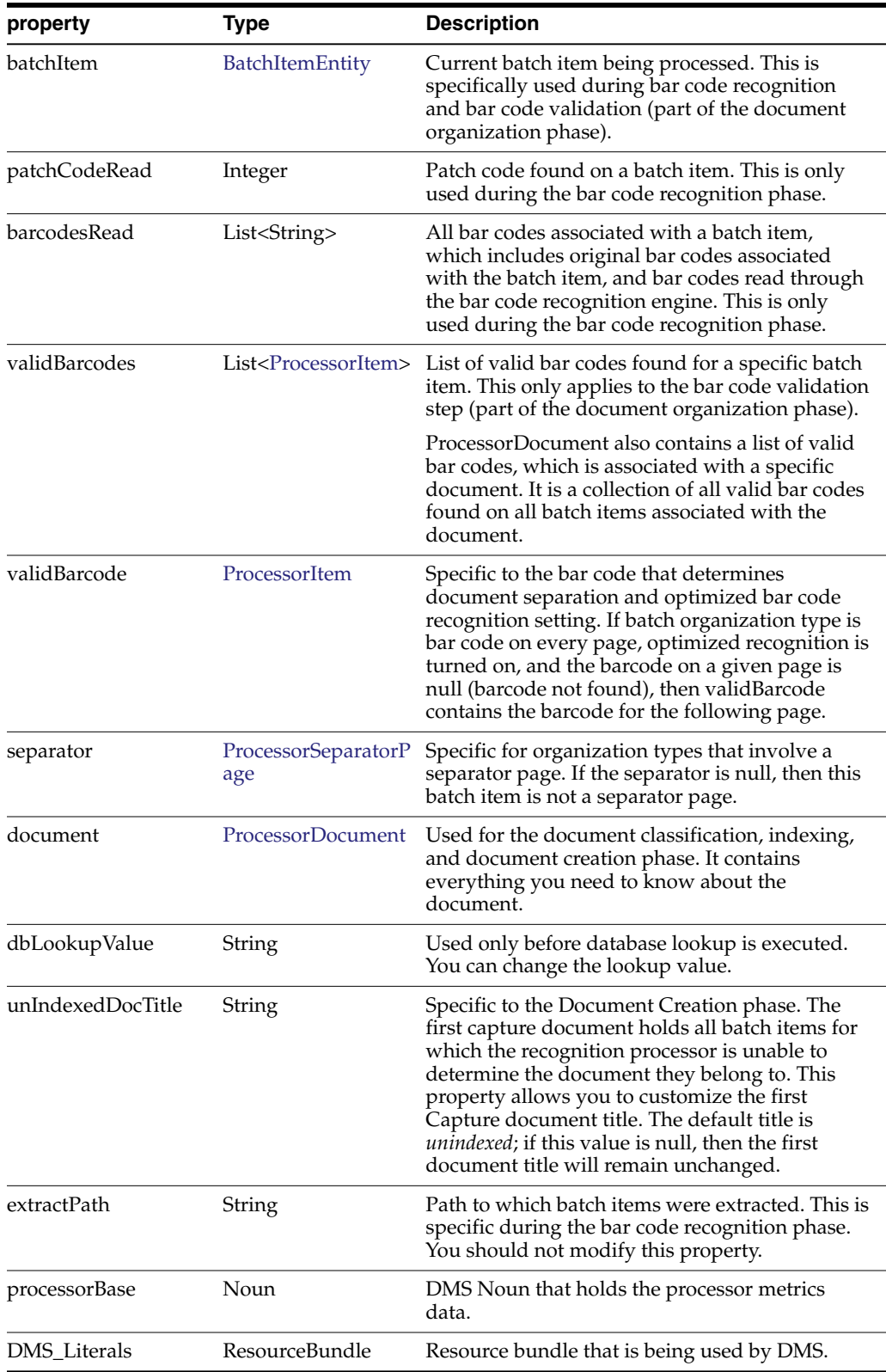

# <span id="page-63-0"></span>**4.2.10 SeparatorDefinition**

The SeparatorDefinition class represents the definition on what is considered a separator page.

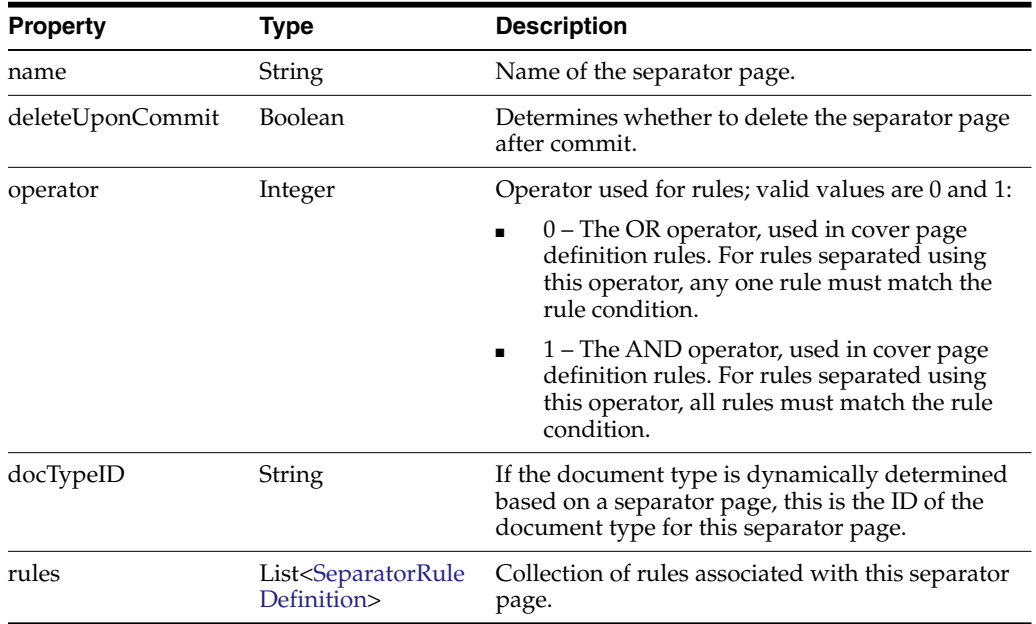

#### <span id="page-64-1"></span>**4.2.11 SeparatorRuleDefinition**

The SeparatorRuleDefinition class represents one rule that applies to a separator definition.

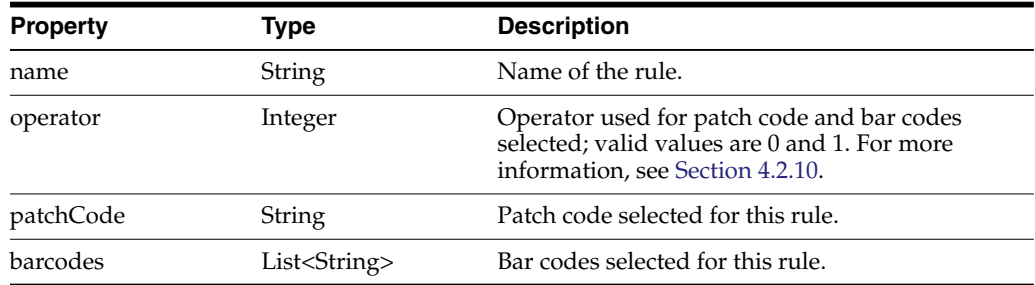

# <span id="page-64-0"></span>**4.3 Sample Recognition Processor Script**

The steps below are involved in configuring a batch job. You can modify the processing behavior based on the following job configuration steps using the sample script given after the steps:

- Set the job to detect PDF417 bar codes.
- Set the PDF417 bar code on the page to be  $|$  delimited, and has 10 fields concatenated together.
- Define three bar code definitions: processorDate, Title, and Amount (with no validation rules).
- Map the three bar code definitions to three index fields.

The Recognition Processor script parses a PDF417 bar code found on a batch item, parses the value, and applies appropriate parsed text to the three bar code definitions.

```
function batchItemAllValidBarcodes (rpc) {
       // Obtain current batch item
       var batchItem = rpc.getBatchItem();
```

```
// obtain bar code count.
        var count = batchItem.getBarcodeCount();
        // All barcodes on a batch item.
var allBarcodes;
        // bar code of interest.
var barcodeValue;
        // after parsed barcode value.
        var parsed;
        // Obtain bar code value if there is a bar code found.
        if (count > 0) {
                allBarcodes = batchItem.getBarcodes();
                barcodeValue = allBarcodes[0];
                // Parse the bar code value by | character.
                parsed = barcodeValue.split('\\|');
                var len = parsed.length;
                // It should get splitted into 10 strings.
                if (len == 10) {
                        // This is the barcode we want, populate valid bar codes.
                        populateValues(rpc, parsed);
                }
        }
}
function populateValues(rpc, parsed) {
        var valid = rpc.getValidBarcodes();
        var i;
        for (i=0; i<valid.size(); i++) {
                var bar = valid.get(i);
                if (bar.getName() == "processDate") {
                       bar.setValue(parsed[5]);
                } else if (bar.getName() == "Title") {
                       bar.setValue(parsed[6]);
                } else if (bar.getName() == "Amount") {
                        bar.setValue(parsed[4]);
                }
        }
}
```
# **Creating Import Processor Scripts**

This chapter describes creating Import Processor scripts.

You can develop scripts for the Import Processor to perform a wide variety of functions. Some common tasks include:

- Skipping the importing of certain image files
- Changing Capture batch properties
- Skipping the importing of a batch
- Adding page level metadata values during importing
- After importing, moving images to a different folder

If an Import Job specifies a script to use during processing, the Import Processor Bean will create an instance of the JDK's ScriptRuntime class and initialize it with the script specified in the job. The Import Processor Bean, Import Manager Bean, and import sources all share this scripting runtime.

Capture enables you to create Import Processor scripts to customize the importing process. For more information, see *Oracle Fusion Middleware Managing Oracle WebCenter Enterprise Capture*.

This chapter contains the following sections:

- Section [5.1, "Import Processor Events"](#page-66-0)
- Section [5.2, "Email Source Events"](#page-69-0)
- Section [5.3, "Folder Source Events"](#page-70-0)
- Section [5.4, "List File Source Events"](#page-71-0)
- Section [5.5, "Import Processor Classes"](#page-72-0)
- Section [5.6, "Sample Import Processor Script"](#page-75-0)

# <span id="page-66-0"></span>**5.1 Import Processor Events**

Import Processor scripts are JavaScript modules that enable you to customize the behavior of certain Import Processor events.

This section describes the following Import Processor events:

- [preProcess](#page-67-0)
- [process](#page-67-1)
- [postProcess](#page-67-2)
- [preCreateBatch](#page-67-3)
- [postCreateBatch](#page-67-4)
- [preCreateDocument](#page-68-0)
- [postCreateDocument](#page-68-1)
- [preImportFile](#page-68-2)
- [postImportFile](#page-68-3)
- [preRelease](#page-68-4)
- [postRelease](#page-68-5)
- [preDatabaseSearch](#page-69-1)
- [processDatabaseSearchResults](#page-69-2)

## <span id="page-67-0"></span>**5.1.1 preProcess**

The preProcess event occurs prior to the pre-processing of the import source. Initialization code can be performed here.

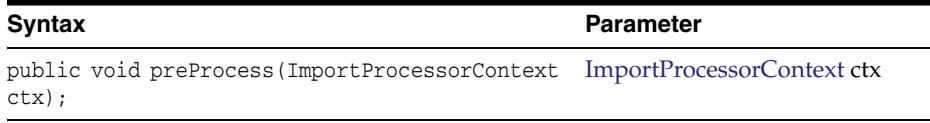

#### <span id="page-67-1"></span>**5.1.2 process**

The process event signals the start of the import process.

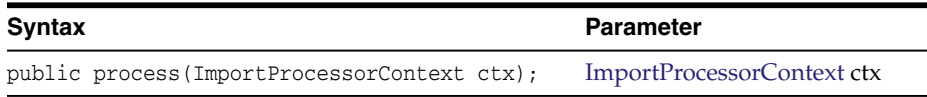

#### <span id="page-67-2"></span>**5.1.3 postProcess**

The postProcess event occurs after the import source has been processed.

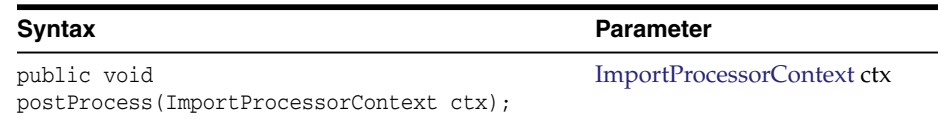

#### <span id="page-67-3"></span>**5.1.4 preCreateBatch**

The preCreateBatch event occurs immediately after a new batch is started.

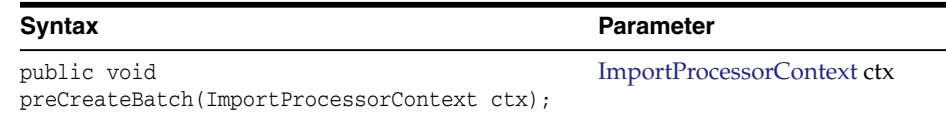

#### <span id="page-67-4"></span>**5.1.5 postCreateBatch**

The postCreateBatch event occurs immediately after a batch is created, but before any documents have been created.

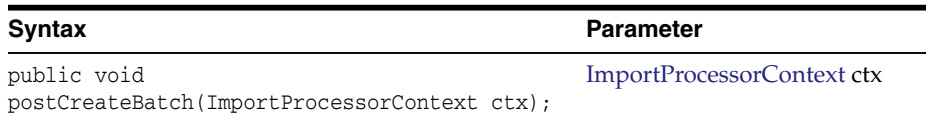

# <span id="page-68-0"></span>**5.1.6 preCreateDocument**

The preCreateDocument event occurs prior to a new document being created.

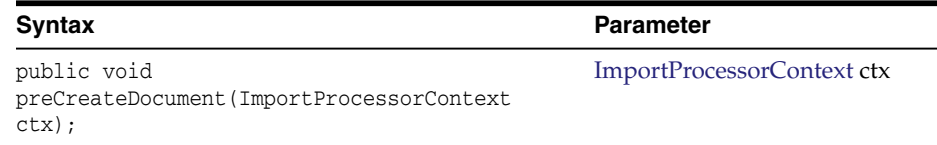

# <span id="page-68-1"></span>**5.1.7 postCreateDocument**

The preCreateDocument event occurs after a new document has been created.

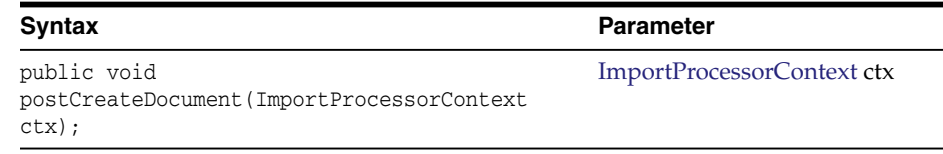

## <span id="page-68-2"></span>**5.1.8 preImportFile**

The preImportFile event occurs prior to a file being imported.

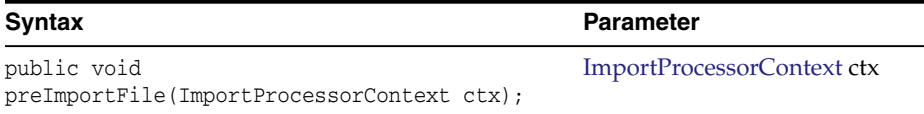

# <span id="page-68-3"></span>**5.1.9 postImportFile**

The postImportFile event occurs after a file is imported.

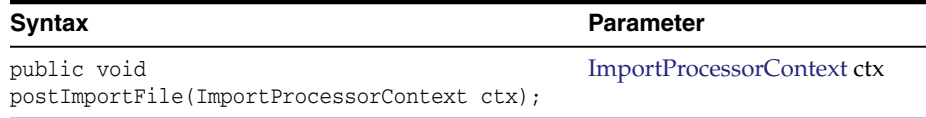

#### <span id="page-68-4"></span>**5.1.10 preRelease**

The preRelease event occurs prior to a batch being released.

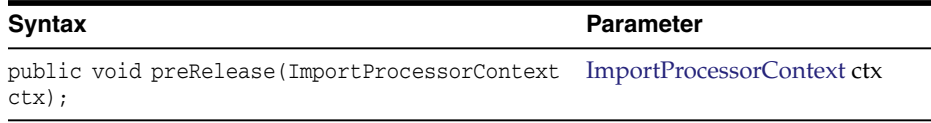

# <span id="page-68-5"></span>**5.1.11 postRelease**

The postRelease event occurs after a batch has been released.

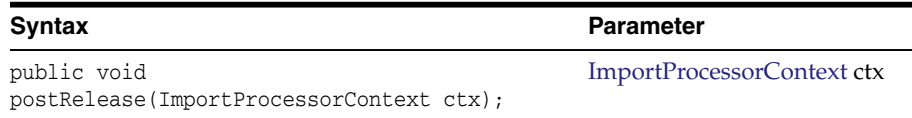

# <span id="page-69-1"></span>**5.1.12 preDatabaseSearch**

The preDatabaseSearch event occurs prior to a database lookup.

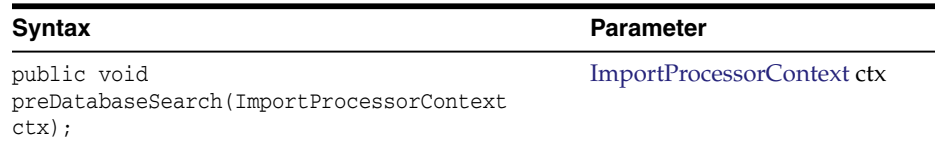

## <span id="page-69-2"></span>**5.1.13 processDatabaseSearchResults**

The processDatabaseSearchResults event occurs after the database lookup has returned the search results.

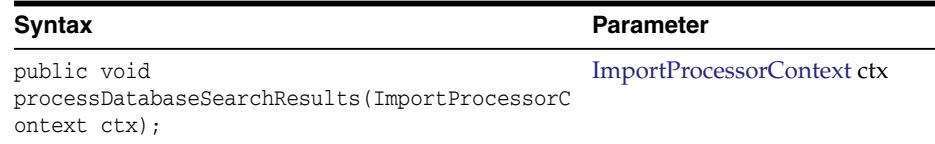

# <span id="page-69-0"></span>**5.2 Email Source Events**

This section describes the following email source events:

- [deleteMessage](#page-69-3)
- [moveMessage](#page-69-4)
- [newAttachment](#page-70-1)
- [newMessage](#page-70-2)

#### <span id="page-69-3"></span>**5.2.1 deleteMessage**

The deleteMessage event occurs in the email message post-processing step when an email message is about to be deleted.

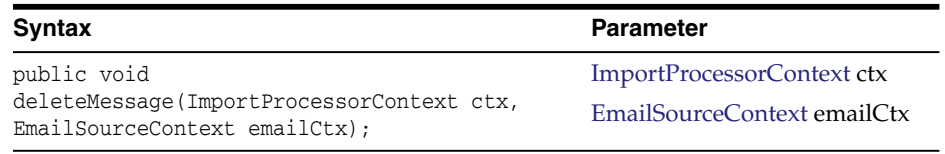

# <span id="page-69-4"></span>**5.2.2 moveMessage**

The moveMessage event occurs in the email message post-processing step when an email message is about to be moved to an email folder.

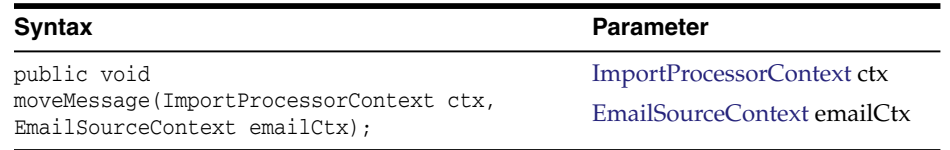

#### <span id="page-70-1"></span>**5.2.3 newAttachment**

The newAttachment event occurs when a new email attachment is about to be processed.

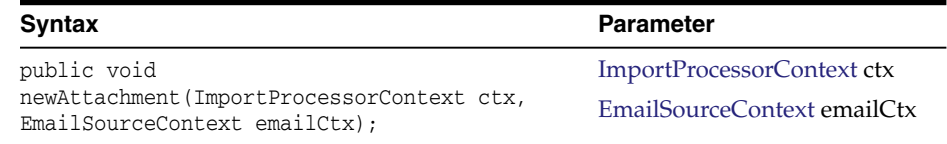

#### <span id="page-70-2"></span>**5.2.4 newMessage**

The newMessage event occurs when a new email message is about to be processed.

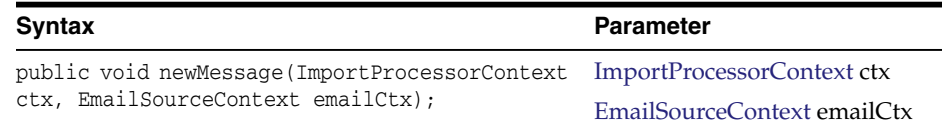

# <span id="page-70-0"></span>**5.3 Folder Source Events**

This section describes the following folder source events:

- [deleteDocumentFile](#page-70-3)
- [newFolder](#page-70-4)
- [renameDocumentFile](#page-70-5)

#### <span id="page-70-3"></span>**5.3.1 deleteDocumentFile**

The deleteDocumentFile event occurs in the folder post-processing step when a file from the folder is about to be deleted.

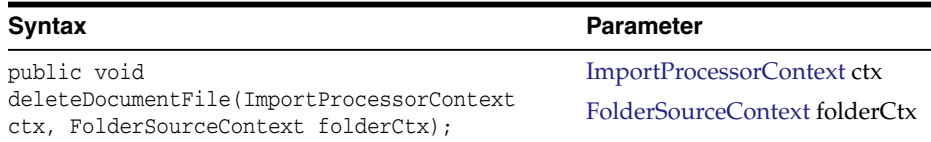

#### <span id="page-70-4"></span>**5.3.2 newFolder**

The newFolder event occurs when a new folder is about to be processed.

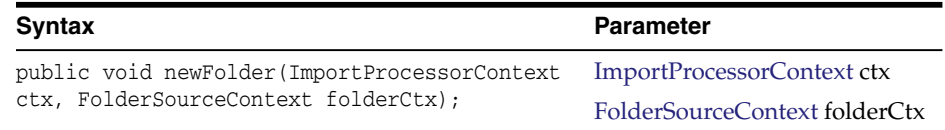

#### <span id="page-70-5"></span>**5.3.3 renameDocumentFile**

The renameDocumentFile event occurs in the folder post-processing step when a file from the folder is about to be renamed.

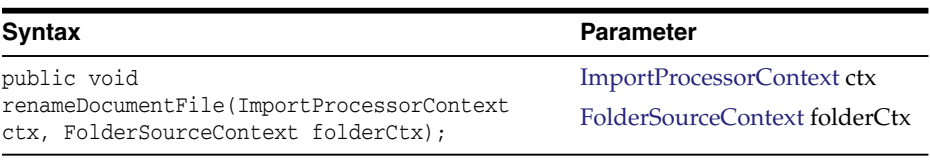

# <span id="page-71-0"></span>**5.4 List File Source Events**

This section describes the following list file source events:

- [deleteListFile](#page-71-1)
- [newFolder](#page-71-2)
- [newListFile](#page-71-3)
- [newListFileLine](#page-71-4)
- [renameListFile](#page-72-2)

#### <span id="page-71-1"></span>**5.4.1 deleteListFile**

The deleteListFile event occurs in the list file post-processing step when a list file is about to be deleted.

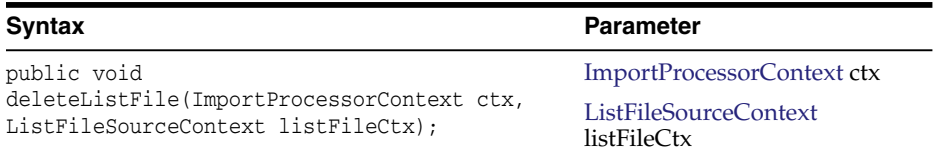

## <span id="page-71-2"></span>**5.4.2 newFolder**

The newFolder event occurs when a new folder containing list files is about to be processed.

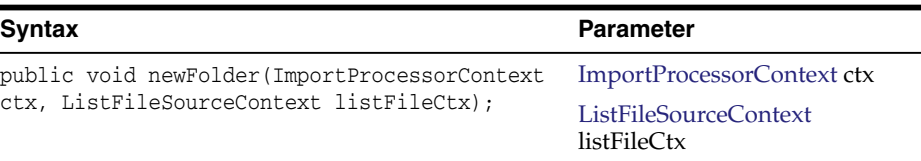

# <span id="page-71-3"></span>**5.4.3 newListFile**

The newListFile event occurs when a new list file is about to be processed.

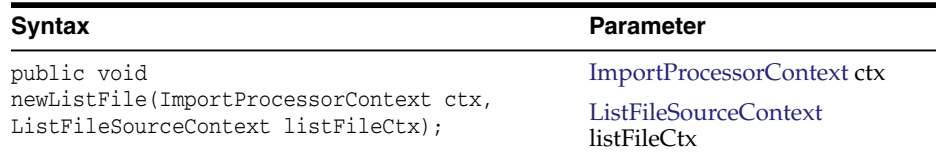

# <span id="page-71-4"></span>**5.4.4 newListFileLine**

The newListFileLine event occurs when a new line in the list file is about to be processed.
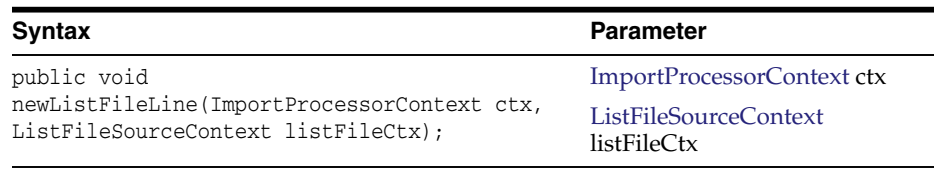

#### **5.4.5 renameListFile**

The renameListFile event occurs in the list file post-processing step when a list file is about to be renamed.

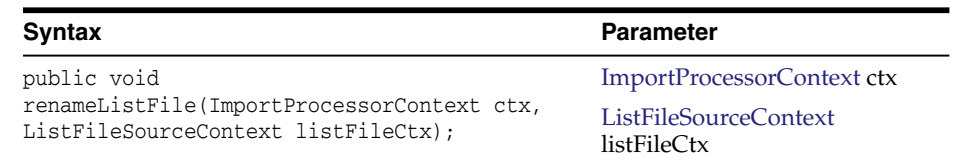

# <span id="page-72-1"></span>**5.5 Import Processor Classes**

In Capture, you can describes an Import Processor event class for every type of event you maintain in the database.

This section describes the following Import Processor classes:

- [EmailSourceContext](#page-72-0)
- [FolderSourceContext](#page-73-1)
- [ImportJob](#page-73-0)
- [ImportProcessorContext](#page-74-0)
- [ListFileSourceContext](#page-75-0)

In addition to the following event classes that can be used to design Import Processor scripts, there are some common classes that pertain to the Recognition Processor and the Import Processor. For more information on the common classes, see [Section](#page-78-0) 6.1.

#### <span id="page-72-0"></span>**5.5.1 EmailSourceContext**

The EmailSourceContext class contains all classes used in the processing of an email source.

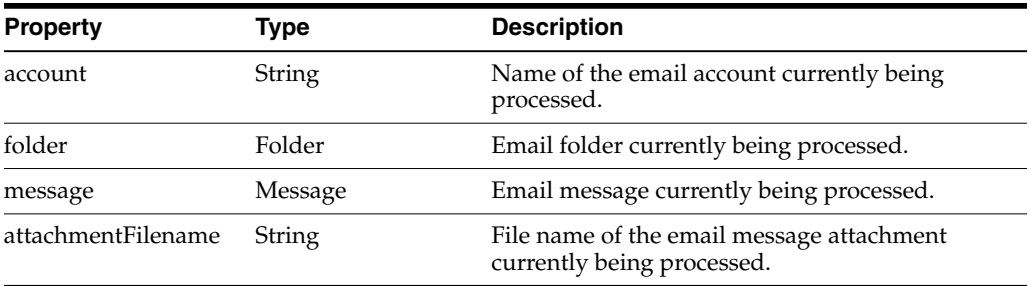

For more information on the Folder and Message class definitions, see the Javamail API documentation.

#### <span id="page-73-1"></span>**5.5.2 FolderSourceContext**

The FolderSourceContext class contains all classes used in the processing of a folder source.

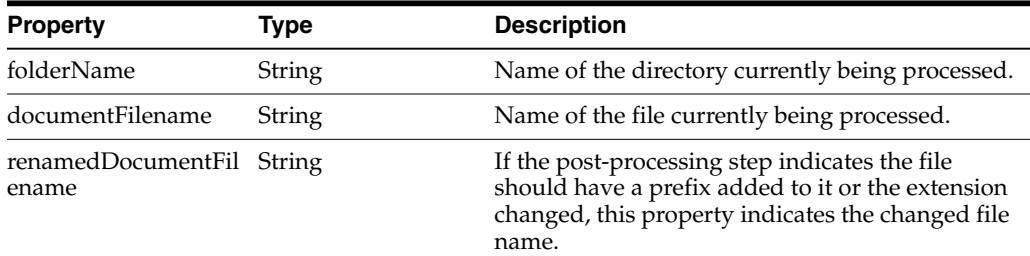

#### <span id="page-73-0"></span>**5.5.3 ImportJob**

Import jobs are configured within a Capture Workspace to import batches from import sources such as a file system folder, a delimited list file, or an inbox/folder of an email server.

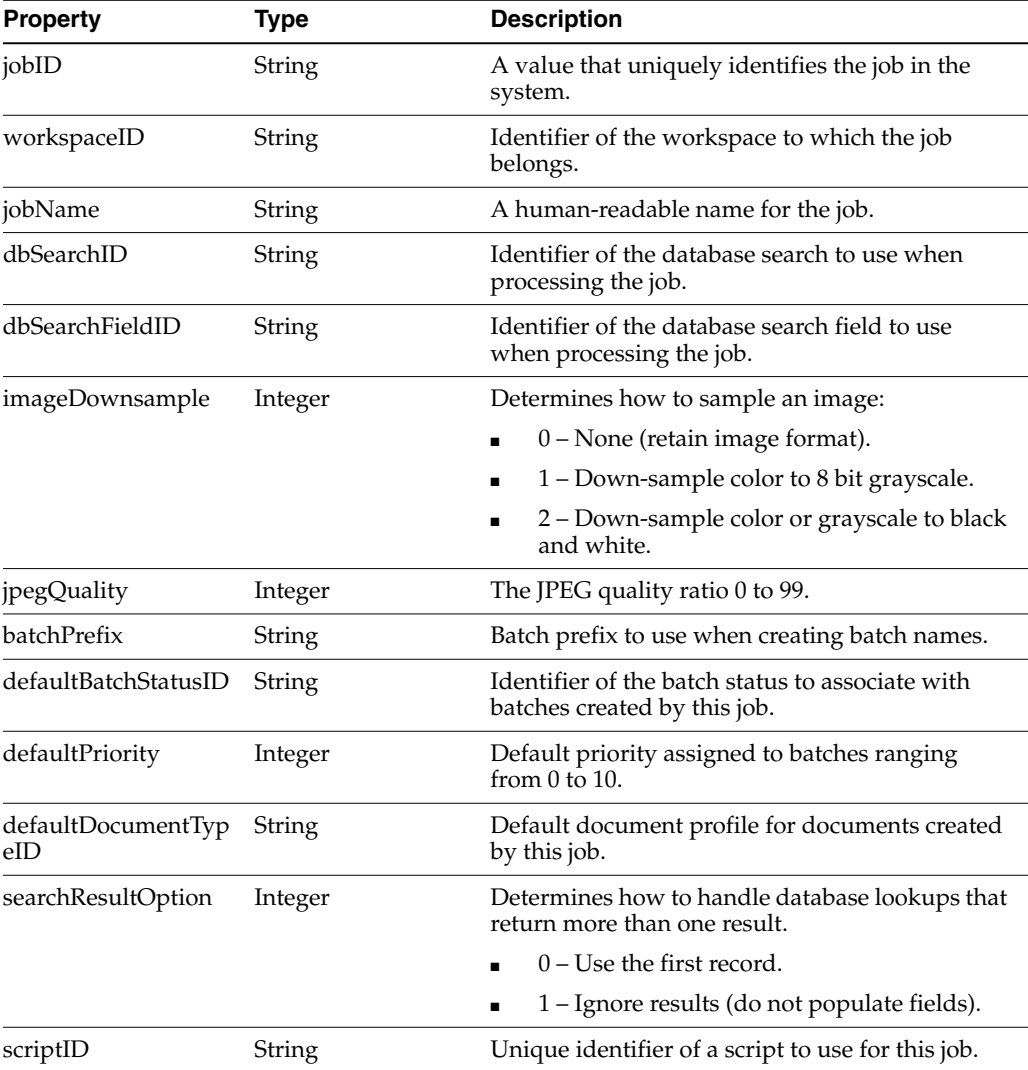

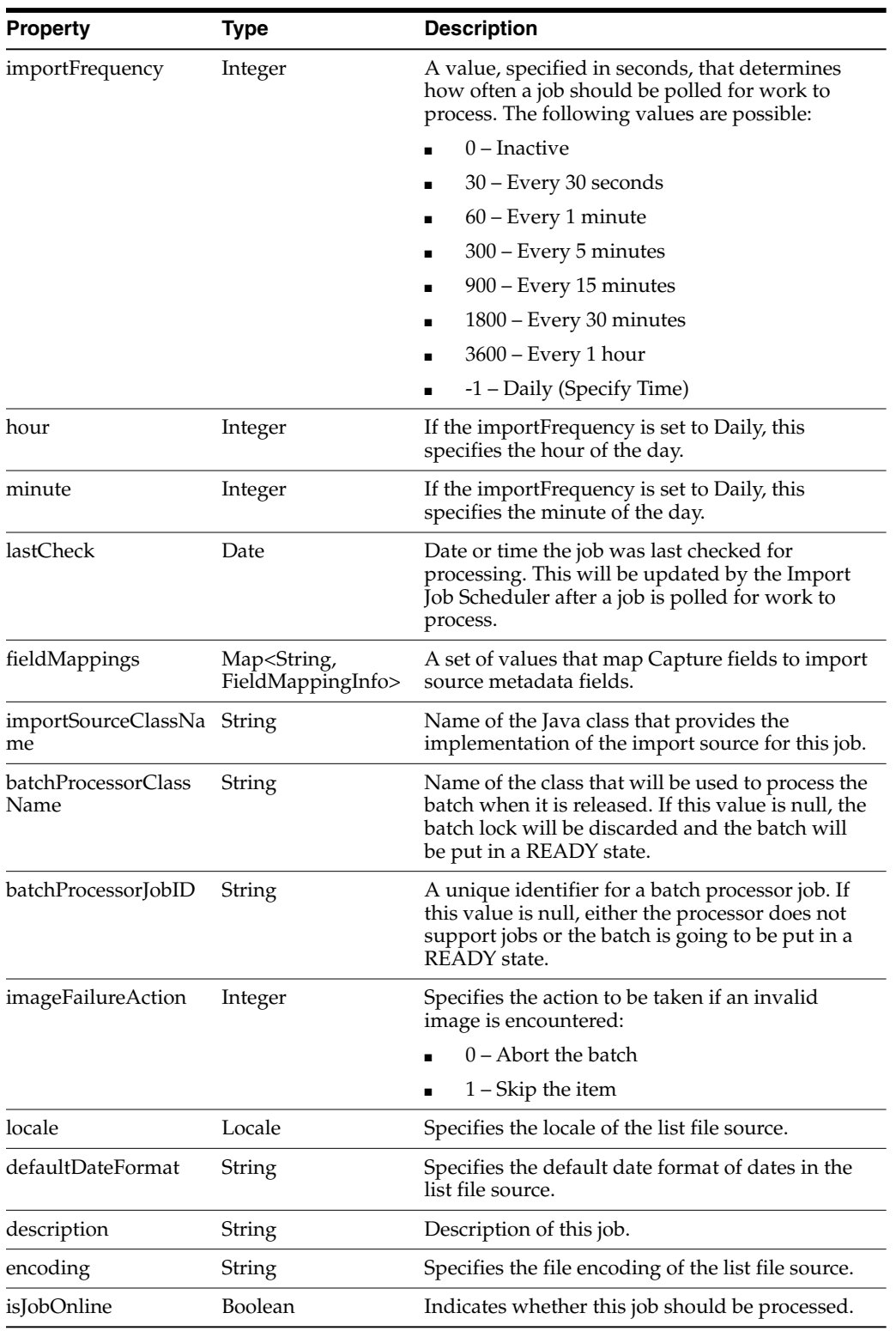

# <span id="page-74-0"></span>**5.5.4 ImportProcessorContext**

The ImportProcessorContext class contains properties relevant to the job being processed. An instance of this class is created before processing is started and is passed to an import source at various stages throughout processing.

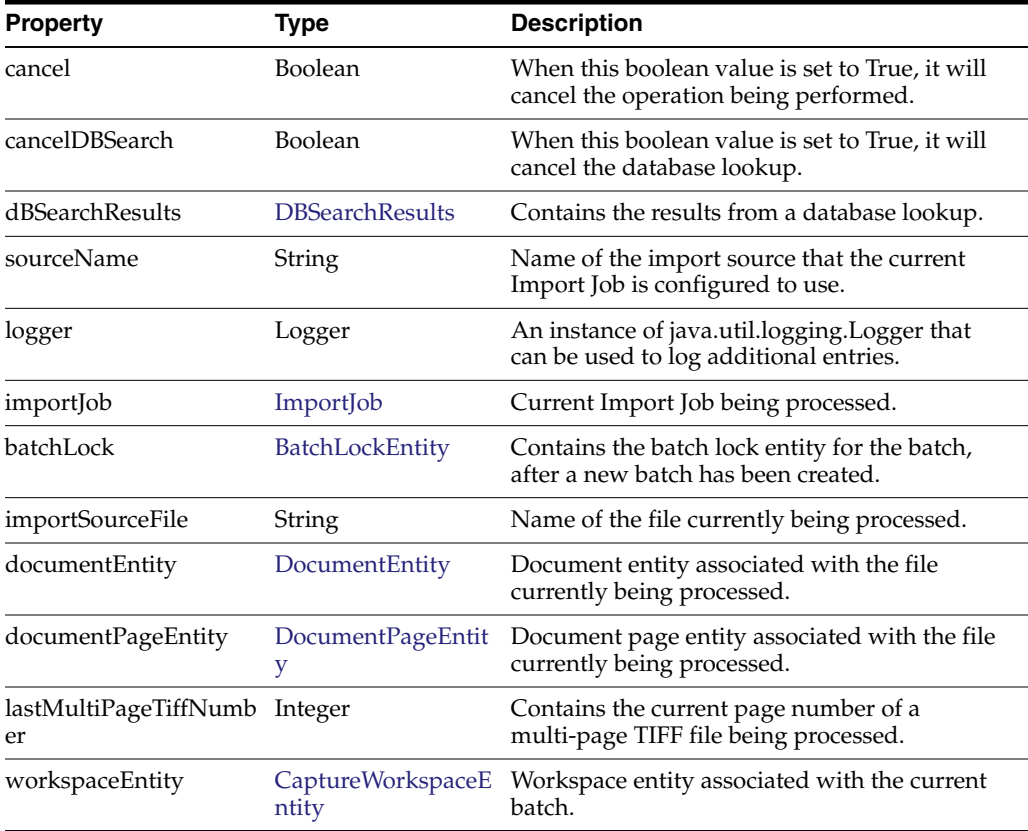

#### <span id="page-75-0"></span>**5.5.5 ListFileSourceContext**

The ListFileSourceContext class contains all classes used in the processing of a list file source.

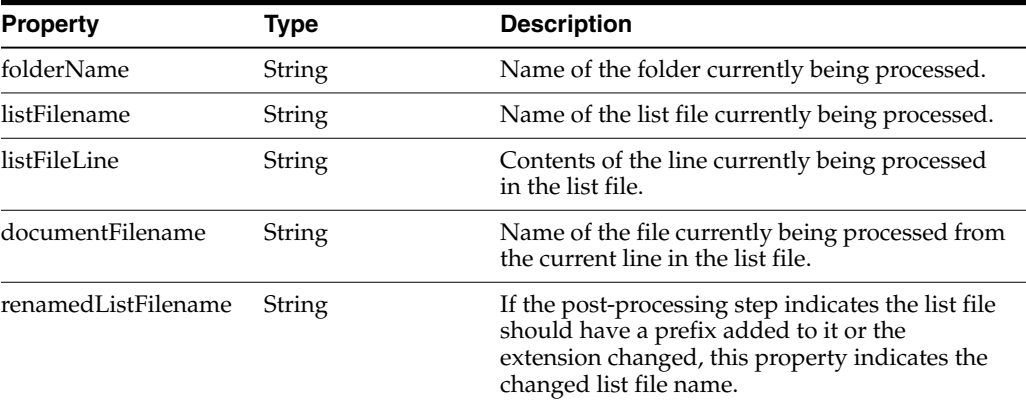

# **5.6 Sample Import Processor Script**

The following sample script sets each document's title to the name of the file being imported. When the documents are later committed, their document title can be mapped to an output field.

```
importClass(java.io.File);
function preCreateDocument(event) { // ImportProcessorContext
   var document; // DocumentEntity
```

```
var sourceFile; // File
sourceFile = new File(event.getImportSourceFile());
document = event.getDocumentEntity();
// Set the document title to be the name of the source file
document.setDocumentTitle(sourceFile.getName());
```
}

# **Working with Common Capture Classes**

This chapter describes the common Capture classes that pertain to the Recognition Processor and the Import Processor.

This is in addition to the classes that you can use to design the Recognition Processor scripts and the Import Processor scripts. For more information on the Recognition Processor and Import Processor classes, see [Section](#page-53-0) 4.2 and [Section](#page-72-1) 5.5.

# <span id="page-78-0"></span>**6.1 Common Capture Classes**

The following are the classes that pertain to the Recognition Processor and the Import Processor:

- **[BatchEntity](#page-78-1)**
- **[BatchItemEntity](#page-79-0)**
- **[BatchLockEntity](#page-80-4)**
- **[BatchStatusEntity](#page-80-2)**
- [CaptureWorkspaceEntity](#page-80-3)
- **[DBSearchResults](#page-81-1)**
- [DBSearchResultRow](#page-81-2)
- [DBSearchFieldInfo](#page-81-3)
- [DocumentEntity](#page-82-2)
- [DocumentPageEntity](#page-82-3)
- [DocumentTypeEntity](#page-82-4)
- **[IndexDefinitionEntity](#page-83-0)**
- **[IndexValue](#page-84-0)**

#### <span id="page-78-1"></span>**6.1.1 BatchEntity**

The BatchEntity class represents a batch within a Capture Workspace. A batch is a collection of batch items and documents.

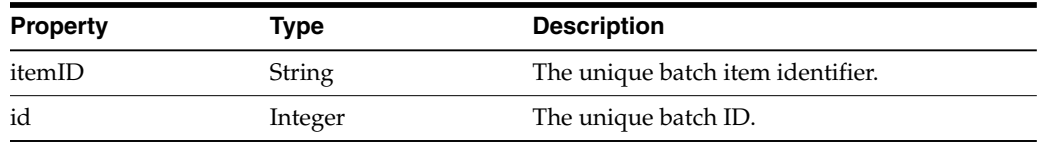

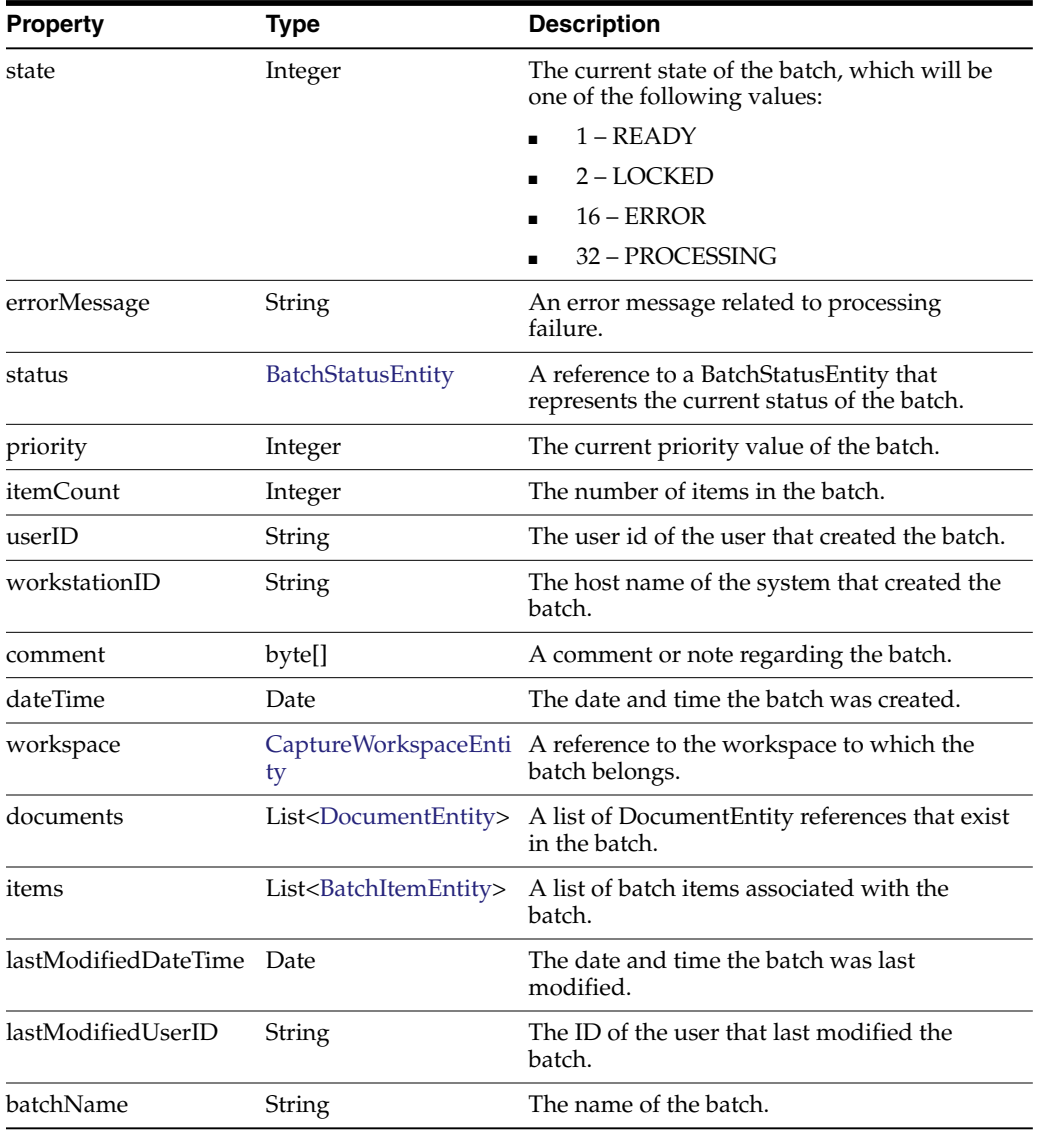

#### <span id="page-79-0"></span>**6.1.2 BatchItemEntity**

The BatchItemEntity class represents a batch item within a batch. BatchItemEntities are associated with DocumentPageEntities that are used to form documents within a batch.

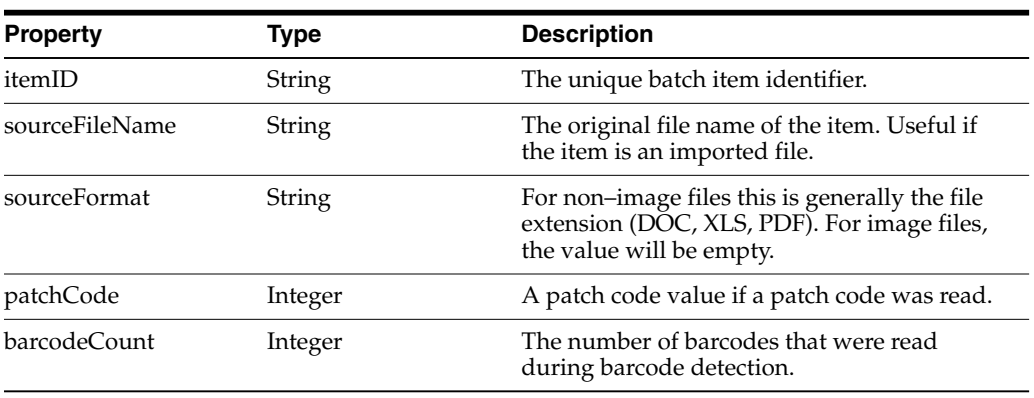

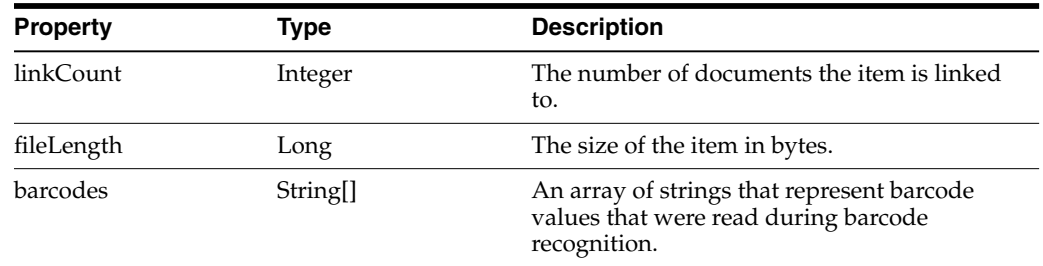

#### <span id="page-80-4"></span><span id="page-80-1"></span>**6.1.3 BatchLockEntity**

The BatchLockEntity class represents a lock on a batch. The lock is used to prevent users and processors from accessing the same batch simultaneously.

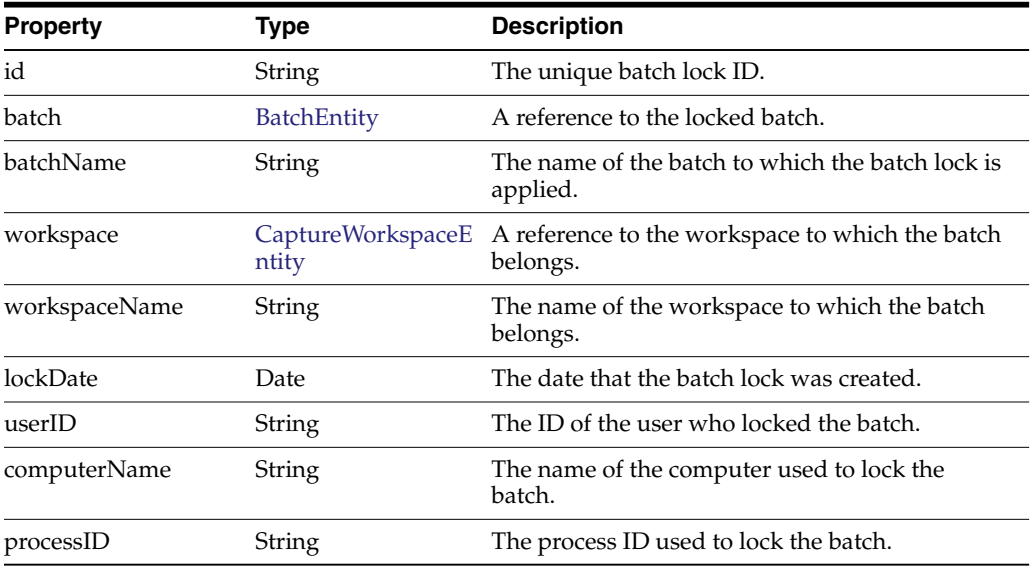

#### <span id="page-80-2"></span>**6.1.4 BatchStatusEntity**

The BatchStatusEntity class defines a batch status within a Capture Workspace. Batch statuses may be associated with batches within a Capture Workspace.

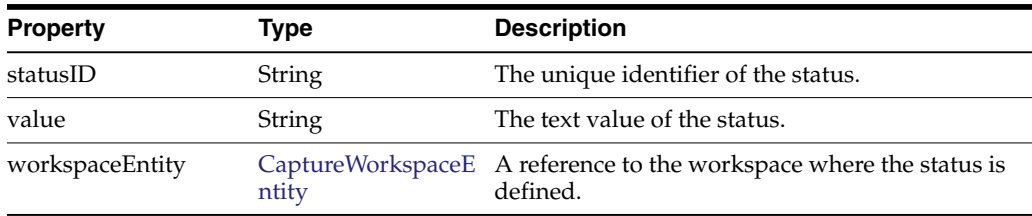

#### <span id="page-80-3"></span><span id="page-80-0"></span>**6.1.5 CaptureWorkspaceEntity**

The CaptureWorkspaceEntity class represents a workspace in the Capture system. A workspace defines metadata, document profiles, and batch statuses.

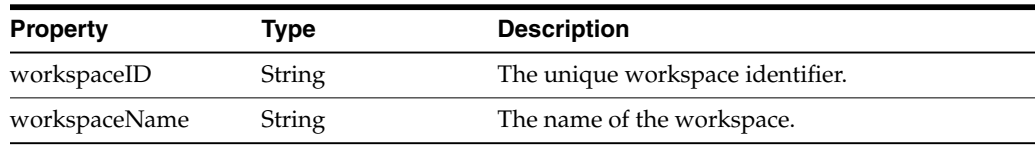

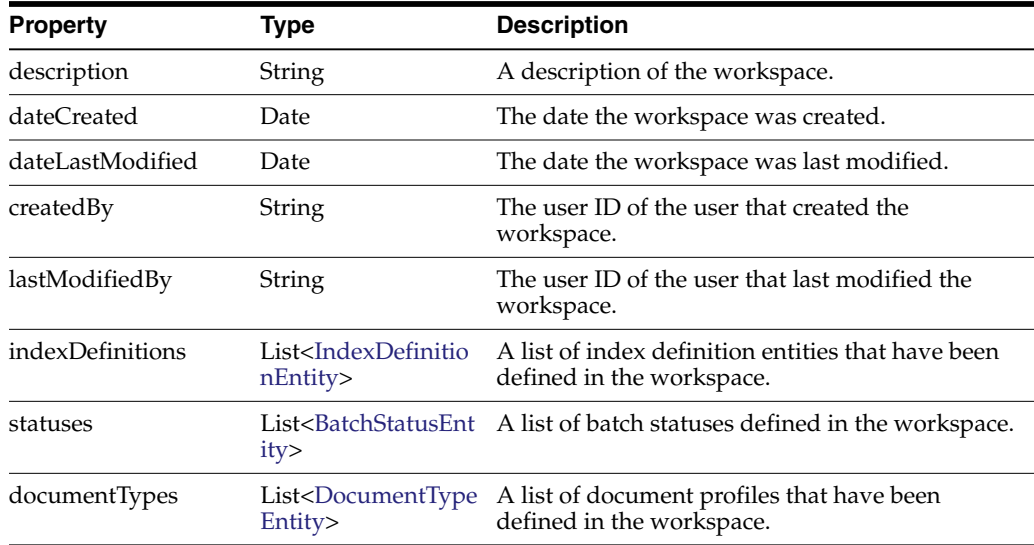

#### <span id="page-81-1"></span><span id="page-81-0"></span>**6.1.6 DBSearchResults**

The DBSearchResults class contains information returned from executing a database lookup. It contains a list of the rows returned as well as a list of the search field information describing the columns of the rows.

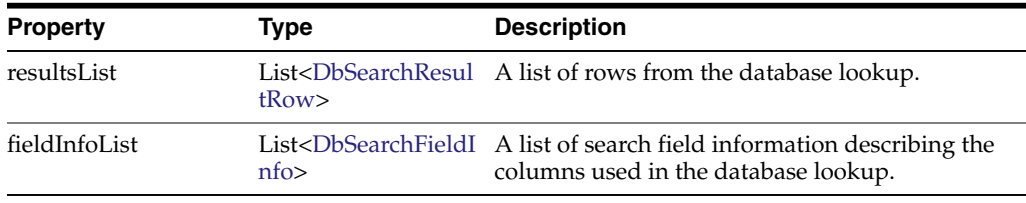

#### <span id="page-81-2"></span>**6.1.7 DBSearchResultRow**

The DbSearchResultRow class represents one row result returned from a database lookup.

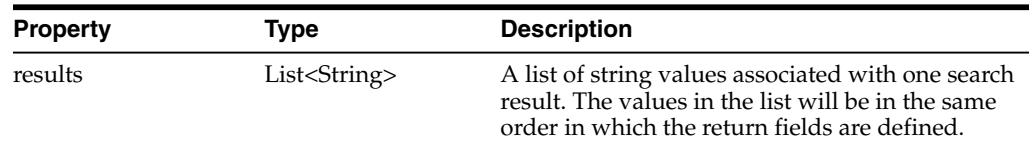

#### <span id="page-81-3"></span>**6.1.8 DBSearchFieldInfo**

The DbSearchFieldInfo class represents the field information describing the results of a database lookup.

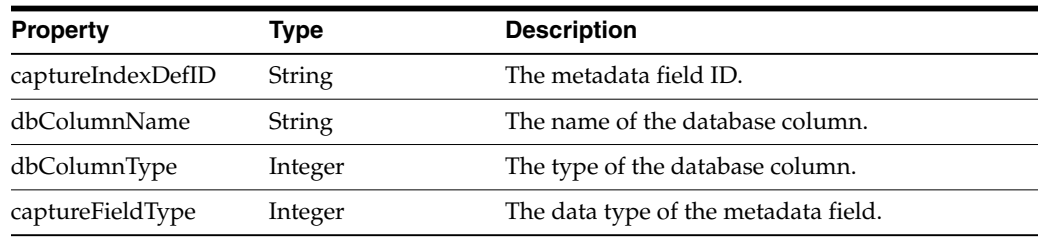

#### <span id="page-82-2"></span><span id="page-82-0"></span>**6.1.9 DocumentEntity**

The DocumentEntity class represents a document within a batch. A document consists of a collection of DocumentPageEntity references which refer to BatchItemEntity references.

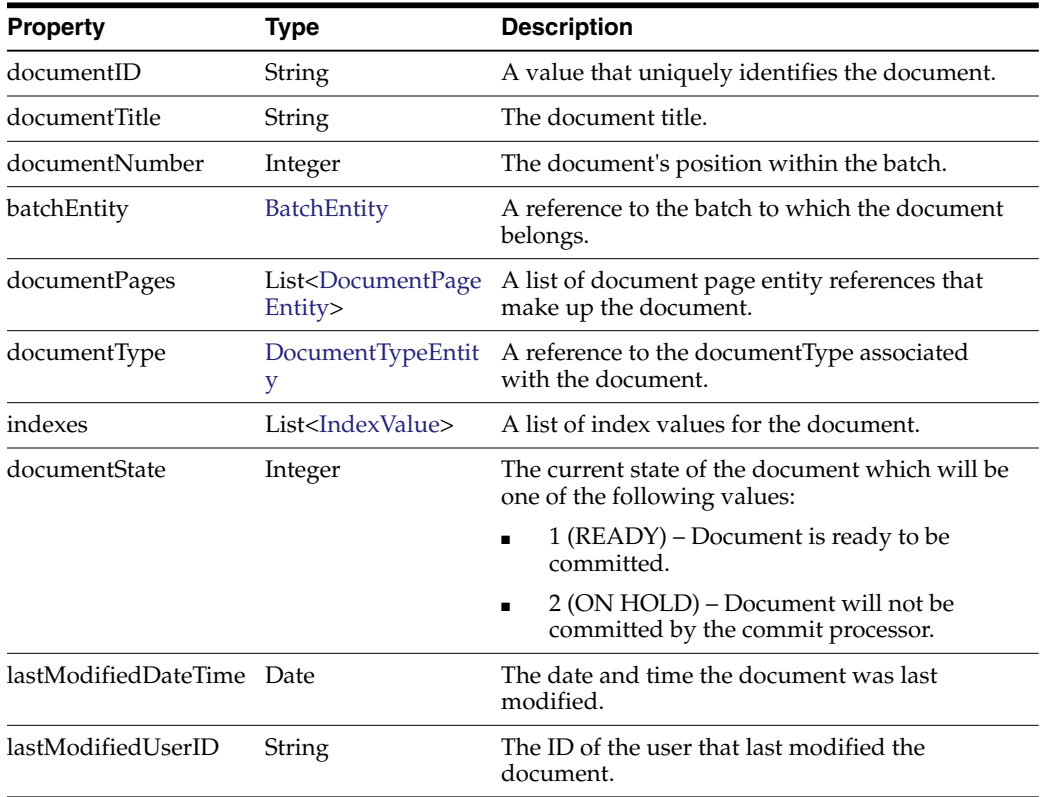

#### <span id="page-82-3"></span><span id="page-82-1"></span>**6.1.10 DocumentPageEntity**

The DocumentPageEntity class represents a page within a document. It refers to a BatchItemEntity within a batch and contains a page number that represents the page's position within the parent document.

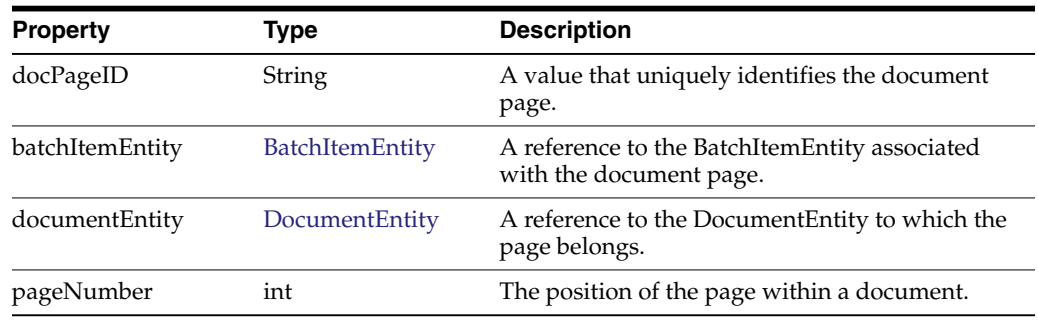

#### <span id="page-82-4"></span>**6.1.11 DocumentTypeEntity**

The DocumentTypeEntity class defines a document profile within a Capture Workspace. A DocumentTypeEntity consists of a name, description, and list of index definition fields that pertain to the document profile.

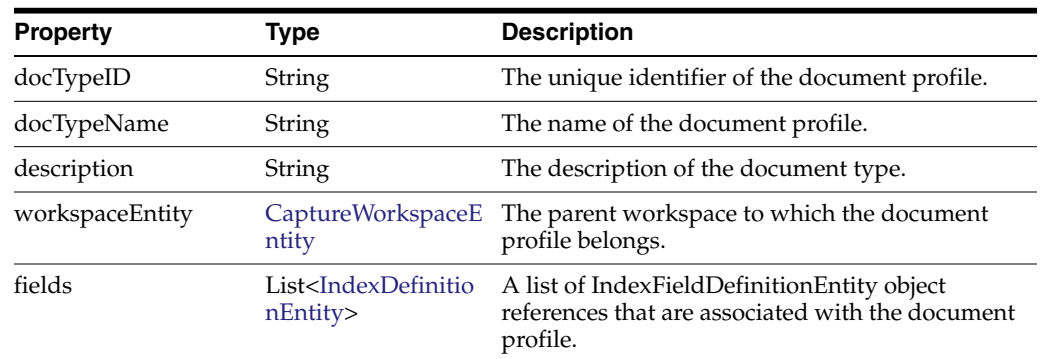

# <span id="page-83-0"></span>**6.1.12 IndexDefinitionEntity**

The IndexDefinitionEntity represents an index definition defined in a workspace. An index definition defines a metadata field that can be used for input.

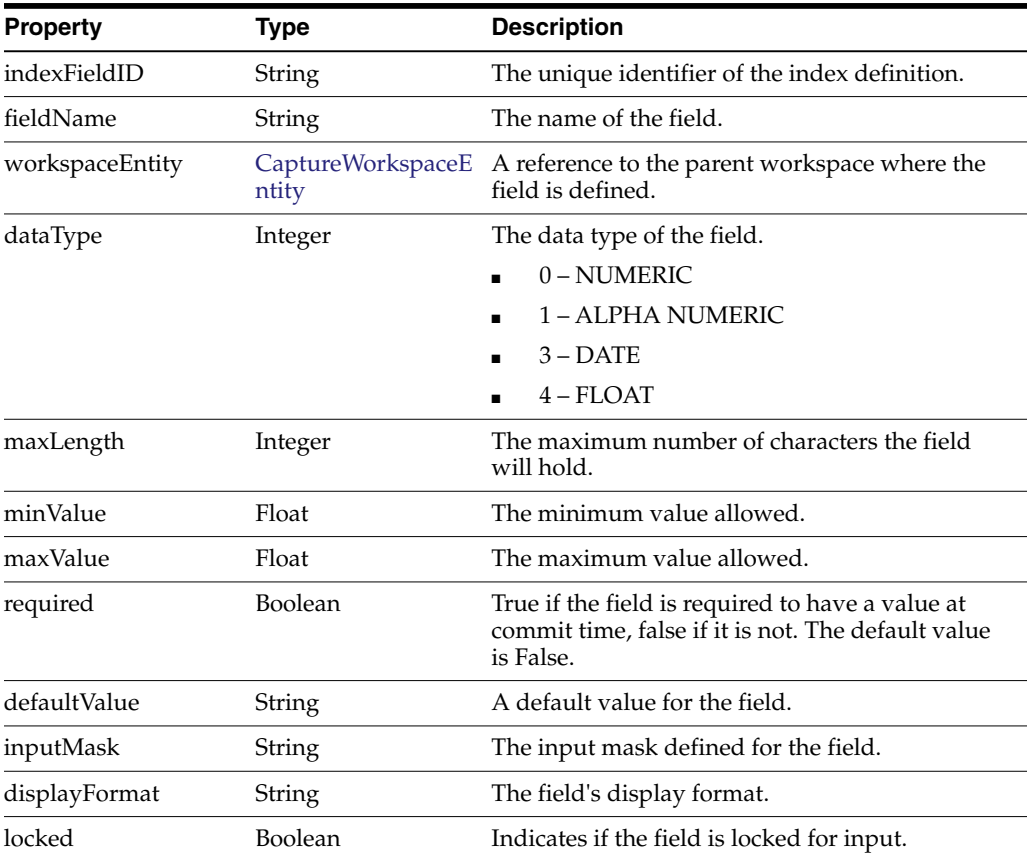

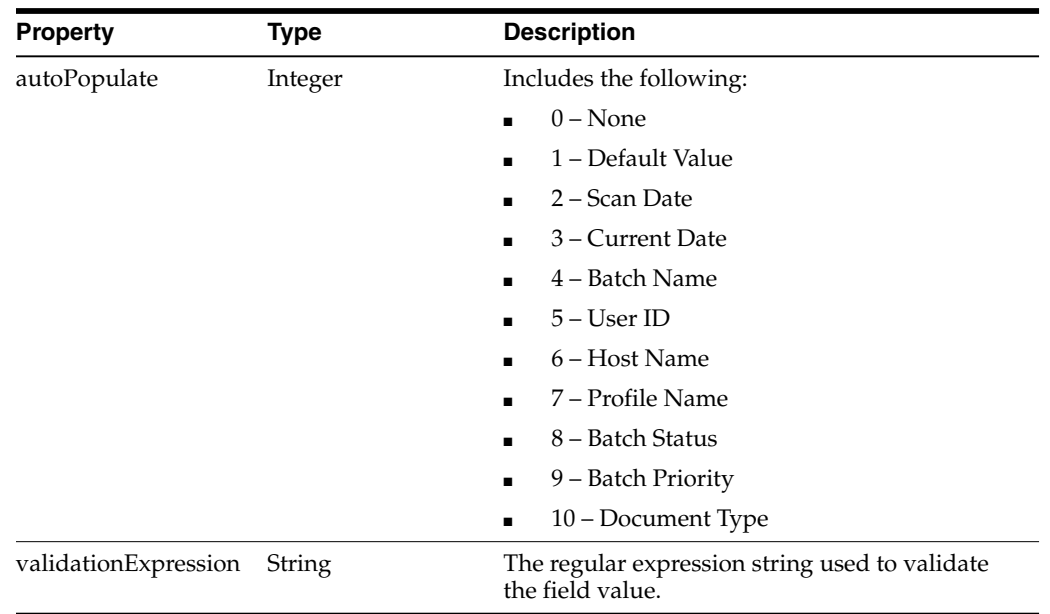

### <span id="page-84-0"></span>**6.1.13 IndexValue**

The IndexValue class represents the value of an index field for a metadata field in a document. It contains a display value that is presented to the user as well as a fieldValue which will be used at commit time.

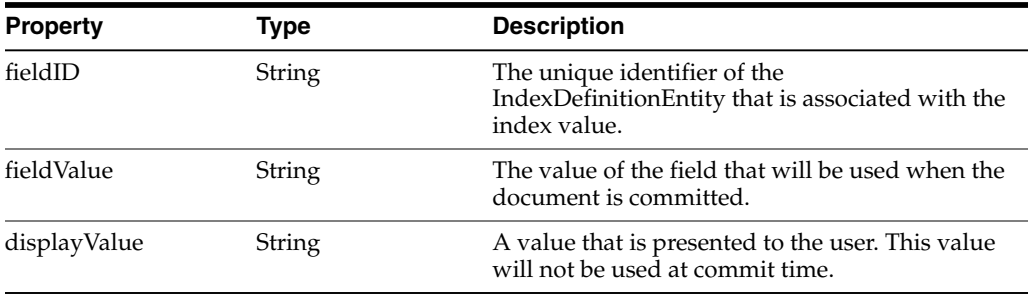

# **A** <sup>A</sup>**Keycodes**

If you need to specify a keycode in a JavaScript, refer to the following location:

http://docs.oracle.com/javase/7/docs/api/java/awt/event/KeyEvent.html

**A-2** Oracle Fusion Middleware Developing Scripts for Oracle WebCenter Enterprise Capture